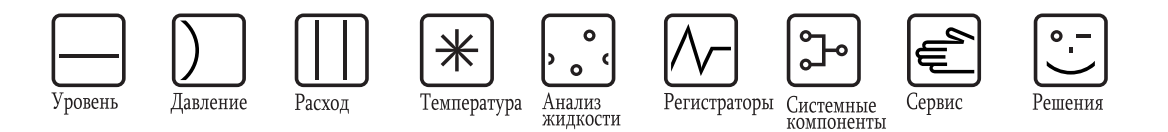

Инструкция по эксплуатации

# **RIA452**

Индикатор сигналов

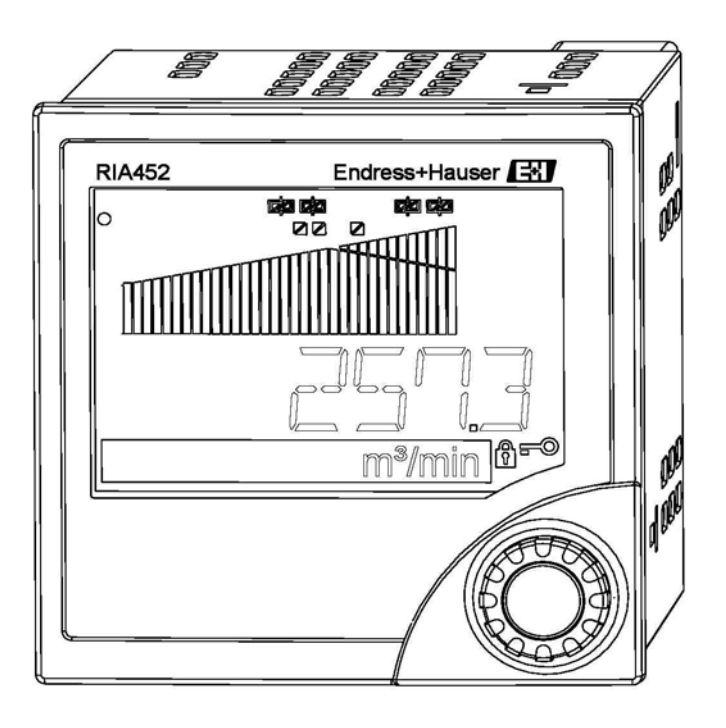

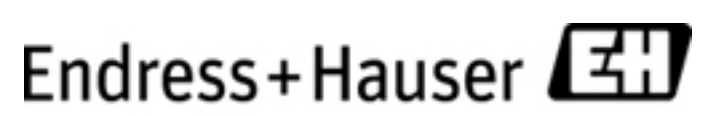

BA00265R/53/RU/06.08

Версия программного обеспечения 2.01.xx

People for Process Automation

## **Краткий обзор**

Для быстрого и простого ввода в эксплуатацию:

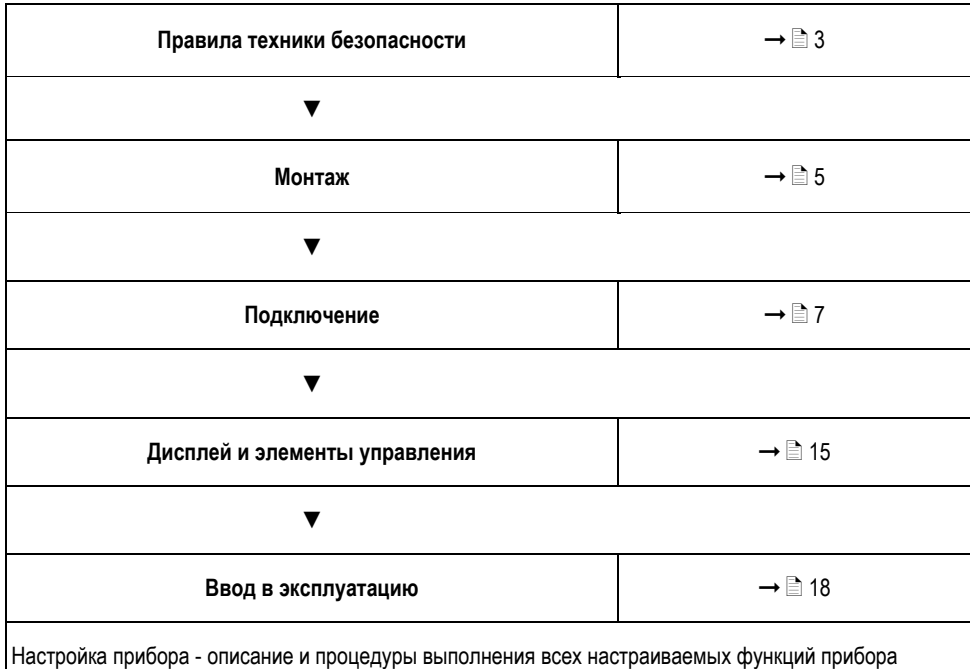

с указанием соответствующих диапазонов значений и параметров.

## **Принципиальная схема**

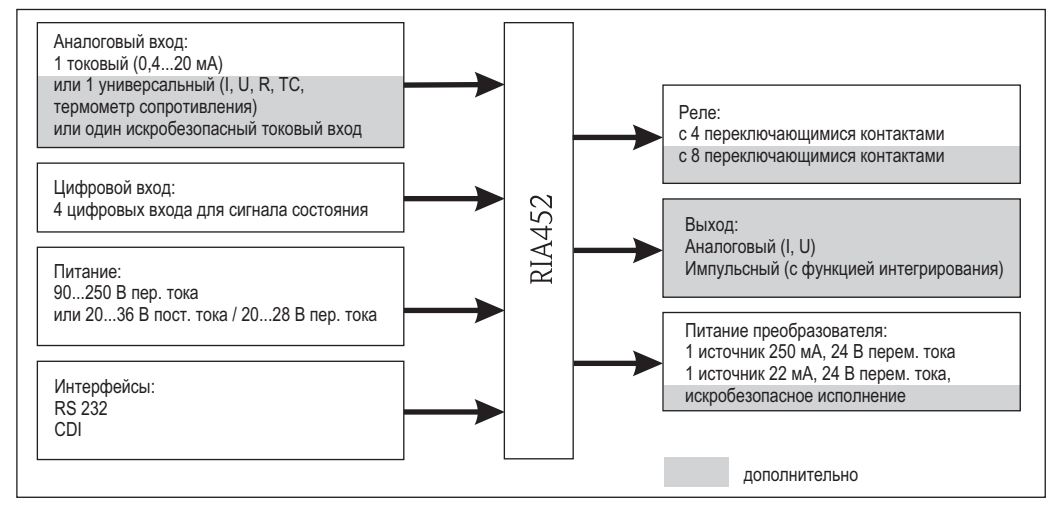

*Рис. 1: Принципиальная схема RIA452* 

## **1 Правила техники безопасности**

Безопасность эксплуатации блока индикации процесса гарантируется только в случае соблюдения инструкции по эксплуатации и правил техники безопасности.

## **1.1 Назначение прибора**

Блок индикации процесса предназначен для анализа аналоговых переменных процесса с отображением этих переменных на цветном дисплее. Наблюдение и управление процессами может производиться с помощью аналоговых и цифровых выходов и реле ограничения. Прибор обеспечивает доступ к широкому диапазону соответствующих программных функций. Питание 2-проводных датчиков обеспечивается встроенным в преобразователь блоком питания.

- Прибор относится к вспомогательному электрическому оборудованию и не предназначен для монтажа во взрывоопасных зонах.
- Изготовитель не несет ответственности за повреждения, вызванные использованием прибора не по назначению.

Переделка или модификация прибора не допускается.

– Прибор предназначен для панельной установки и может применяться только в установленном состоянии.

## **1.2 Монтаж, ввод в эксплуатацию и управление**

Данный прибор сконструирован на основе самых современных технологий и удовлетворяет всем применимым требованиям и нормам, изложенным в Декларации о соответствии EC. Тем не менее в случае ненадлежащего использования или применения не по назначению прибор может являться источником опасности. Монтаж, электрическое подключение и ввод прибора в эксплуатацию выполняются только квалифицированными техническими специалистами. Этот персонал должен предварительно ознакомиться

с настоящей инструкцией по эксплуатации и следовать всем приведенным в ней положениям. Необходимо точно следовать указанным схемам соединений (см. раздел 4 "Подключение").

## **1.3 Безопасность при эксплуатации**

#### **Техническое совершенствование**

Производитель сохраняет за собой право изменять техническую информацию в соответствии с последними изменениями и разработками без специального уведомления. Для получения информации о текущем состоянии инструкции по эксплуатации и возможных добавлениях к ней обращайтесь в региональное торговое представительство.

## **1.4 Возврат**

При возврате, например, с целью проведения ремонта, прибор должен транспортироваться в защитной упаковке. Наибольшую степень защиты обеспечивает оригинальная упаковка. Ремонт выполняется только региональным торговым представительством поставщика.

#### Примечание

При отправке прибора на ремонт приложите описание неисправности с указанием области применения.

## **1.5 Примечания относительно условных обозначений и символов безопасности**

В правилах техники безопасности настоящей инструкции по эксплуатации применяются следующие знаки и символы:

#### Внимание!

Этот символ указывает на действие или процедуру, неправильное выполнение которых может привести к сбоям в работе или повреждению прибора.

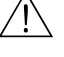

#### Предупреждение

Этот символ указывает на действие или процедуру, неправильное выполнение которых может привести к возникновению опасности, травмам персонала или повреждению прибора.

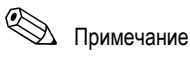

Этот символ указывает на действие или процедуру, неправильное выполнение которых может косвенно повлиять на нормальную эксплуатацию или вызвать непредвиденную реакцию прибора.

## **2 Маркировка**

## **2.1 Обозначение прибора**

#### **2.1.1 Заводская шильда**

Сравните заводскую шильду на приборе со следующим рисунком:

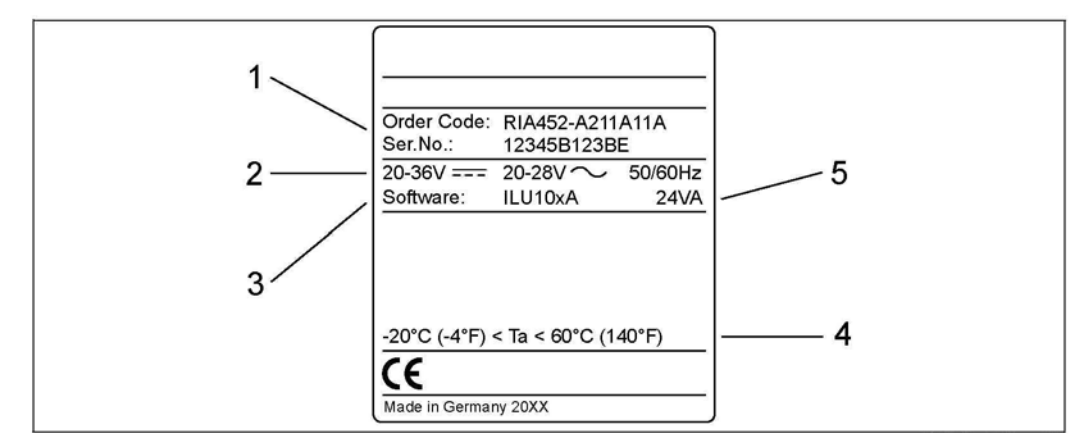

*Рис. 2: Заводская шильда блока индикации процесса (пример)* 

- *1 Код заказа и серийный номер прибора*
- *2 Питание*
- *3 Номер версии программного обеспечения*
- *4 Температура окружающей среды*
	- *5 Энергопотребление*

## **2.2 Комплект поставки**

Комплект поставки блока индикации процесса включает в себя следующее:

- блок индикации процесса для панельной установки;
- печатная копия краткой инструкции по эксплуатации на нескольких языках;
- инструкция по эксплуатации на компакт-диске;
- компакт-диск с программным обеспечением для настройки ПК и интерфейсный кабель RS232 (дополнительно);
- фиксирующие зажимы;
- уплотнительное кольцо.

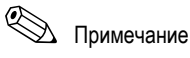

Описание аксессуаров для прибора приводится в главе 8 "Аксессуары" данной инструкции по эксплуатации.

## **2.3 Сертификаты и нормативы**

#### **Маркировка CE, декларация соответствия**

Блок индикации процесса разработан в соответствии с современными требованиями к безопасности, прошел испытания и поставляется с завода в состоянии, безопасном для эксплуатации. Прибор соответствует применимым стандартам и правилам согласно IEC 61 010-1 "Безопасность электрических контрольноизмерительных приборов и лабораторного оборудования".

Описанный в настоящей инструкции по эксплуатации прибор удовлетворяет требованиям соответствующих директив ЕС. Изготовитель подтверждает успешное тестирование прибора нанесением маркировки CE.

## **3 Монтаж**

## **3.1 Монтаж**

При монтаже и эксплуатации необходимо соблюдать требования по допустимым условиям окружающей среды (см. раздел 10 "Технические данные" настоящей инструкции по эксплуатации). Необходимо обеспечить защиту прибора от тепловых воздействий.

### **3.1.1 Размеры**

Обратите внимание на то, что глубина установки прибора составляет 150 мм (5, 91 дюйма) с учетом кабеля. Другие размеры приведены в → Рис. 3 и разделе 10 "Технические данные" настоящей инструкции по эксплуатации.

### **3.1.2 Место монтажа**

Панельная установка в вырезе 92×92 мм (3,62×3,62 дюйма) (согласно "EN 60529"). Необходимо убедиться в отсутствии вибрации на месте установки.

### **3.1.3 Ориентация**

Горизонтальная + / - 45° в любом направлении.

## **3.2 Инструкции по монтажу**

Требуется вырез размером 92×92 мм (3,62×3,62 дюйма). Обратите внимание на то, что глубина установки прибора составляет 150 мм (5, 91 дюйма) с учетом кабеля.

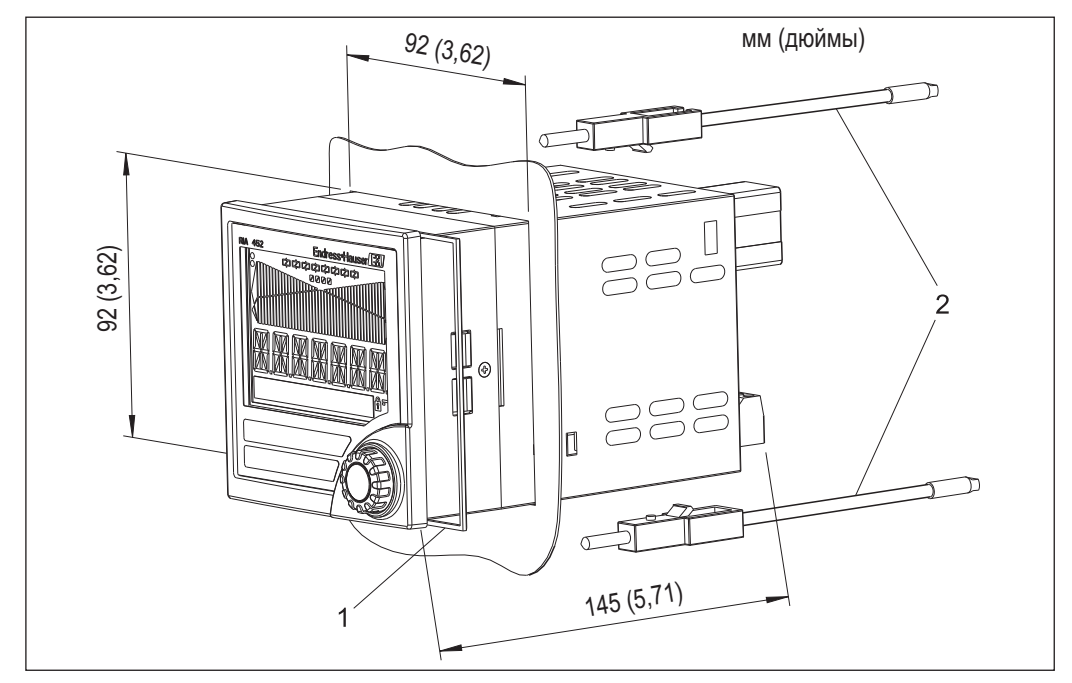

*Рис. 3: Панельная установка*

- 1.Вставьте прибор <sup>с</sup> уплотнительным кольцом (поз. 1) <sup>в</sup> вырез на панели <sup>с</sup> передней стороны.
- 2.Удерживая прибор <sup>в</sup> горизонтальном положении, установите два фиксирующих зажима (поз. 2) в соответствующие углубления.
- 3.Равномерно затяните винты фиксирующих зажимов <sup>с</sup> помощью отвертки.
- 4.Снимите <sup>с</sup> дисплея защитную полосу.

Размеры блока индикации процесса приведены в разделе "Технические данные".

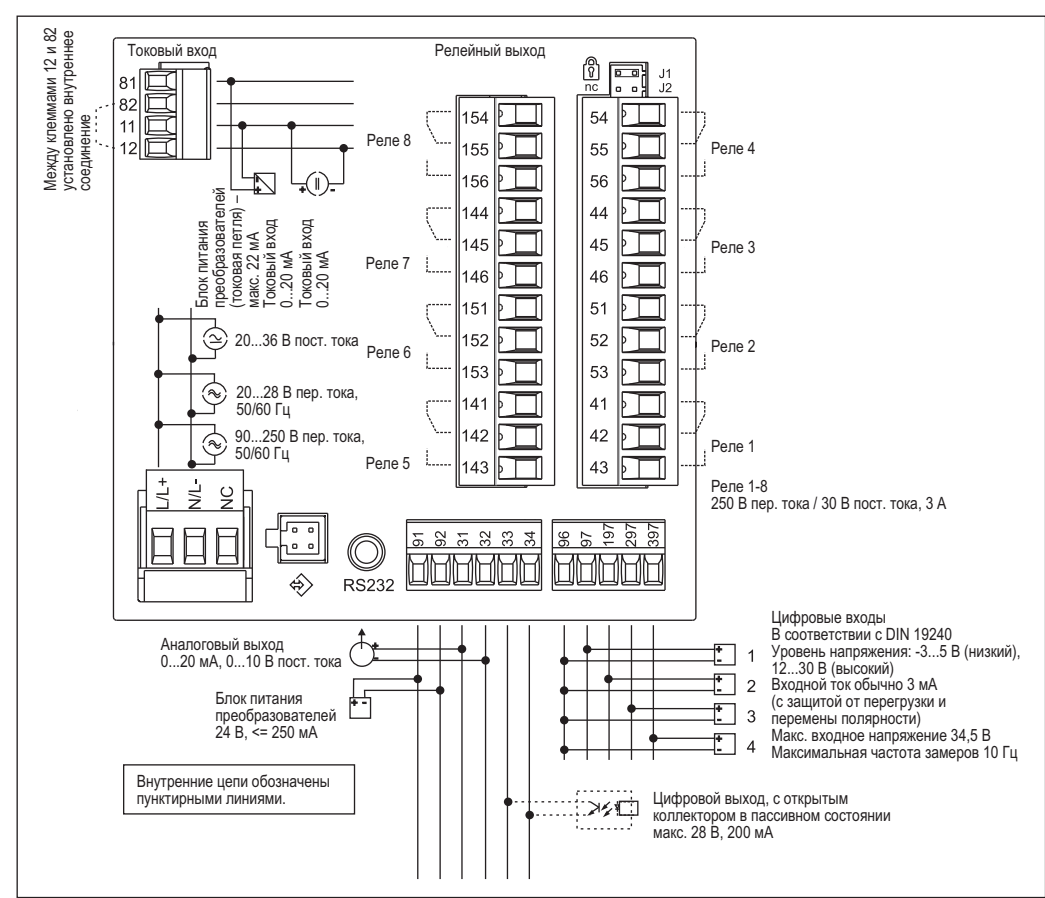

## **4 Подключение**

## **4.1 Краткая инструкция по подключению**

*Рис. 4: Назначение клемм для блока индикации процесса (универсальный вход → стр. 9)* 

| Клемма         | Назначение клемм                                                                                                    | Тип                                                                                                    |  |  |
|----------------|----------------------------------------------------------------------------------------------------|----------------------------------------------------------------------------------------------------|--|--|
| $L/L+$         | L для пер. тока,<br>L+ для пост. тока                                                                                             | Питание                                                                                                    |  |  |
| N/L-           | N для пер. тока,<br>L- для пост. тока                                                                                             |                                                                                                    |  |  |
| <b>NC</b>      | Не подключено                                                                                                    |                                                                                                    |  |  |
| J <sub>1</sub> | Перемычка для аппаратной блокировки<br>работы прибора Если перемычка<br>установлена в положение J1, настройки<br>нельзя изменить. | <b>• Примечание</b><br>Настройку прибора всегда можно провести<br>с помощью программного обеспечения для<br>ПК через кабель RS232, даже если<br>перемычка установлена в положение J1. |  |  |
| J2             | Не подключено                                                                                                    |                                                                                                    |  |  |
| 11             | Сигнал + 0/4  20 мА                                                                                                    | Токовый вход                                                                                                    |  |  |
| 12             | Заземление сигнала (ток)                                                                                                    |                                                                                                    |  |  |
| 81             | 24 В питание датчика 1                                                                                                    | Питание преобразователя (возможно<br>искробезопасное исполнение)                                                                                                    |  |  |
| 82             | Заземление, питание датчика 1                                                                                                    |                                                                                                    |  |  |

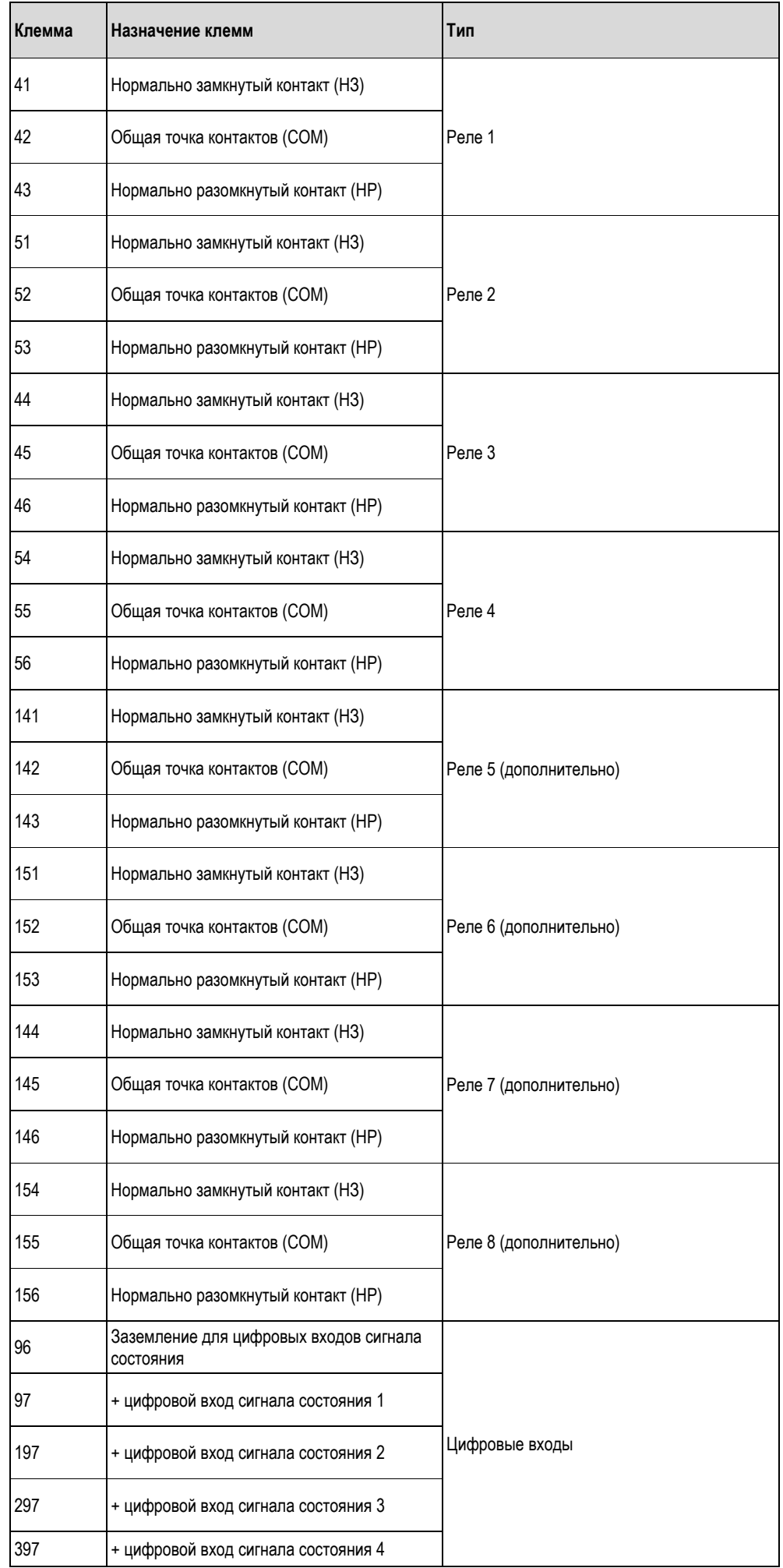

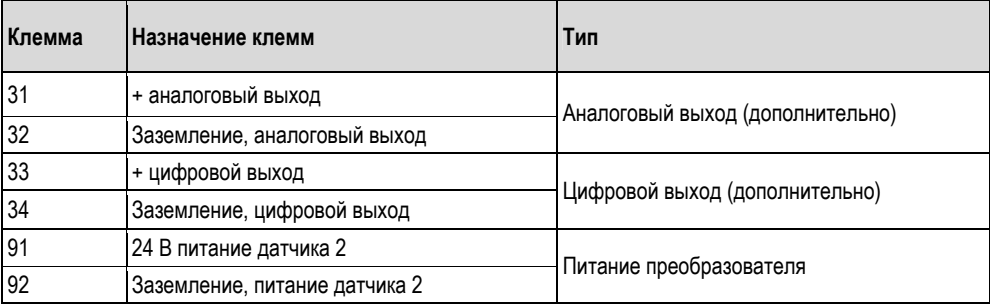

#### **Опция универсального входа**

Прибор дополнительно может быть оборудован универсальным входом вместо токового входа.

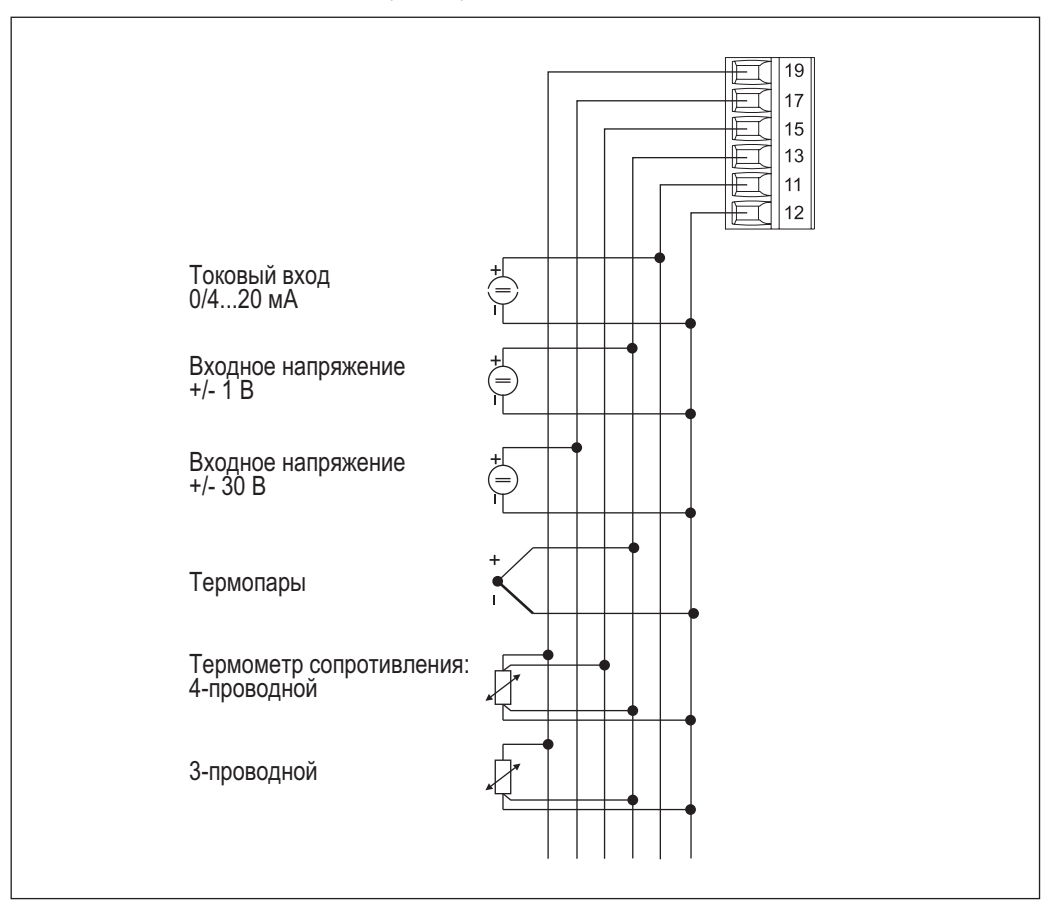

*Рис. 5: Назначение универсальных входных клемм*

#### **Назначение клемм**

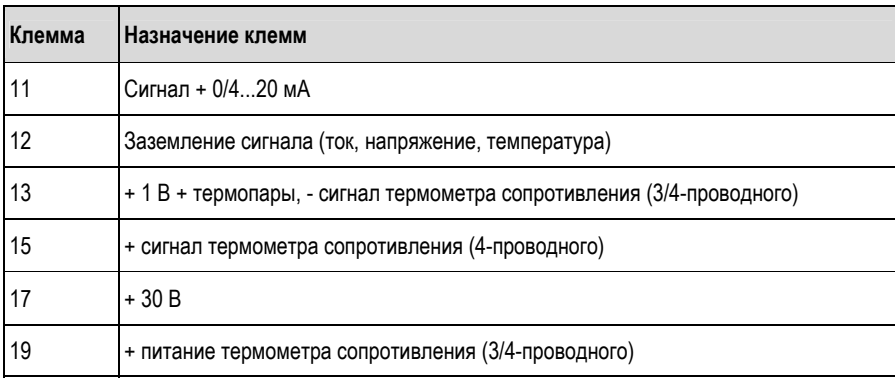

## **4.2 Подключение прибора**

## $\begin{pmatrix} 1 \\ 1 \end{pmatrix}$  Внимание!

Не допускается установка или подключение прибора при подведенном питании. Несоблюдение этих мер предосторожности может привести к выходу из строя электронных компонентов.

#### **4.2.1 Подключение источника питания**

 $\begin{pmatrix} 1 \\ 1 \end{pmatrix}$  Внимание!

- Перед подключением прибора необходимо обеспечить соответствие напряжения питания спецификации на шильде.
- Для исполнения 90...250 В пер. тока (подключение питания) линию питания около прибора (в прямом доступе рядом с прибором) необходимо оснастить переключателем, отмеченным в качестве сепаратора, а также устройством защиты от перенапряжения (номинальный ток = 10 A).

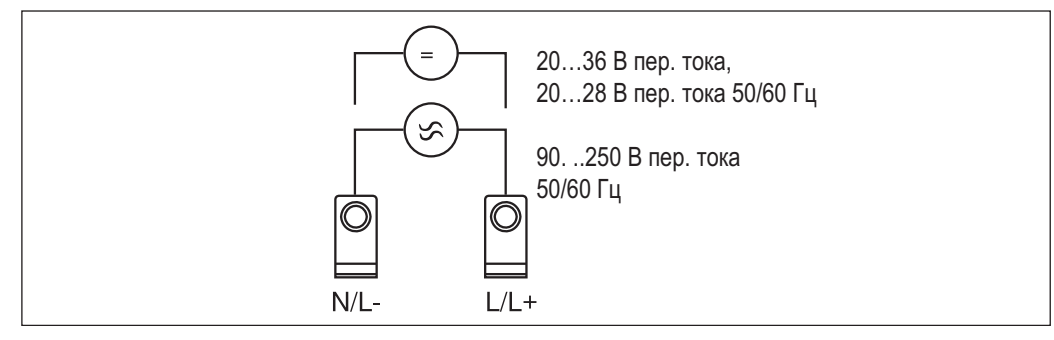

*Рис. 6: Подключение источника питания*

#### **4.2.2 Подключение внешних датчиков**

# ! Примечание

К этому устройству могут подсоединяться активные и пассивные датчики с аналоговым сигналом, датчики термопар (TC), сопротивлений и RTD (термометр сопротивления).

В зависимости от типа сигнала рассматриваемого датчика осуществляется произвольный выбор клемм.

#### **Токовый вход 0/4...20 мА**

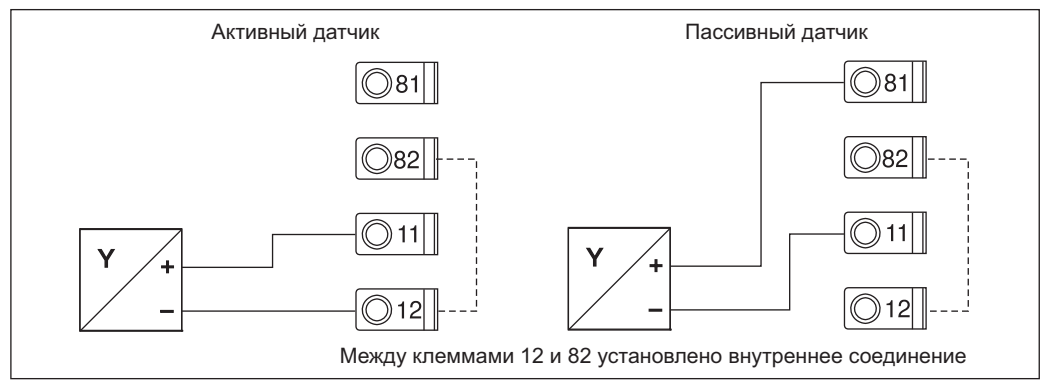

*Рис. 7: Подключение двухпроводного датчика <sup>к</sup> токовому входу 0/4...20 мА*

### **Универсальный вход**

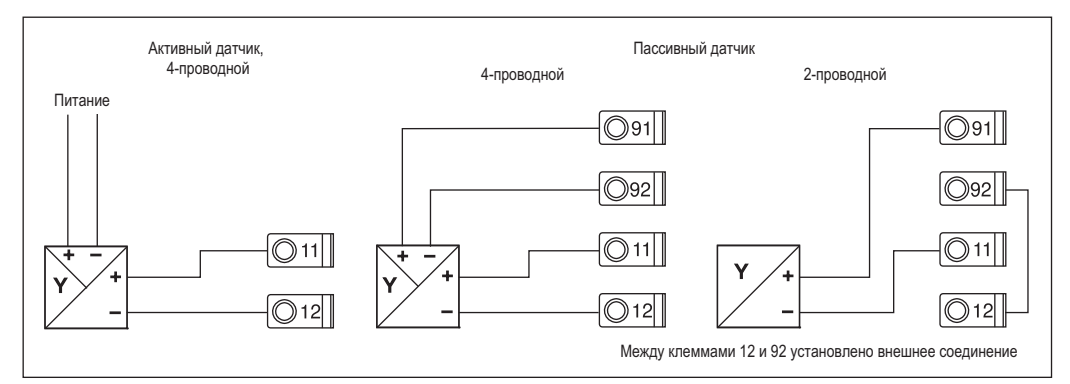

*Рис. 8: Подключение четырехпроводного датчика, блока питания преобразователя <sup>и</sup> универсального входа*

## **4.3 Проверка после подключения**

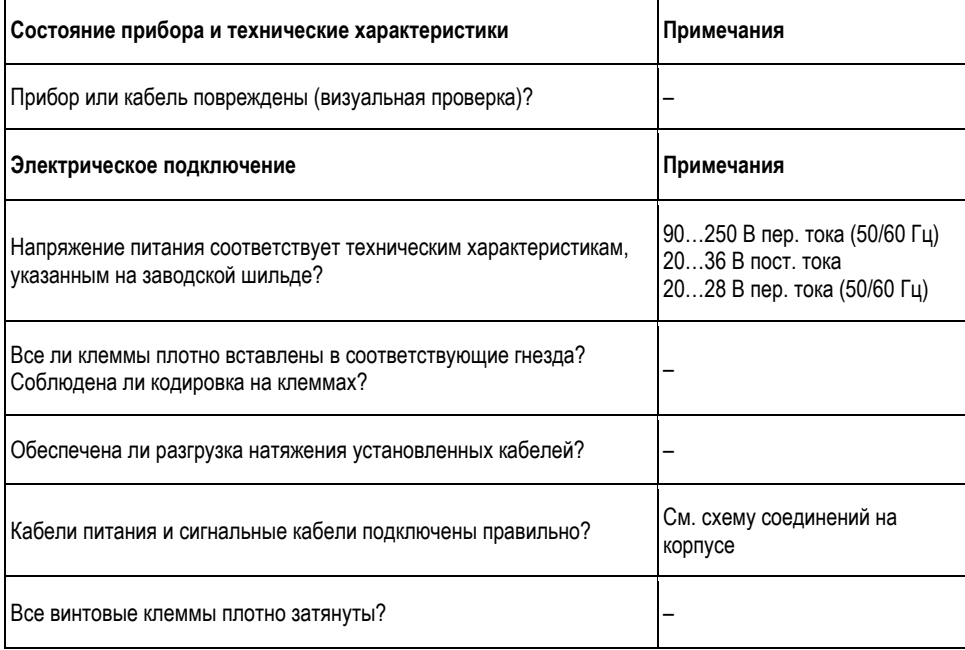

## **5 Эксплуатация**

## **5.1 Краткая инструкция по эксплуатации**

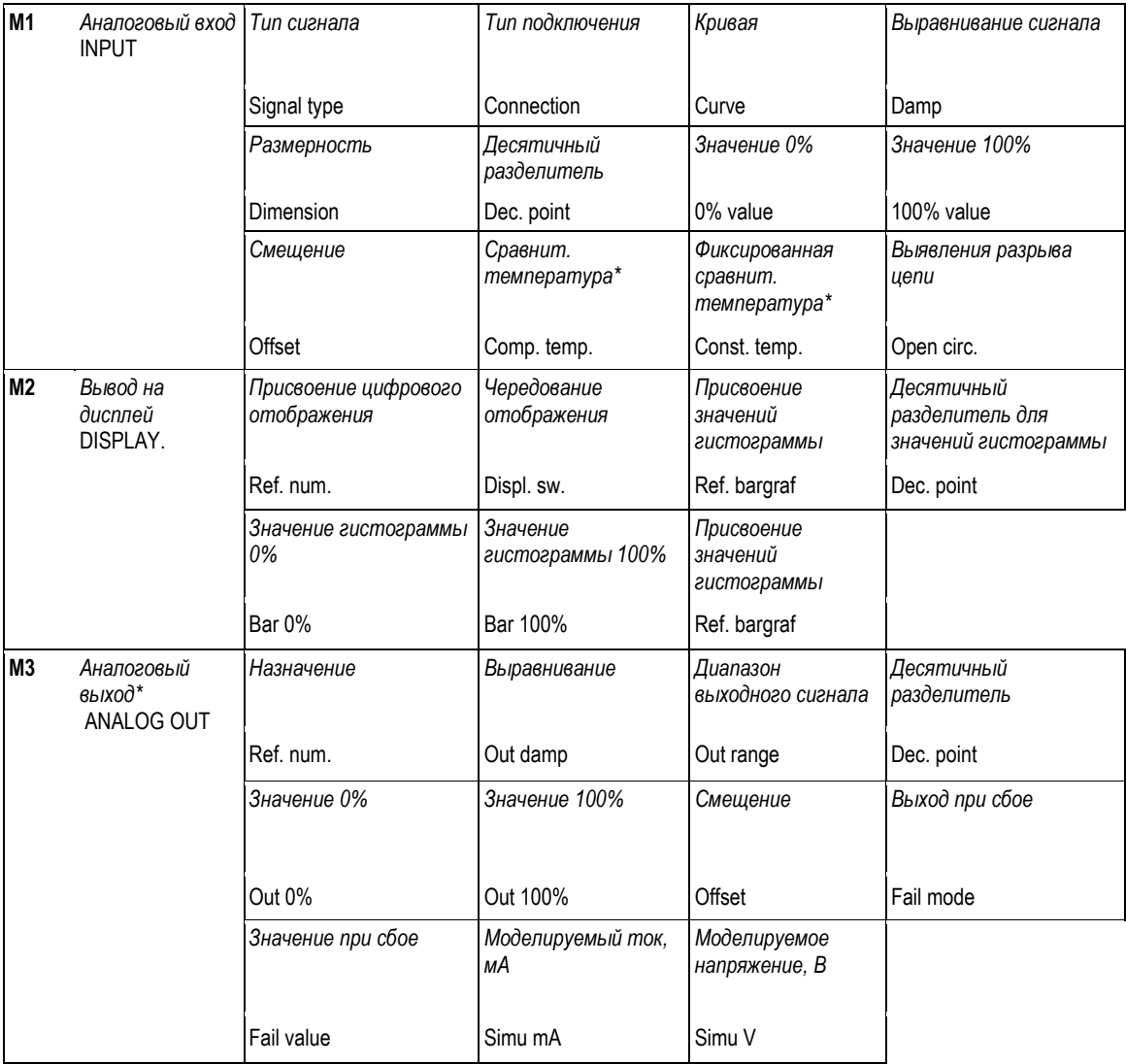

\*) – доступно только при наличии в приборе соответствующей опции

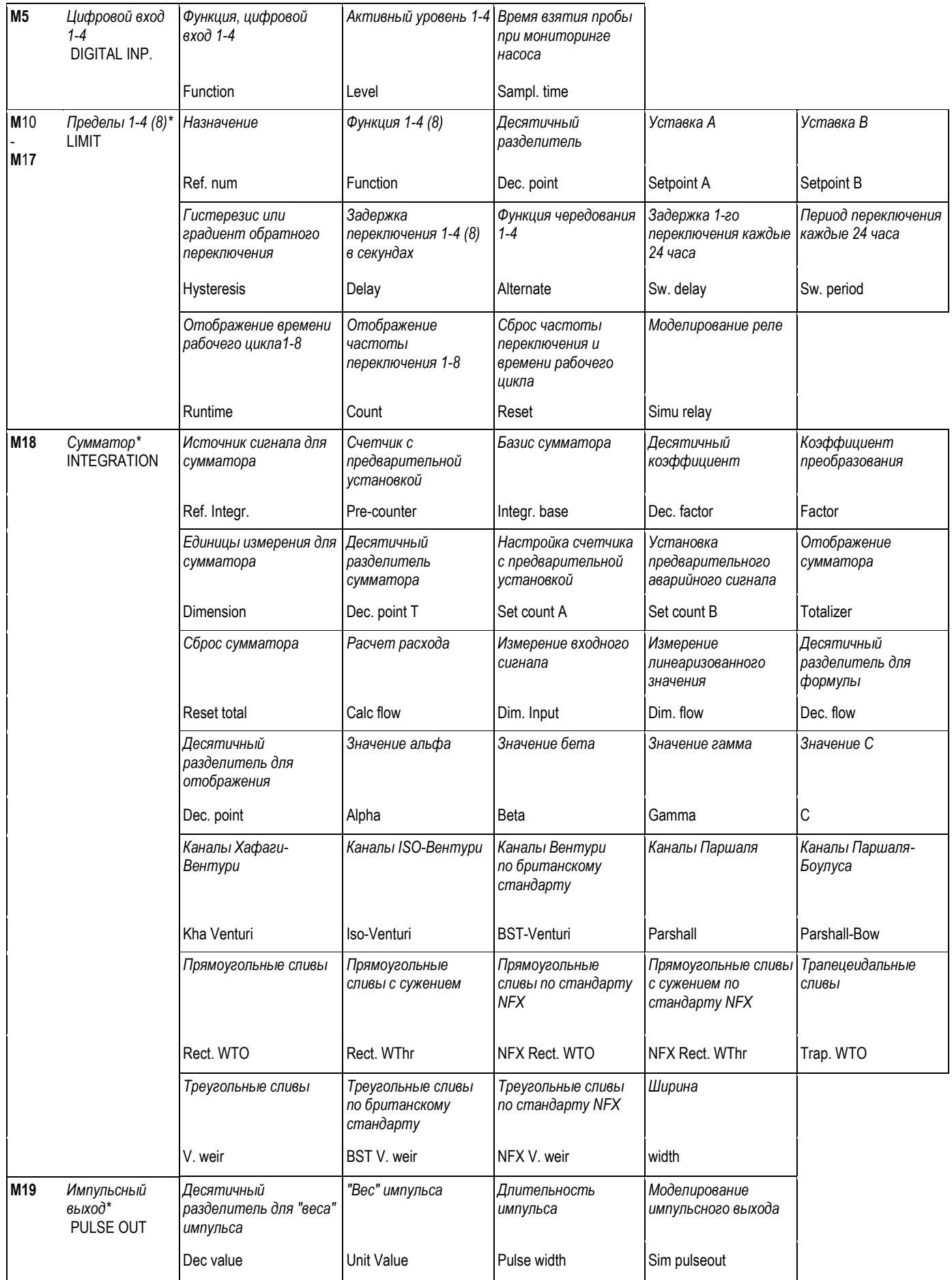

\*) - доступно только при наличии в приборе соответствующей опции

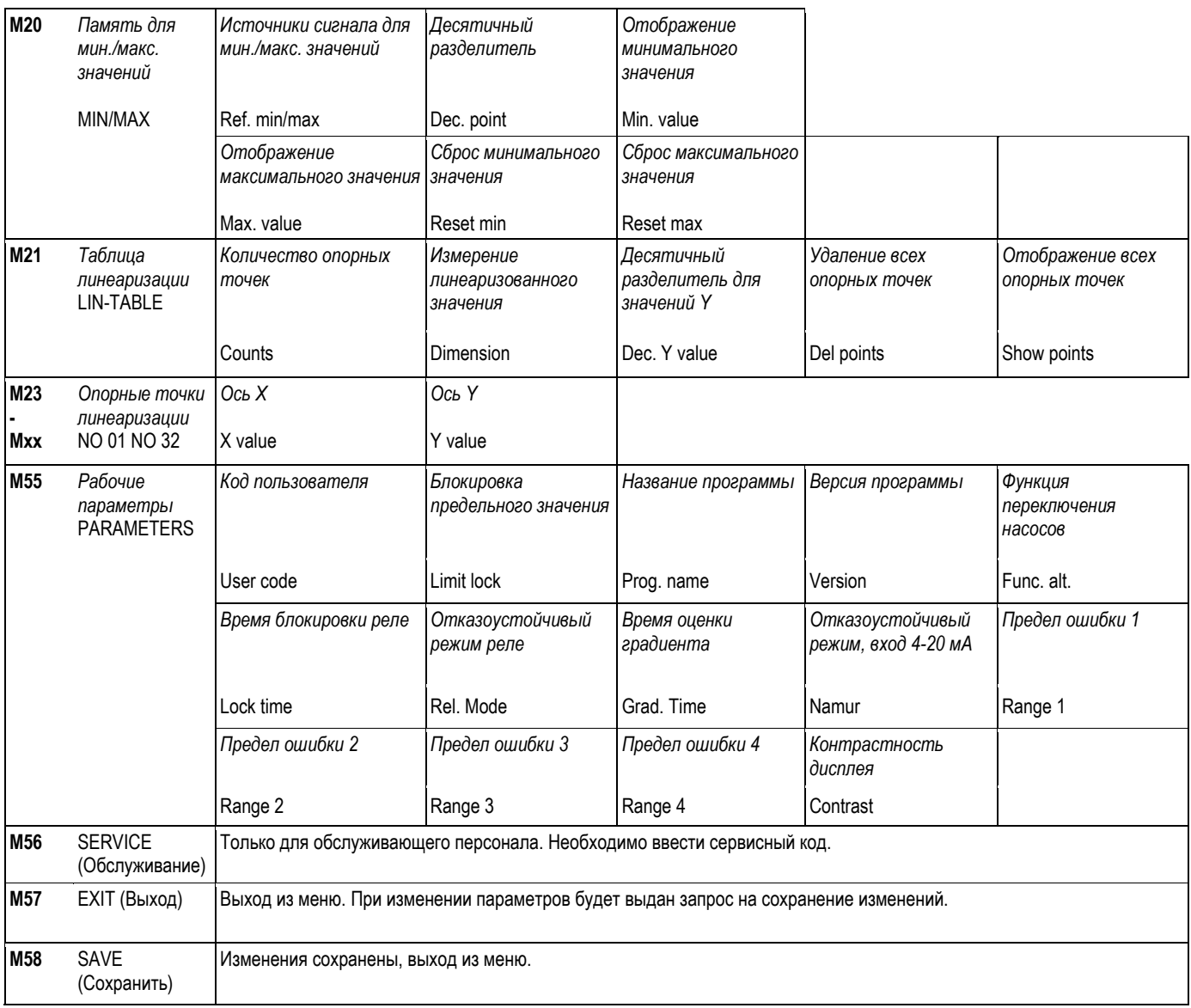

\*) - доступно только при наличии в приборе соответствующей опции

#### $5.2$ Дисплей и элементы управления

# $\bigotimes$  Примечание

Удалите с дисплея защитную полосу, поскольку она снижает читаемость данных.

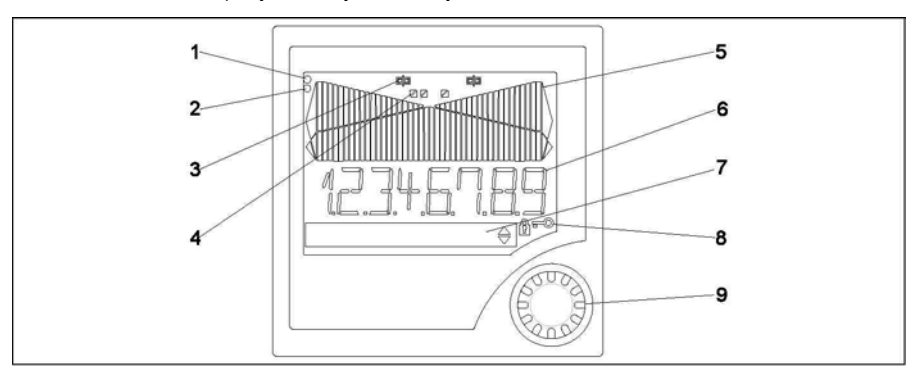

#### Рис. 9: Дисплей и элементы управления

- Зеленый индикатор работы, загорается при подаче питающего напряжения  $1)$
- $\frac{2}{3}$ Красный индикатор неисправности, мигает в случае ошибки датчика или прибора
- Отображение предельного значения: этот символ отображается при подаче питания на реле
- $\overline{4}$ Состояние цифровых входов: зеленый цвет означает готовность к работе, желтый цвет означает наличие сигнала
- $5)$ Гистограмма, желтого цвета, 42 столбца, где оранжевым и красным обозначается выход за верхний или нижний предел диапазона
- $6)$ Табло, состоящее из 14 сегментов, для отображения 7 цифр измеряемых значений, белого цвета
- $\tilde{z}$ Точечная матрица 9х77 для отображения текста, единиц измерения и значков меню, белого цвета
- $\begin{array}{c} (8) \\ (9) \\ (1) \end{array}$ Отображение символа ключа или замка указывает на блокировку работы прибора (см. раздел 5.3.3)
- Переключатель коммутации/манипуляции для местного управления прибором

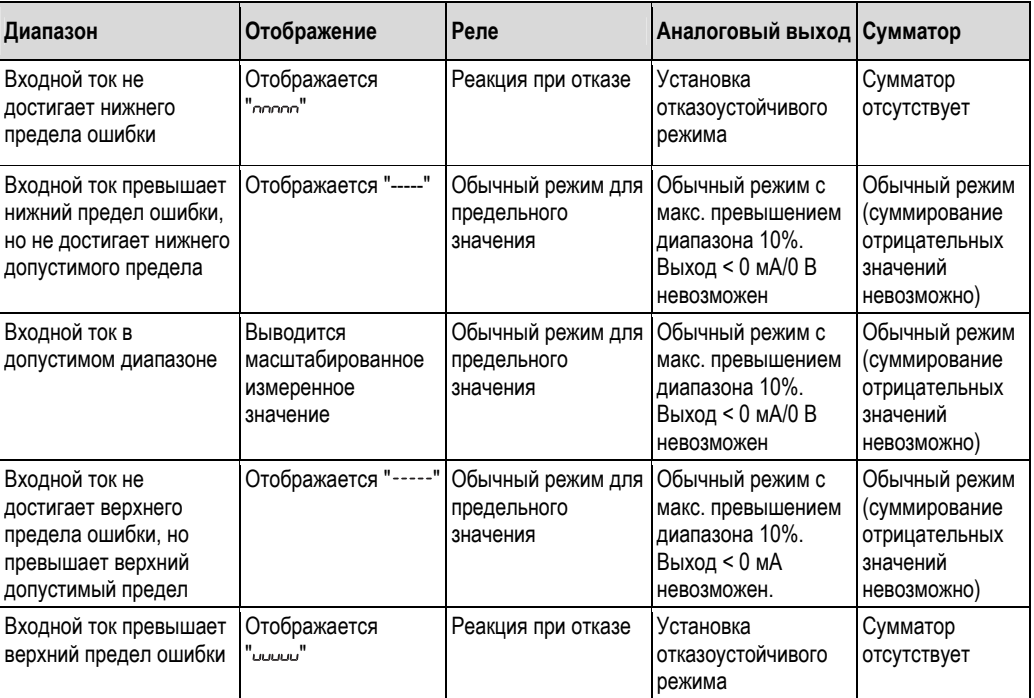

#### $5.2.1$ Отображение

#### Отображение реле

При отсутствии питания реле не отображается

При подаче питания на реле: (высвечивается символ)

#### Отображения состояние цифрового входа

Сконфигурированный цифровой вход: (зеленый)

Сигнал на цифровом входе: (желтый)

## !Примечание

Сведения по устранению неисправностей см. в разделах 9.1 и 9.2 настоящей инструкции по эксплуатации.

### **5.3 Локальное управление**

Для входа в меню нужно нажать и удерживать поворотный манипулятор более 3 секунд.

#### **5.3.1 Управление с помощью поворотного манипулятора**

#### **A) Функции с использованием 3 клавиш**

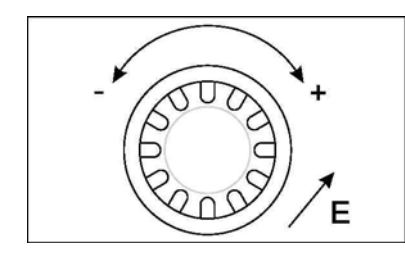

- Нажатие = "Enter" (Ввод)
- Поворот по часовой стрелке = "+"
- Поворот против часовой стрелки = "-"

*Рис. 10 Управление с помощью поворотного манипулятора*

#### **B) Выбор в списке**

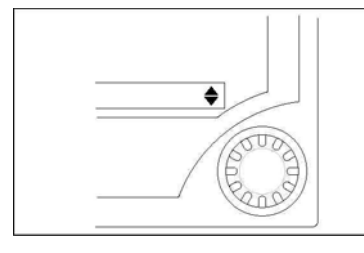

*Рис. 11: Выбор пункта списка <sup>с</sup> помощью поворотного манипулятора*

- ▼ Стрелка, указывающая вниз: Опция, расположенная в верхней части списка выбора. Другие записи отображаются при повороте манипулятора по часовой стрелке.
- ▲ Отображаются обе стрелки:
- Пользователь находится в середине списка выбора.
- ▲ Стрелка, указывающая вверх: Достигнут конец списка выбора. Пользователь возвращается к записям, расположенным выше, вращая манипулятор против часовой стрелки.

#### **5.3.2 Ввод текста**

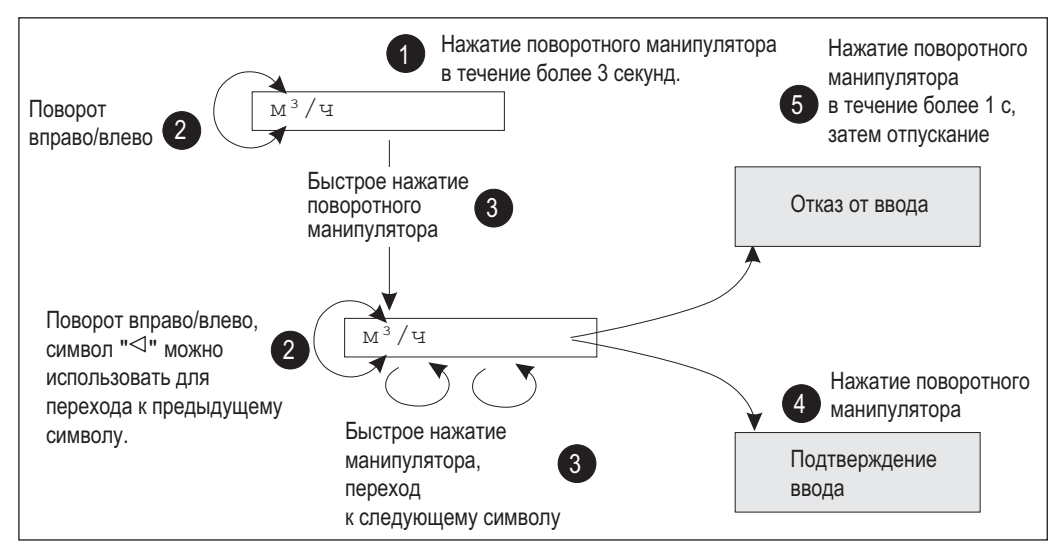

*Рис. 12: Ввод текста*

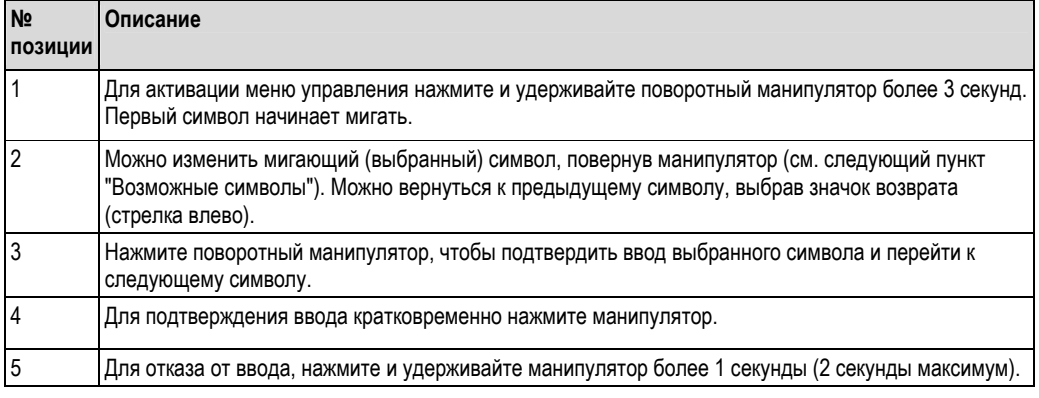

#### Возможные символы

Для ввода доступны следующие символы:

Пробел +ABCDEFGHIJKLMNOPQRSTUVWXYZabcdefahiiklmnoparstuvwxyz0123456789/\%°23+-.::\* (), за которыми следует символ возврата (стрелка влево)

#### 5.3.3 Деактивация режима программирования

#### Код пользователя

Настройки можно защитить от несанкционированного доступа посредством четырехзначного кода. Это код определяется в пункте 55 меню "Parameter/user code" (Параметр/код пользователя). Все параметры продолжают отображаться, но изменить их можно только после ввода кода пользователя. На дисплее показан символ ключа. Если необходимо заблокировать предельные значения, также необходимо установить в пункте 55 меню для параметра "Limit code"(Код предельных значений) значение "On" (Вкл.). Предельные значения можно будет изменить только после ввода кода пользователя. Если код предельных значений отключен, предельные значения можно изменять, не вводя код пользователя. Однако остальные параметры будут заблокированы.

#### Аппаратная блокировка

Кроме того, настройки можно заблокировать, используя разъем на задней панели прибора (см. схему). В таком случае на дисплее будет отображаться символ замка. Для аппаратной блокировки индикатора установите перемычку в положение J1 в верхнем правом углу задней панели прибора.

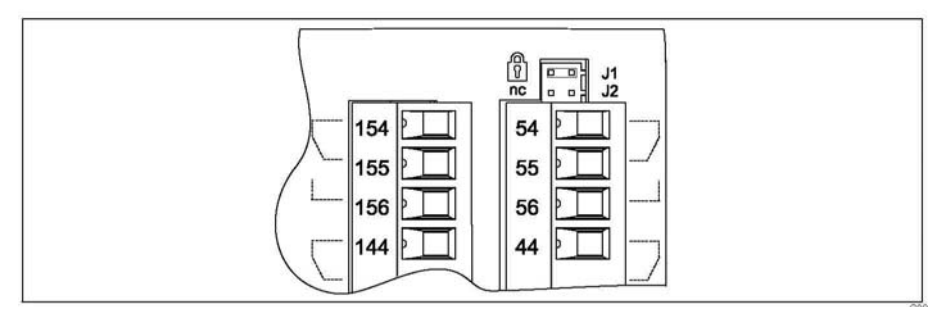

Рис. 13: Положение перемычки на задней панели прибора

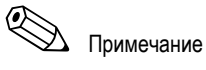

Аппаратная блокировка на повлияет на рабочее программное обеспечение ПК.

## **6 Ввод в эксплуатацию**

### **6.1 Проверка функционирования**

Перед вводом прибора в эксплуатацию убедитесь в выполнении всех необходимых проверок после монтажа и подключения:

■ Раздел контрольного списка 4.3 "Проверка после подключения"

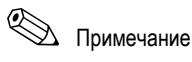

Удалите с дисплея защитную полосу, поскольку она снижает читаемость данных.

## **6.2 Включение индикатора**

После подачи рабочего напряжения загорается зеленый светодиодный индикатор. Это означает, что прибор готов к работе.

- После поставки блока используются параметры прибора в соответствии с заводскими установками.
- При вводе в эксплуатацию уже настроенного прибора или прибора с предварительно установленными значениями измерение начинается сразу же в соответствии с настройками. Предельные значения активируются только после определения первого измеренного значения.
- Предельные значения активируются только согласно настройкам после получения действительного измеренного значения.

## **6.3 Настройка прибора**

В этом разделе рассматриваются все настраиваемые параметры прибора с указанием связанных диапазонов значений и заводских настроек (значений по умолчанию, выделенным полужирным шрифтом).

#### **6.3.1 Analog input (Аналоговый вход) – INPUT/M1**

Все параметры, доступные для выбора в качестве вводимых значения, можно найти в пункте меню INPUT для аналогового входа устройства.

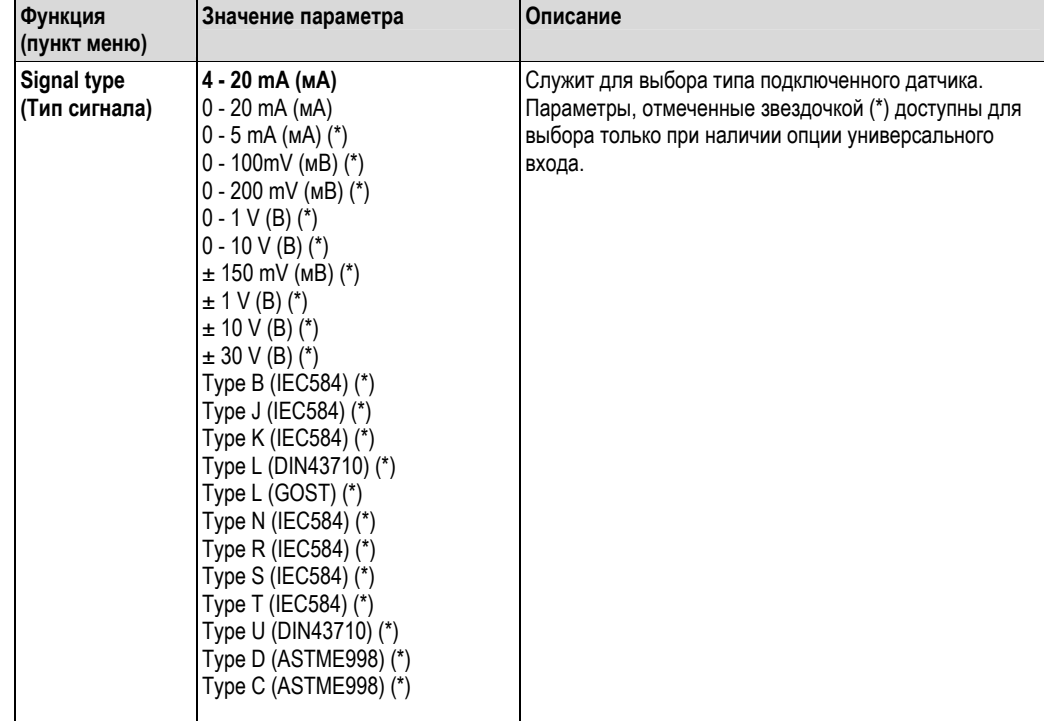

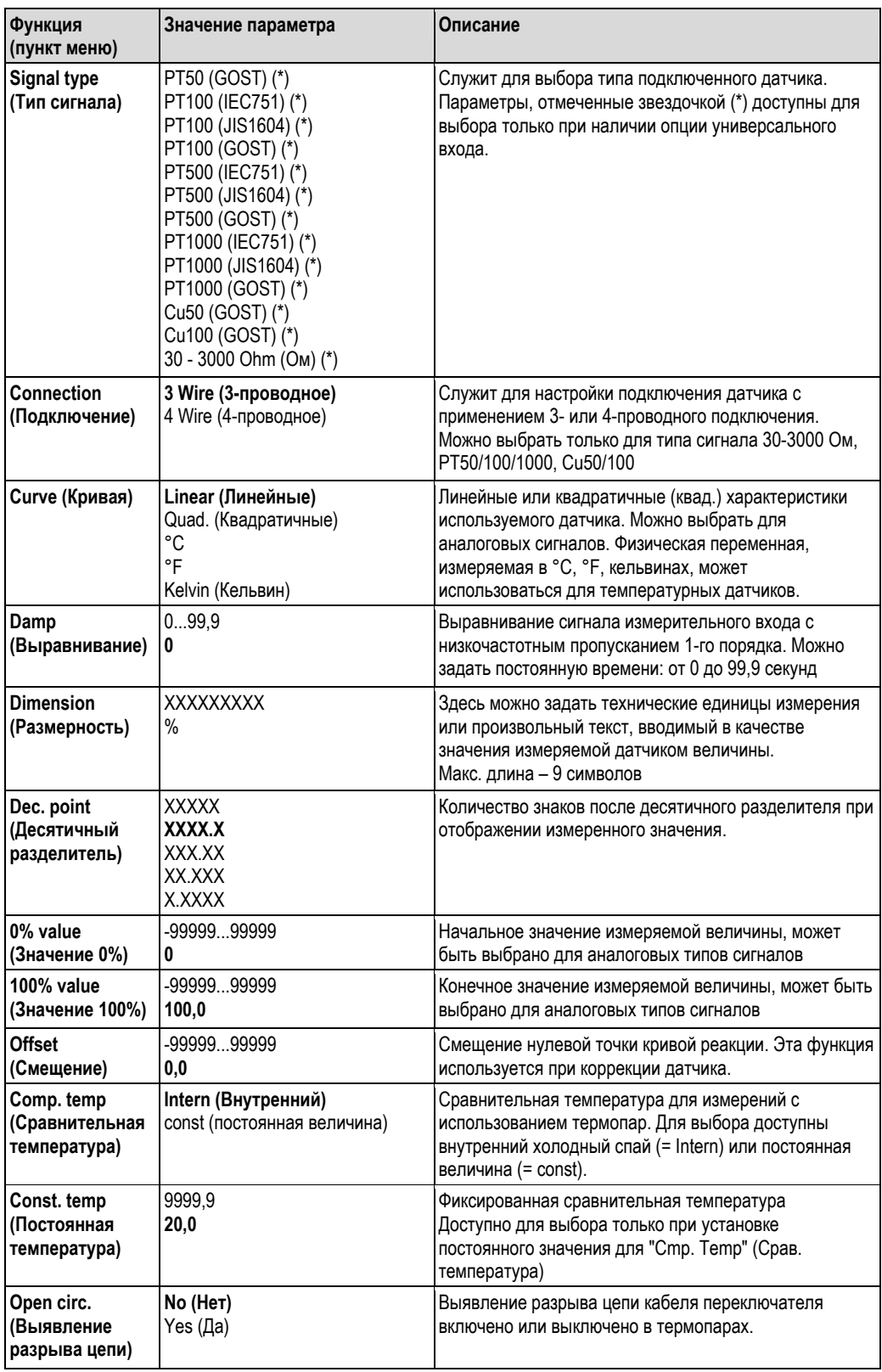

#### **Корректировка аналогового входа**

С помощью следующих параметров можно выполнить корректировку входа для датчика. Масштабируемое значение для датчиков тока, напряжения и сопротивления рассчитывается на основе сигнала датчика. Для выходных сигналов температуры масштабируемое значения рассчитывается на основе таблиц линеаризации. Значение температуры можно перевести в градусы Цельсия, градусы Фаренгейта или Кельвины. Кроме того, значение температуры можно скорректировать посредством смещения.

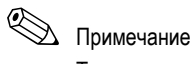

Типы сигналов 4...20 мА, термопары и термометры сопротивления проверяются на наличие разрыва цепи. В

случае термометров сопротивления возможно продолжительное время отклика.

#### **6.3.2 Display (Отображение) – DISPLAY/M2**

Все настройки отображения собраны в данном пункте меню.

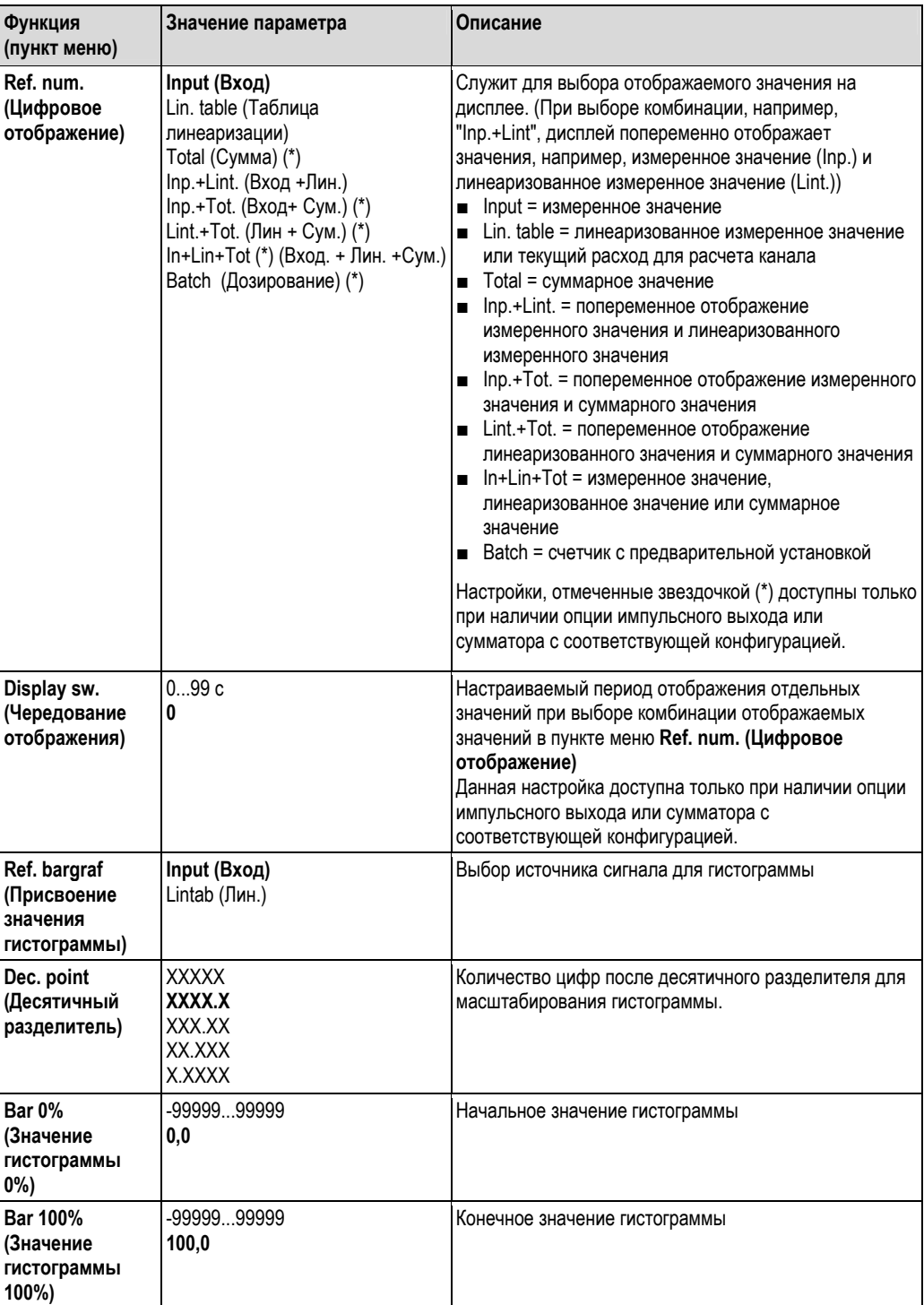

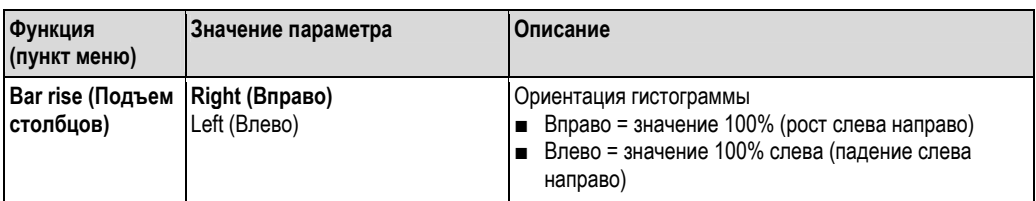

### **6.3.3 Analog output (Аналоговый выход) – ANALOG OUT/M3**

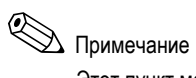

Этот пункт меню доступен только при наличии опции аналогового выхода на вашем компьютере.

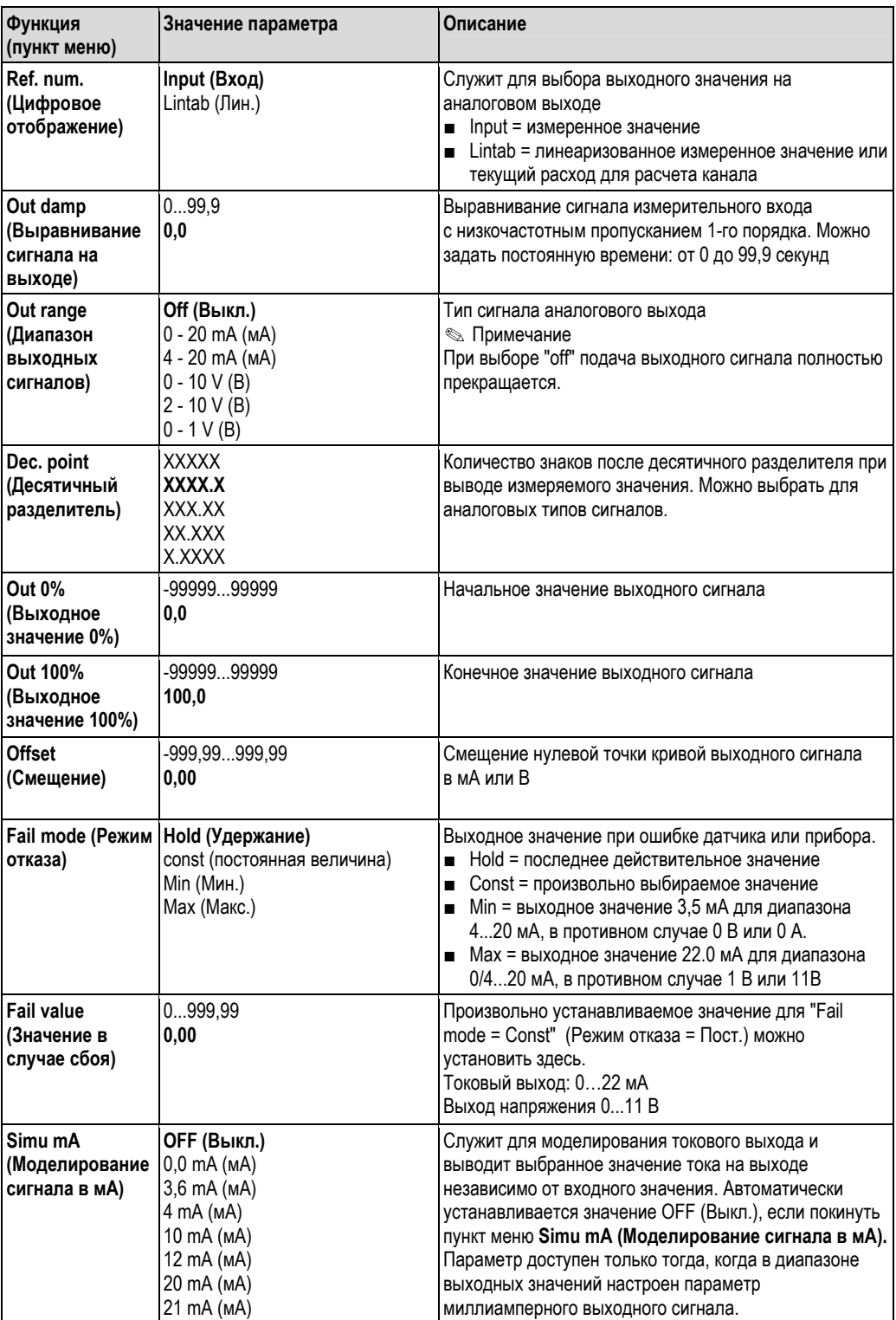

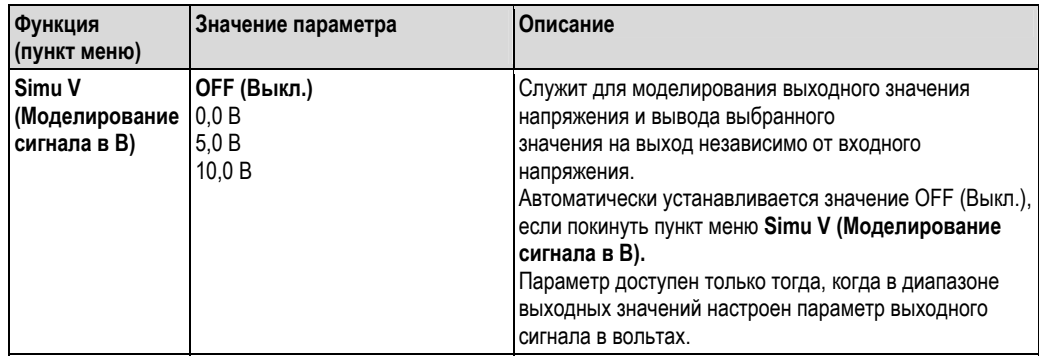

#### $6.3.4$ Digital input (Цифровой вход) - DIGITAL INP./M5

В данном разделе представлены настройки для цифровых входов сигнала состояния, например, для контроля насоса, запуска/остановки счетчика или сброса памяти минимальных/максимальных значений.

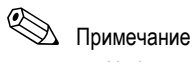

- Цифровые выходы 1-4 постоянно присвоены реле 1-4 в функции PUMP (Насос). Реле 1 контролируется цифровым выходом 1, реле 2 - цифровым выходом 2, и т.д.
- При использовании функции "Batch" (Дозирование) цифровому выходу 1 постоянно присвоена функция подсчета предустановленных значений. Следовательно, настройку этого цифрового выхода нельзя выполнить.

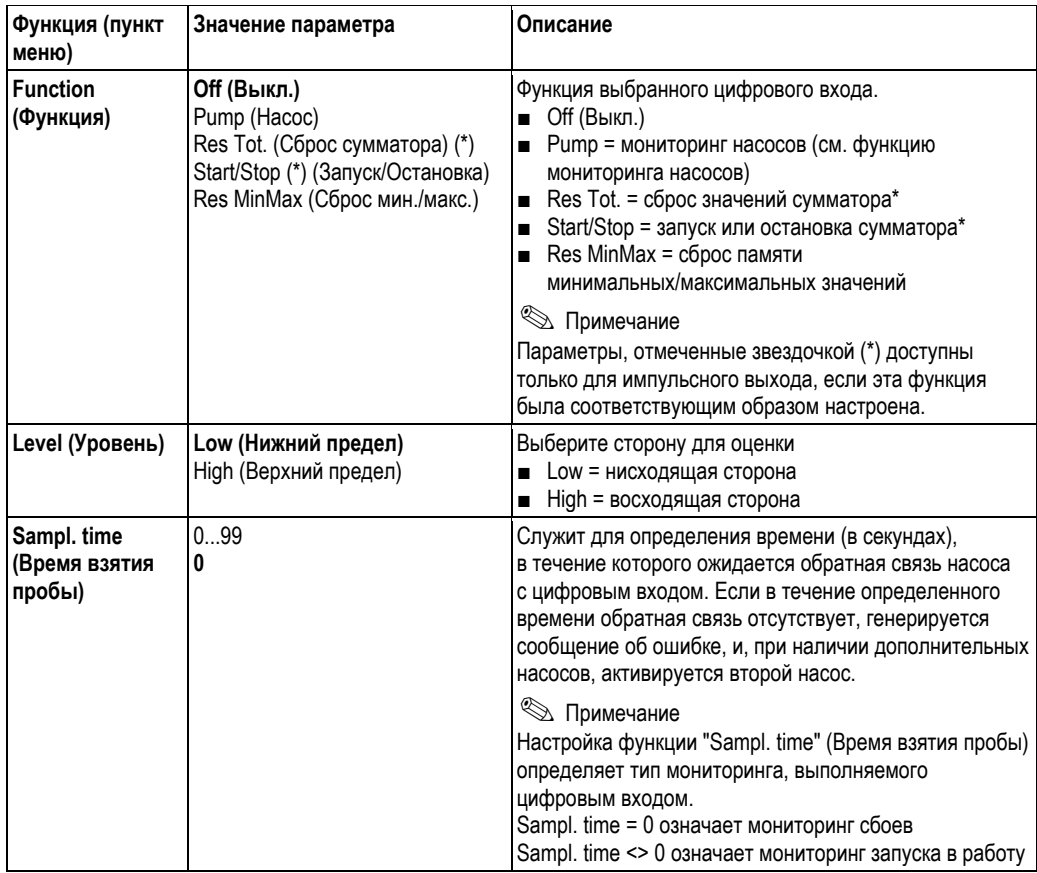

#### Функция мониторинга насосов

Цифровые входы 1...4 постоянно присвоены реле 1-4 для выполнения функции мониторинга насосов. Эта функция активируется для соответствующего цифрового входа с помощью параметра "Function" (Функция). Здесь необходимо выбрать пункт Pump (Насос).

Как правило, доступны два типа мониторинга.

Настройка параметра "Sampl. time" (Время взятия пробы) определяет выбор рабочего режима.

- Мониторинг сбоев: Sampl. time = 0 Если активен мониторинг сбоев, уровень сигнала на цифровом входе изменяется при сбое работы насоса.
- $\blacksquare$  Мониторинг запуска: Sampl. time <> 0 Если активен мониторинг запуска, обратная связь по правильному запуску насоса поступает на блок индикации процесса, ее обеспечивает изменение сигнала уровня на цифровом входе.

#### а) Рабочий режим мониторинга сбоев

Сигнал состояния сообщает о работоспособности насоса в рабочем режиме мониторинга сбоев. При возникновении ошибки сигнал состояния соответствующим образом изменяется.

| Реле 1                      |   |             |  |
|-----------------------------|---|-------------|--|
| Цифровой вход 1             |   |             |  |
| Реле 2                      |   |             |  |
| Цифровой вход 2             |   |             |  |
| Сигнальное реле             |   |             |  |
| Сообщение об ошибке<br>E22x |   |             |  |
| События                     | 3 | 6<br>5<br>4 |  |

*Рис. 14: Рабочий режим мониторинга сбоев*

Событие 1: на насос 1 отправляется запрос вследствие нарушения предельного значения уровня. Насос 1 остается активным до тех пор, пока уровень не опустится до необходимого значения.

Событие 2: происходит сбой работы насоса 1, сигнал состояния на цифровом входе 1 изменяется. Последовательно активируются насос 2 и сигнальное реле (при соответствующей настройке), на дисплей выводится сообщение о сбое насоса.

При событии 3 уровень опускается настолько низко, что в работе насоса больше нет необходимости, и насос 2 прекращает работу.

Неисправность насоса 1 была устранена, сигнал состояние на цифровом выходе 1 изменяется еще один раз. Выполняется сброс сигнального реле, см. событие 4.

Событие 5: сигнальное реле и сообщение об ошибке подтверждаются на дисплее при нажатии поворотного манипулятора.

События 6 и 7 показывают прерывание работы системы.

#### **б) Мониторинг запуска**

В рабочем режиме мониторинга запуска после активации насоса ожидается изменение сигнала состояния на соответствующем цифровом входе. Также определяется время ожидания (Sampl. time, T). Активируется контроль переключения насосов. Если в течение определенного времени сигнал не изменяется, регистрируется неисправность насоса.

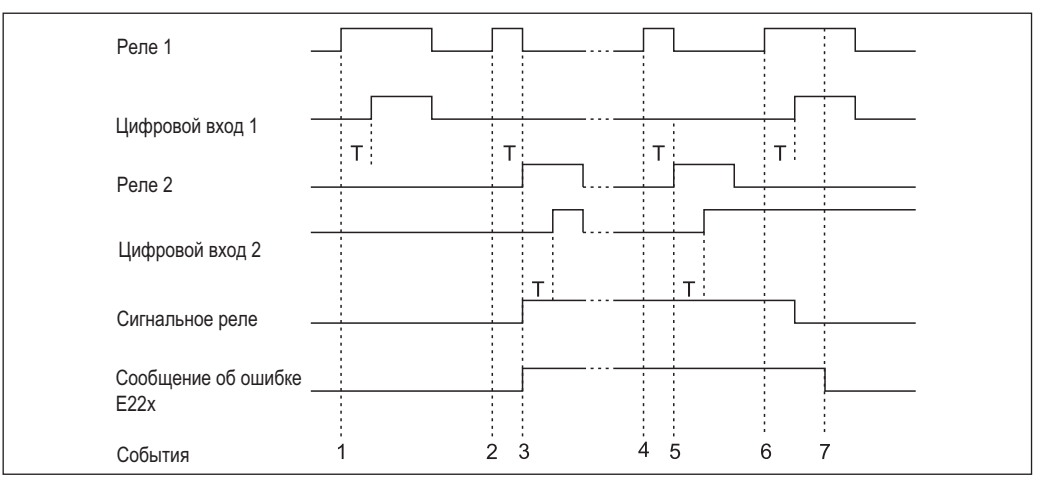

Событие 1 показывает прерывание работы насоса 1. Насос 1 активируется по запросу из-за превышения предельного значения. Сигнал состояния на цифровом входе 1, который изменяется в течение времени T, сообщает о правильной работе, насос 1 продолжает перекачку.

При событии 2 на цифровой вход 1 не поступает сигнал обратной связи после активации насоса 1, из-за чего насос считается неисправным. Активируется сигнальное реле, и на дисплей выводится сообщение об ошибке. Насос 2 начинает работу, событие 3. Этот насос обеспечивает обратную связь с цифровым выходом 2 в течение установленного времени ожидания. Откачка продолжается до тех пор, пока не будет устранено превышение предельного значения.

Событие 4: новое превышение предельного значения. Посредством контроля переключения насосов выполняется новая попытка запуска насоса 1. Насос 2 снова включается в работу, так как по истечении времени ожидания сигнал обратной связи отсутствует (событие 5). Сигнальное реле и сообщение об ошибке активируются, если не были активированы до этого.

Событие 6: уровень снова превышен и на насос отправляется запрос. Следуя указаниям системы контроля переключения насосов, насос 1 снова делает попытку запуска. На этот раз от насоса 1 поступает сигнал обратной связи. Выполняется сброс сигнального реле.

Событие 7: сообщение об ошибке подтверждается на дисплее. Сигнал состояния на цифровом входе не влияет на подтверждения сообщения об ошибке на дисплее.

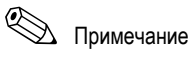

Неисправный насос всегда запускается повторно, в зависимости от сигнала на соответствующем цифровом выходе.

Подтверждение сообщения об ошибке на дисплее не влияет на возобновление работы насоса. Если ошибка насоса наблюдается в течение более 10 минут, выполнятся попытка его повторного запуска при превышении предельного значения.

Необходимо настроить следующие параметры:

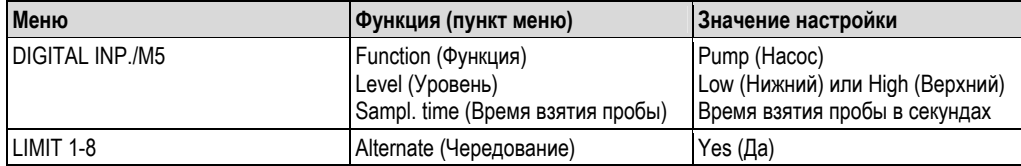

#### **6.3.5 Limit values (Предельные значения) - LIMIT 1-8/M10-17**

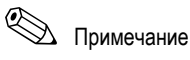

При использовании функции "Batch" (Дозирование) предельные значения 1 и 2 постоянно назначены для активации предельных значений "preset counter" (счетчик с предварительной установкой) и "preliminary alarm" (предварительный аварийный сигнал). Эти предельные значения не настраиваются. Они не показаны в структуре меню.

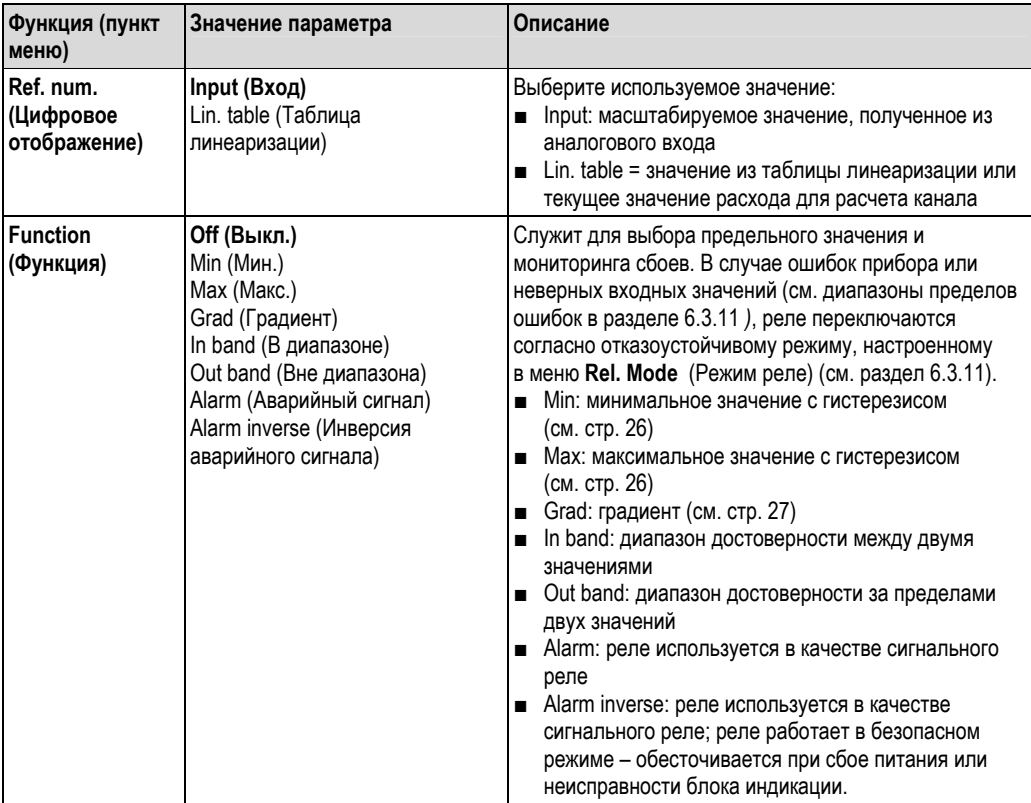

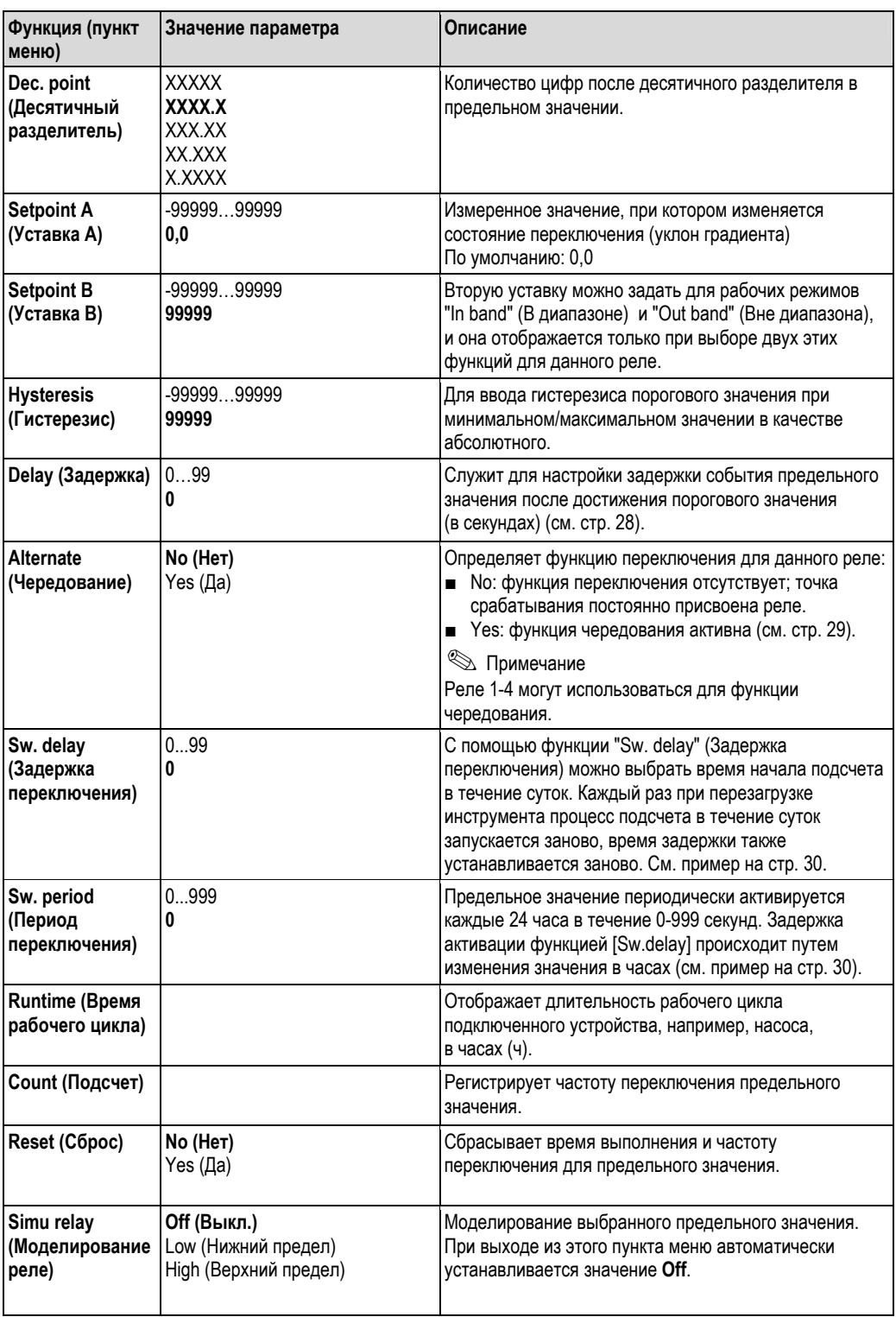

#### **Рабочий режим понижним пределам "Min"**

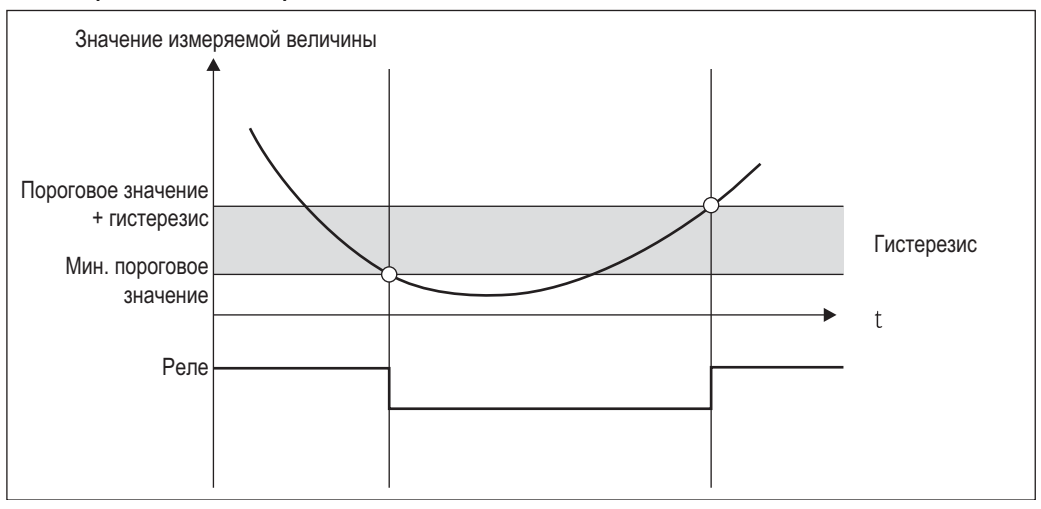

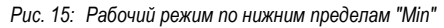

Необходимо настроить следующие параметры:

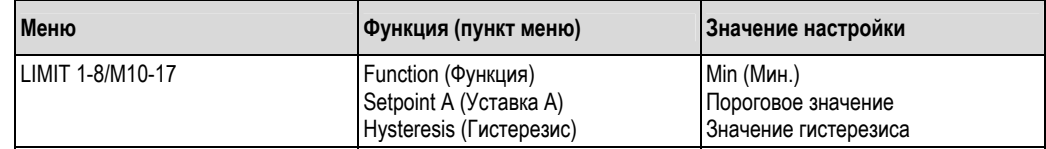

#### **Рабочий режим по верхним пределам "Max"**

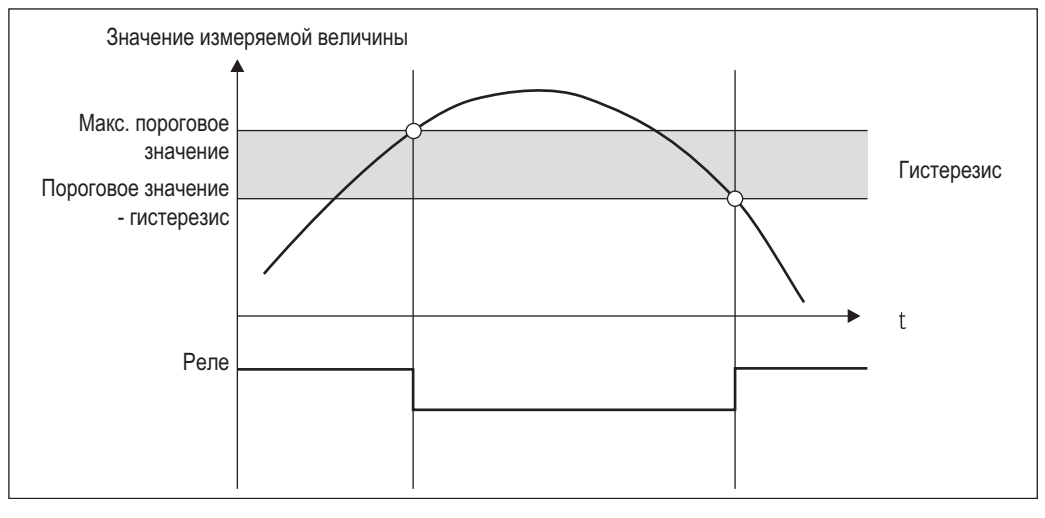

*Рис. 16: Рабочий режим "Max" (Макс.)* 

Необходимо настроить следующие параметры:

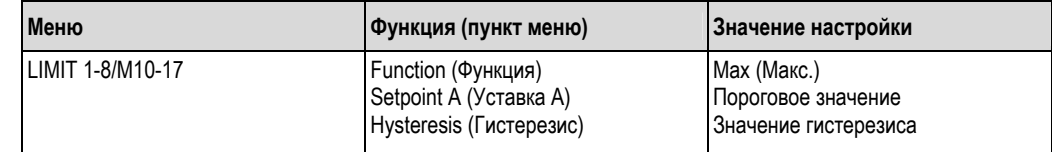

#### **Рабочий режим по градиенту "Grad"**

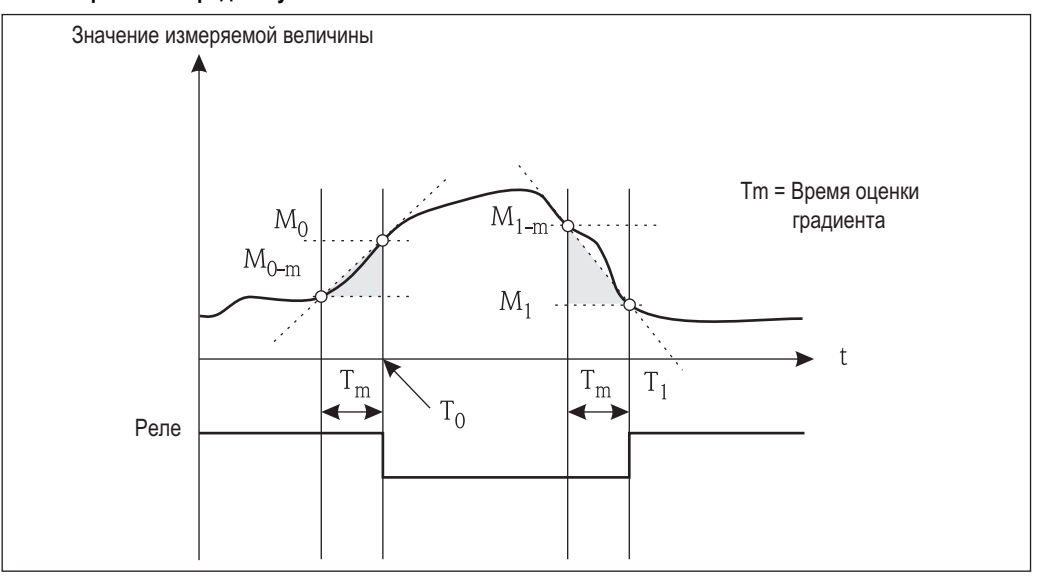

*Рис. 17: Рабочий режим по градиенту "Grad"* 

Рабочий режим "Grad" используется для мониторинга изменений входного сигнала во времени. Базисное время Tm системы мониторинга настраивается в меню "PARAMETER/M55 -> Grad. time" (Время оценки градиента).

Рассчитывается разница между нижним значением диапазона  $M_{0-m}$  и верхним значением диапазона  $M_0$ в интервале. Если расчетное значение превышает значение, установленное параметром "Setpoint A" (Уставка A), переключение реле происходит согласно настройкам отказоустойчивого режима в меню "Rel. Mode" (Режим реле) (см. раздел 6.3.11). Реле снова переключается, когда разница между значениями M<sub>1-m</sub> и M1-m опускается ниже значения, установленного в параметре "Hysteresis" (Гистерезис). Знак определяет направление изменения сигнала. Положительные значения контролируют увеличение измеряемого значения, тогда как отрицательные значения контролируют уменьшение. Каждую секунду рассчитывается новое значение (плавающий интервал).

Необходимо настроить следующие параметры:

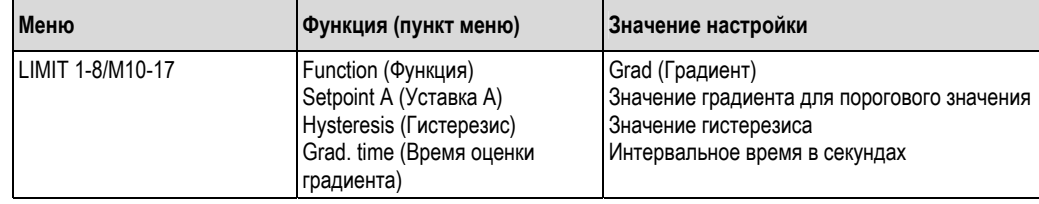

#### **Аварийный рабочий режим "Alarm"**

Реле в рабочем режиме "Alarm" активируется при наступлении следующих событий:

- Аналоговый вход (4-20 мА) < 3,6 мА (нижний предел согласно NAMUR) или > 21,0 мА (верхний предел согласно NAMUR)
- Ошибка аппаратного обеспечения EEPROM HW (E101)
- Реле остается задействованным даже после подтверждения сообщения об ошибке. ■ Недостоверные данные калибровки (E103)
- Реле остается задействованным даже после подтверждения сообщения об ошибке. ■ Ошибка считывания шиной данных о мин./макс. значениях после включения (E104)
- Реле остается задействованным даже после подтверждения сообщения об ошибке. Ошибка считывания шиной данных реле после включения (E105)
- Реле остается задействованным даже после подтверждения сообщения об ошибке. ■ Ошибка аппаратного обеспечения универсальной карты (E106)
- Реле остается задействованным даже после подтверждения сообщения об ошибке. ■ Переполнение буфера импульса (E210)
- Реле отключается после подтверждения сообщения об ошибке.
- Ошибка сигнала насоса на рассматриваемом цифровом входе x (E22x) Реле остается задействованным даже после подтверждения сообщения об ошибке.

### **Delay (Задержка)**

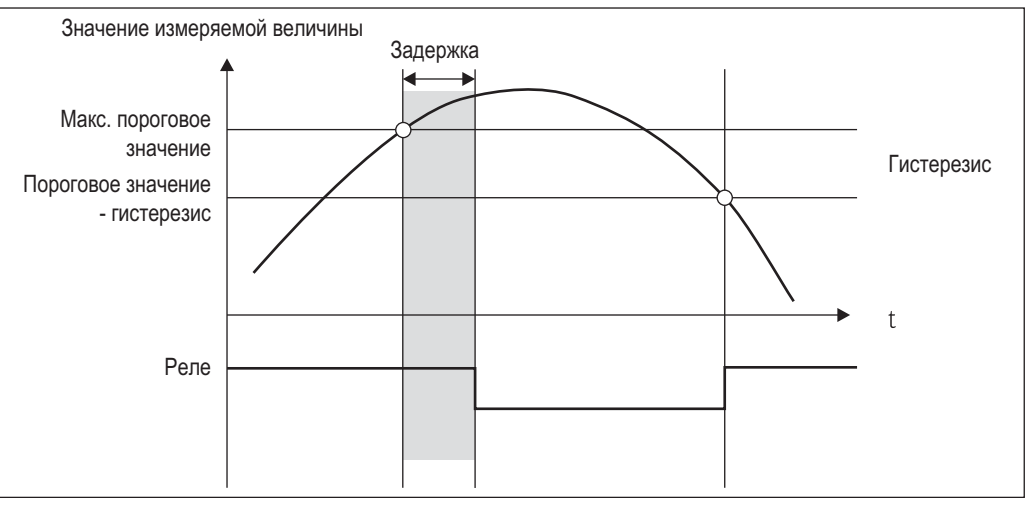

#### *Рис. 18: Задержка*

Необходимо настроить следующие параметры:

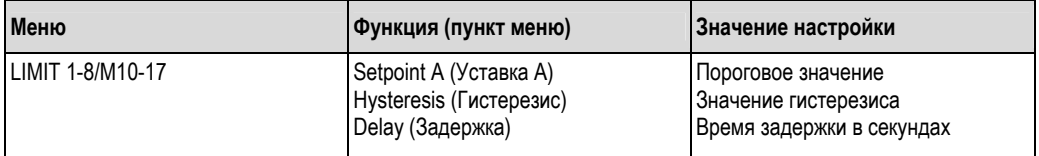

#### Alternate (Чередование)

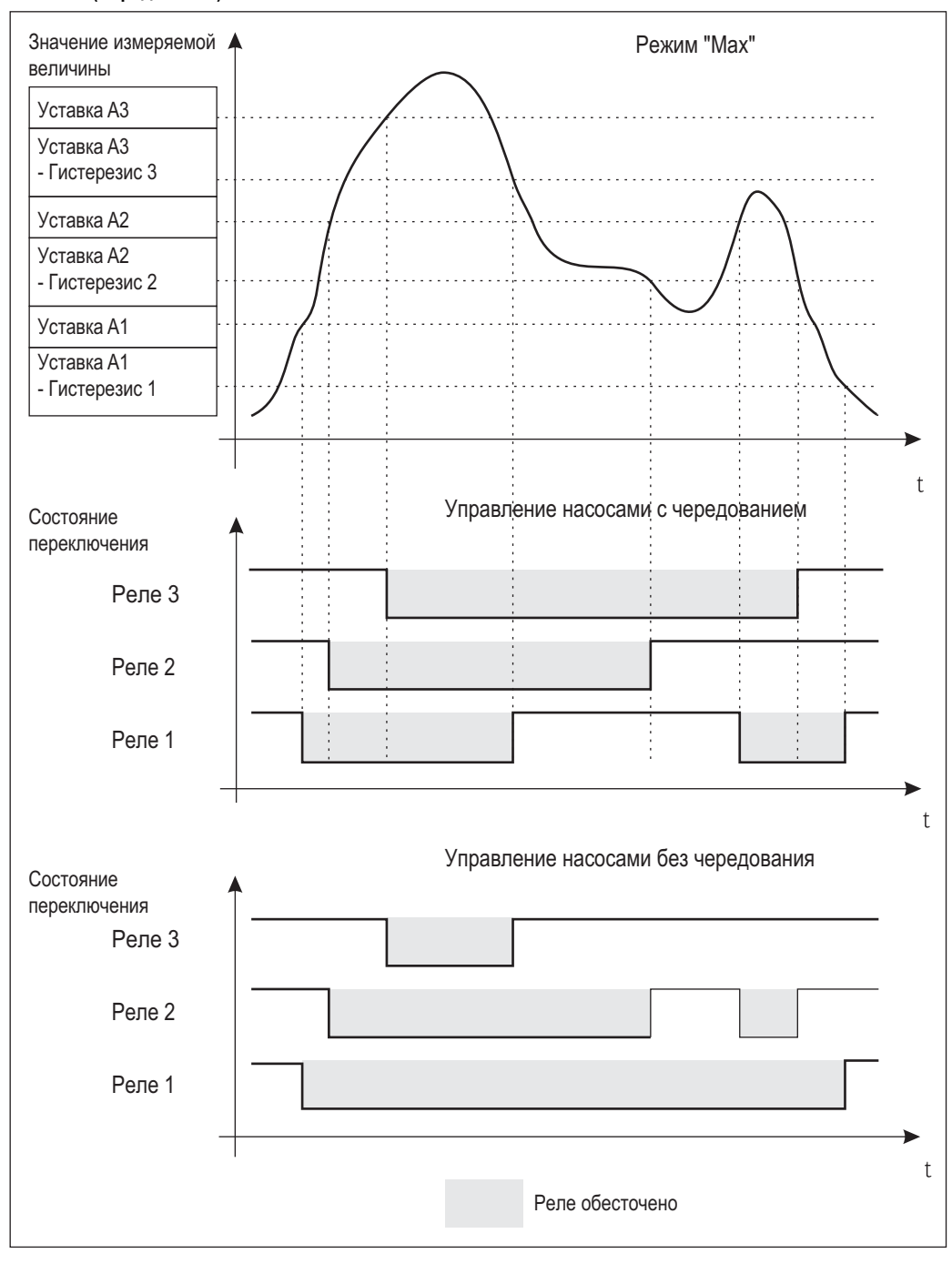

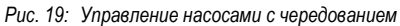

Переключение насосов с чередованием применяется для равномерного использования нескольких насосов в системах контроля уровня. Главным фактором переключения на определенный насос является не фиксированное назначенное значение включения, а скорее время работы насосов. В целом, первые 4 реле (LIMIT 1-4) могут входить в систему контроля переключения насосов.

 $\bigotimes$  Примечание

Доступны реле, не входящие в систему контроля переключения насосов.

Эту функцию нельзя применить к отдельным реле. Реле, не входящие в систему, не оцениваются на основе длительности включения и выключения.

Для приведенного примера настраиваются следующие параметры:

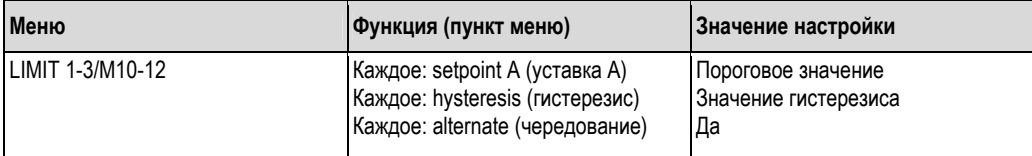

#### **Функция активации в течение суток**

Насосы с длительными периодами простоя можно активировать периодически, с помощью функции активации в течение суток, для времени, указанного в параметре "**Sw. period**" (Период переключения) (0-999 секунд). Начальное время для 24-часового интервала может быть отложено на период от 0 до 23 часов с помощью настройки "**Sw. delay**".

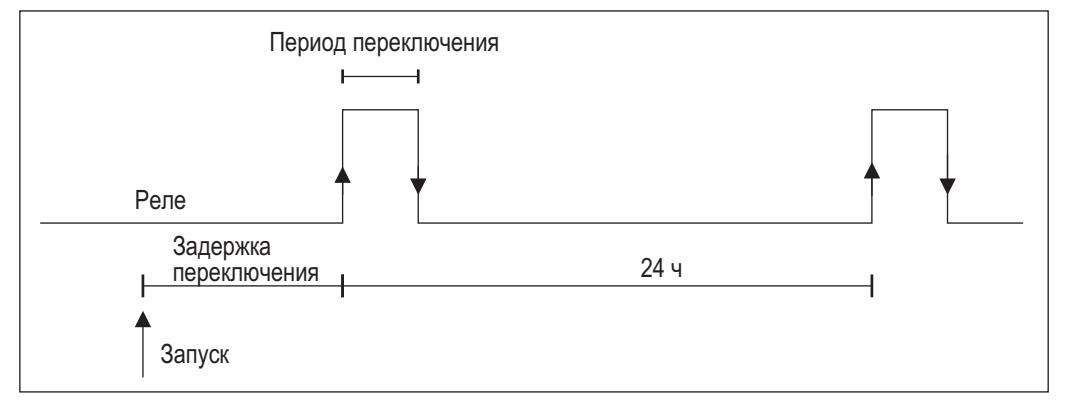

*Рис. 20: Функция активации в течение суток*

Пример: время настройки -12 часов пополудни, желаемое время начала круглосуточного подсчета - 22. 00 (10 часов вечера) нужно установить значение 10 для "Sw. delay" (Задержка переключения).

## !Примечание

Если питание отключено, время запуска функции активации в течение суток устанавливается заново.

Для приведенного примера настраиваются следующие параметры:

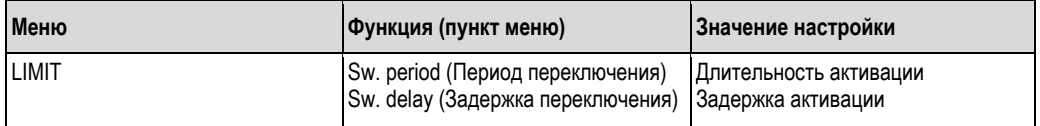

#### **6.3.6 INTEGRATION (Интегрирование) / M18**

Эту функция доступна для выбора только при наличии в приборе опции импульсного выхода.

## !Примечание

Если используется функция счетчика с предварительной установкой (**Batch**), цифровой вход 1 и реле 1 и 2 присваиваются этой функции на постоянной основе. Нельзя выполнить настройку для этих входов/выходов.

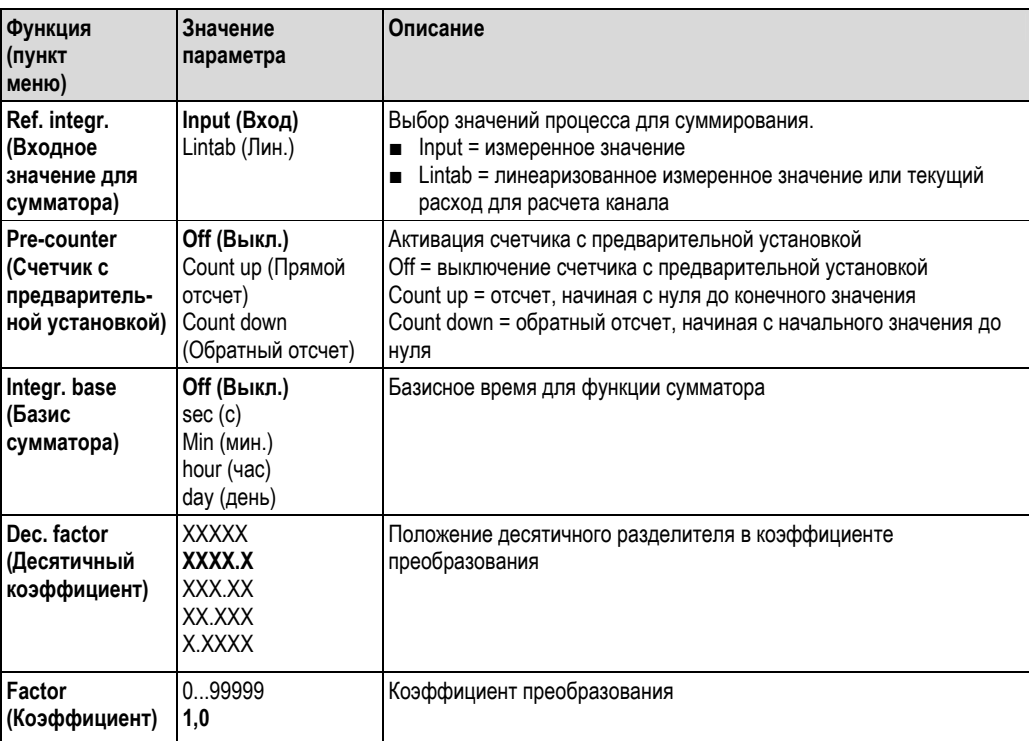

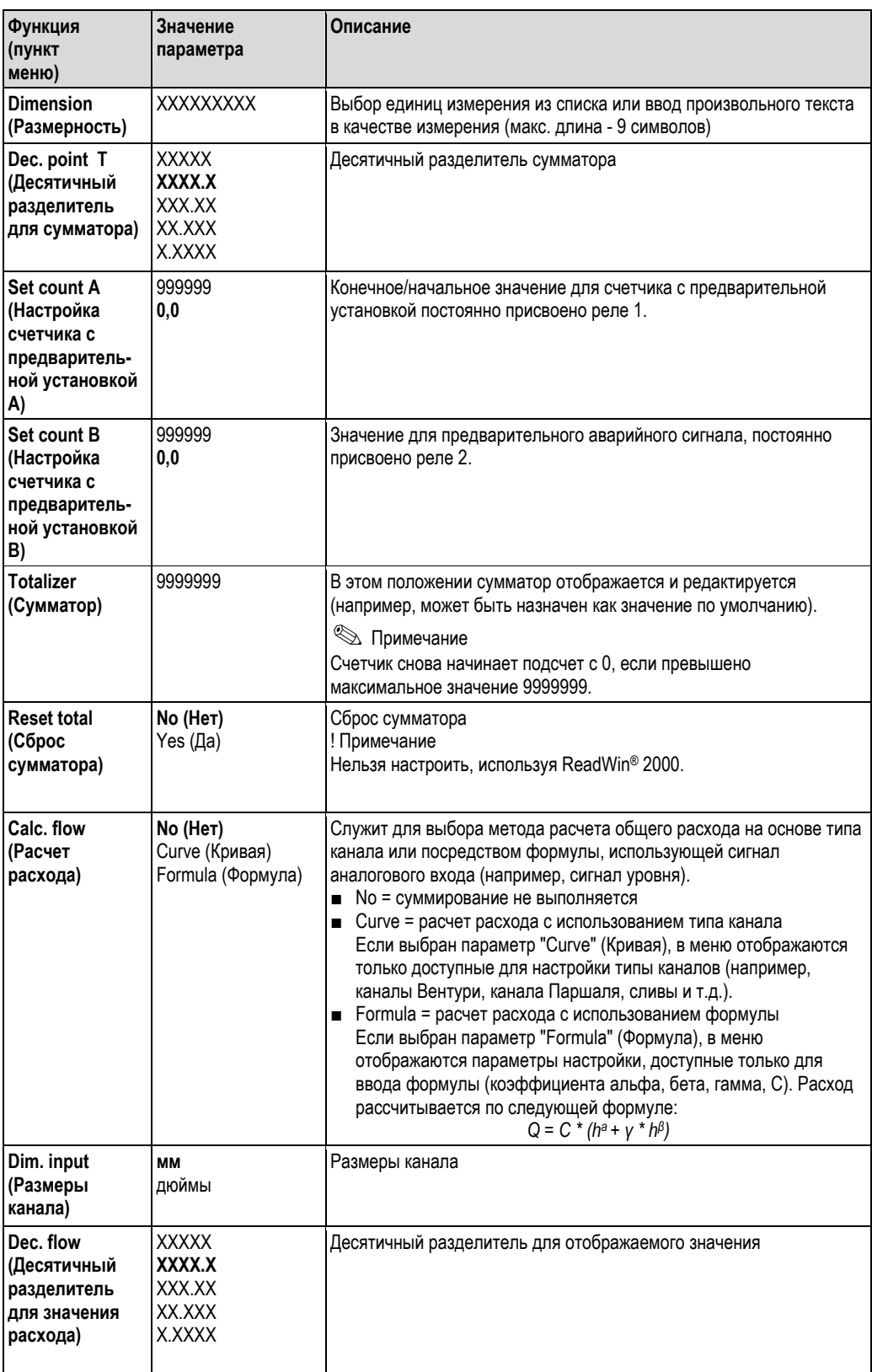

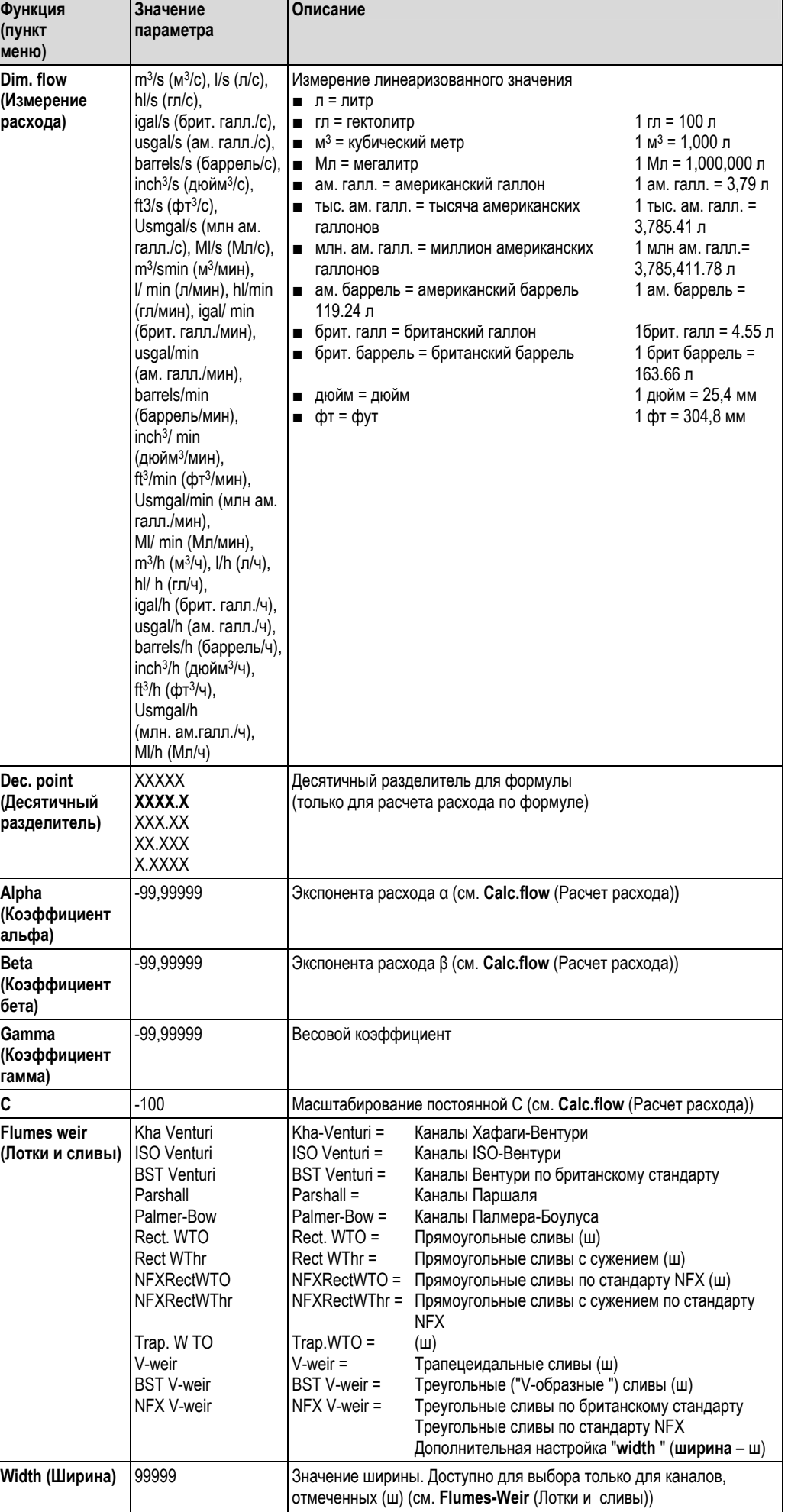

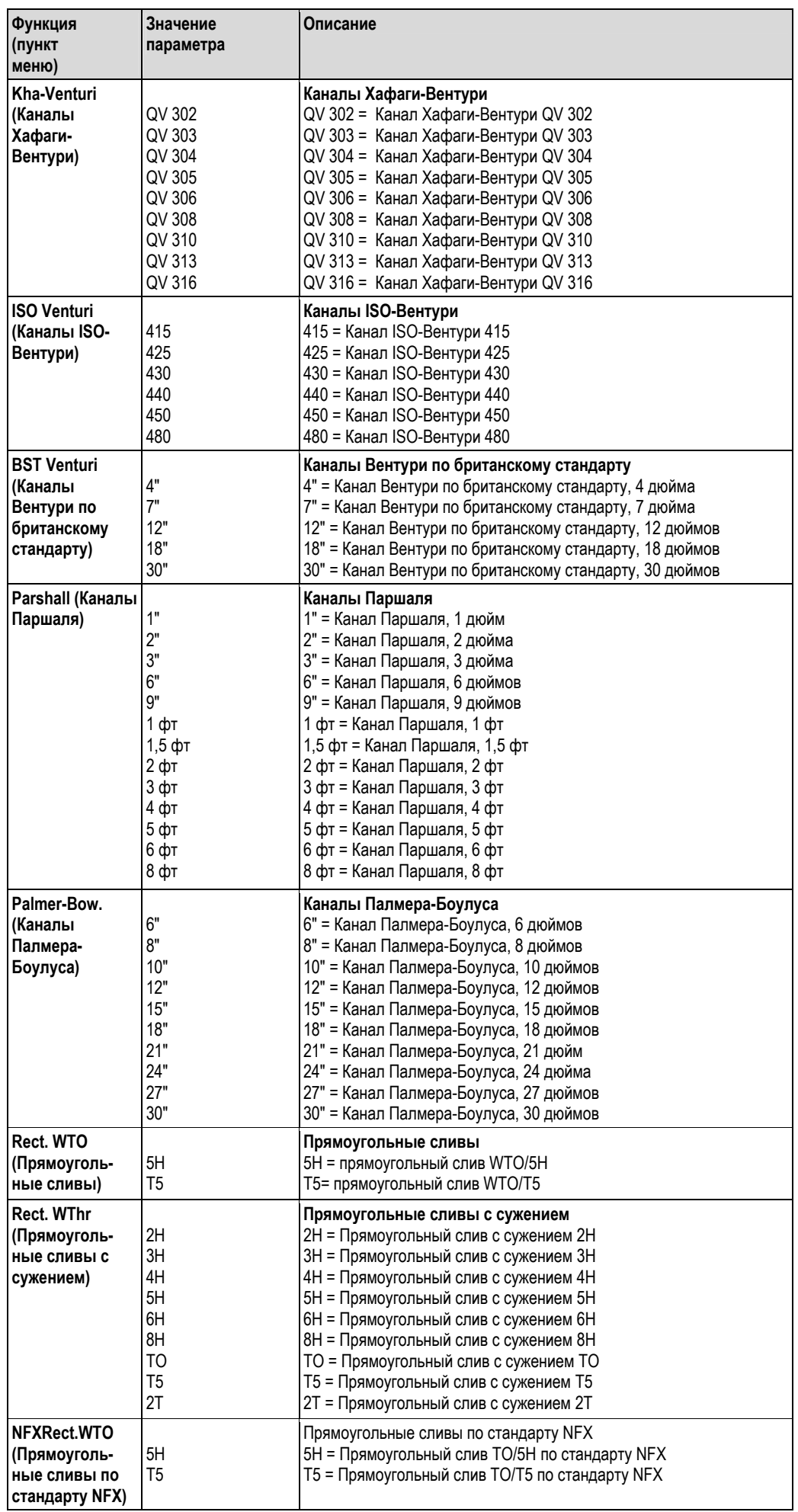

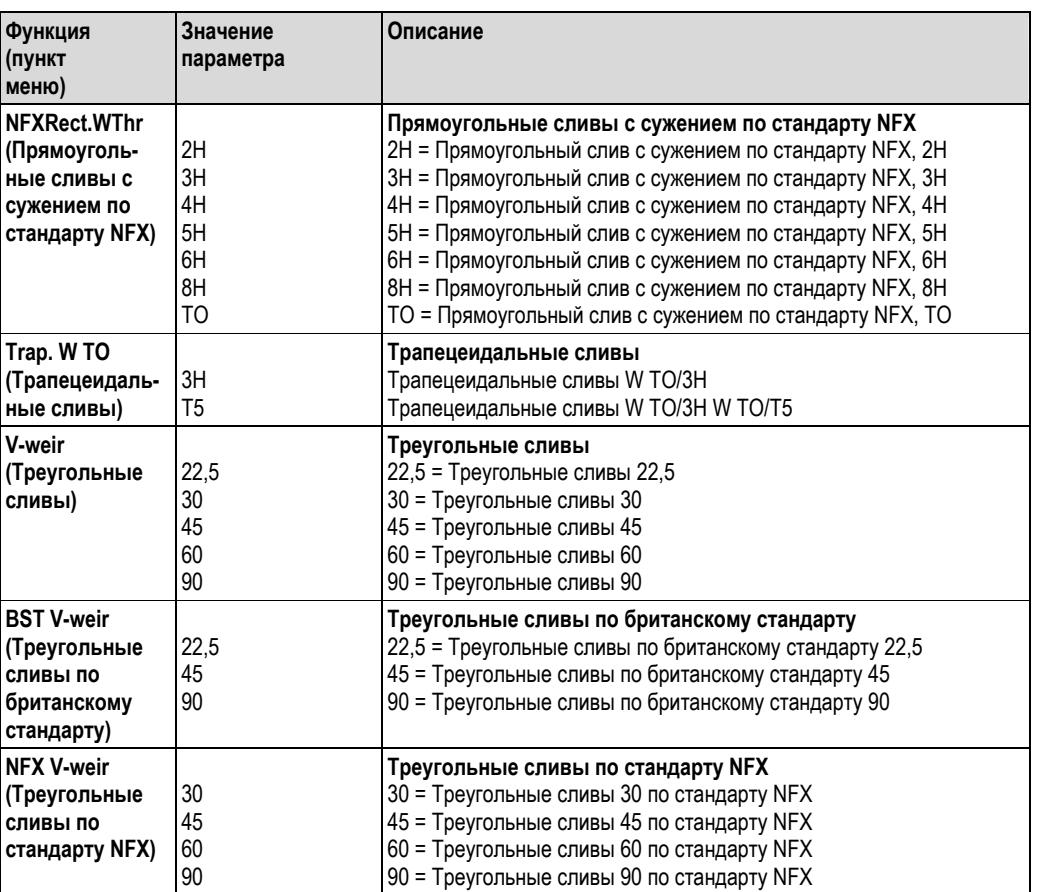

#### **Функция интегрирования/сумматор**

С помощью этой функции можно выполнять численное интегрирование рассчитываемых значений из таблицы линеаризации или значений аналогового входа, чтобы создавать, например, сумматор. Сумматор рассчитывается следующим образом:

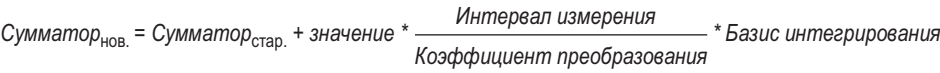

Интервал измерения равен 0,1 с.

В большинстве случаев единицы измерения базиса интегрирования согласуются с единицами измерения временного базиса для интегрирования сигнала.

Пример: аналоговый вход л/с ⇒Базис интегрирования, с

#### **Простой счетчик с предварительной установкой**

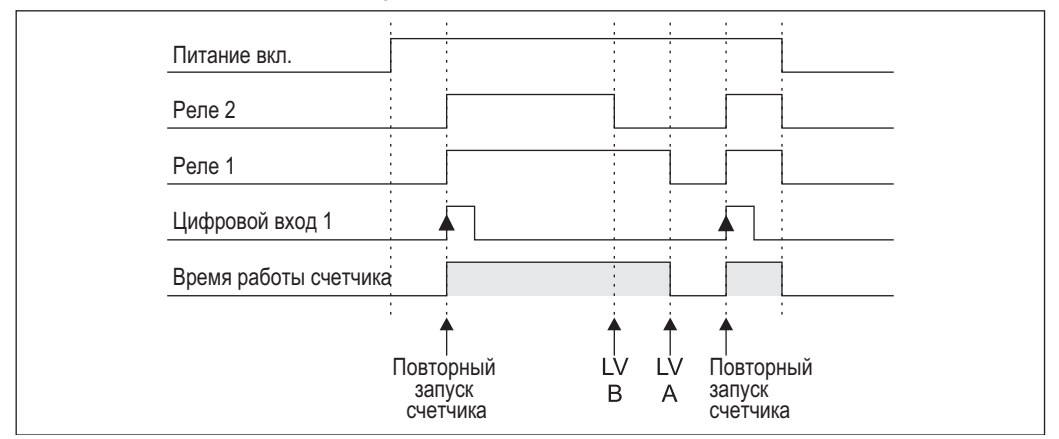

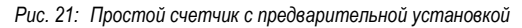

При активации счетчика с предварительной установкой предельные значения 1 и 2 присваиваются функции счетчика с предварительной установкой на постоянной основе (выход 1 = основное отключение, выход 2 = предварительное отключение). Цифровой выход 1 на постоянной основе присваивается функции "Reset and restart preset counter" (Сброс и повторный запуск счетчика с предварительной установкой).

Так, количество произвольных доступных реле соответственно уменьшается. Рабочие меню для этих входов/выходов не отображаются.

**Set count B** (LV B) определяет предварительное выключение, **Set count A** (LV A) определяет основное выключение. Предельное значение (или начальное значение, см. функцию "Pre-counter" (Счетчик с предварительной установкой) на стр. 30) в качестве LV A и значение предварительного аварийного сигнала LV B настраиваются произвольно

Положительное направление отсчета определяется следующим образом: начиная с фиксированного начального значения или нуля, прямой отсчет идет до тех пор, пока не будет достигнуто заданное предельное значение ((**Set count A**).

Отрицательное направление отсчета определяется следующим образом: начиная с настраиваемого начального значения (**Set count A**), обратный отсчет выполняется до тех пор, пока не будет достигнуто фиксированное предельное значение или нуль.

В это же самое время происходит сброс и повторный запуск счетчика посредством цифрового входа 1 (**Digital Inp.1**). Граница цифрового входа 1: Low-High = сброс и повторный запуск счетчика

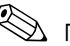

# !Примечание

Отображение счетчика с предварительной установкой можно настроить в пункте меню DISPLAY/M2 É "Ref.num" = "Batch" (Цифровое отображение = Дозирование)

#### **Расчетная формула для измерения расхода**

При выборе параметра "Formula" (Формула) в функции **Calc. flow** (Расчет расхода) для измерения расхода, расчет расхода производится с помощью следующей формулы:

Q = C \* *(ha + γ\*h<sup>β</sup>)*

Где:

- $\Box$  Q: расход в м<sup>3</sup>/ч
- C: Постоянная масштабирования
- h: Подпорный уровень воды
- а, β: Экспоненты расхода
- γ: Весовой коэффициент

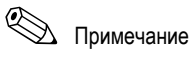

Постоянная масштабирования C всегда должна соотноситься с величиной Q [м3/ч], т.е. необходимо преобразовать C, если для измерения расхода используется другая единица измерения.

Например:

- Q в л/ч, где C = 2,11
	- 1 л/ч = 0.001 м3/ч
	- $\Rightarrow$  C = 2,11  $*$  0,001 = 0,00211
- Q в ам. галл./с, где C = 0,35 1 ам. галл./с = 13627,4444 м3/ч
	- $\Rightarrow$  C = 0.35 \* 13627,4444 = 4769,60554

В приложении приведена таблица перевода различных единиц измерения расхода в м<sup>3/ч</sup>.

#### $6.3.7$ Pulse output (Импульсный выход) - PULSE OUT/M19

В данном пункте меню приведены все доступные настройки импульсного выхода. Данный пункт меню доступен для выбора только при наличии соответствующей опции в приборе.

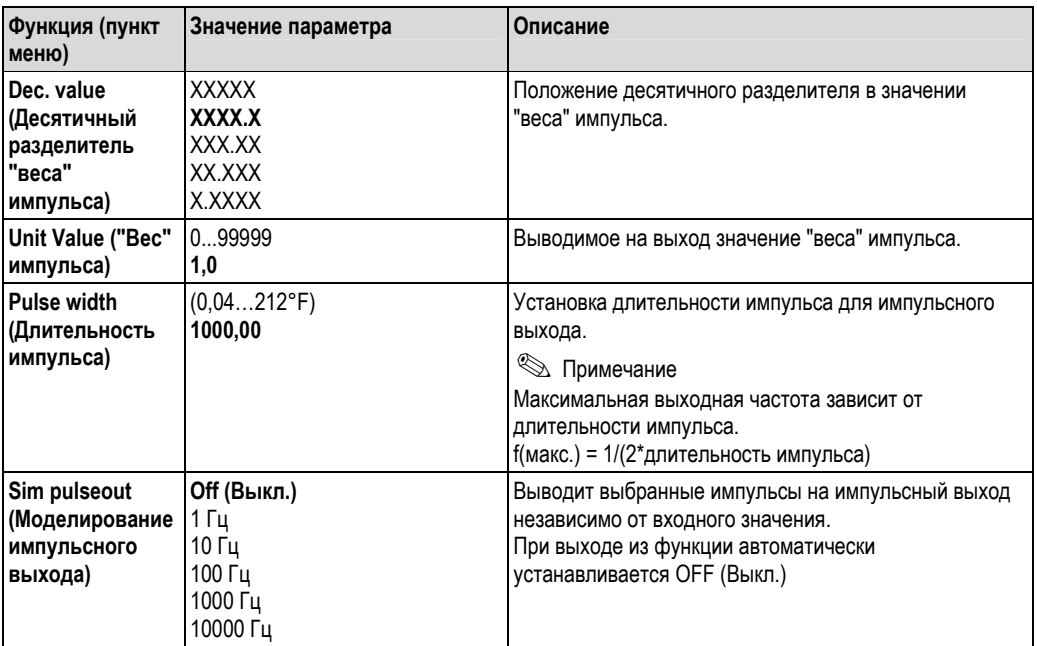

#### $6,3.8$ Min/Max memory (Память для минимального/максимального значений) -MIN MAX/M20

Блок индикации процесса может хранить минимальное и максимальное измеренное значение. В качестве источника сигнала доступны входной сигнал или сигнал, обработанный с помощью таблицы линеаризации. Сброс памяти выполняется вручную или с помощью цифрового входа (см. раздел 6.3.4).

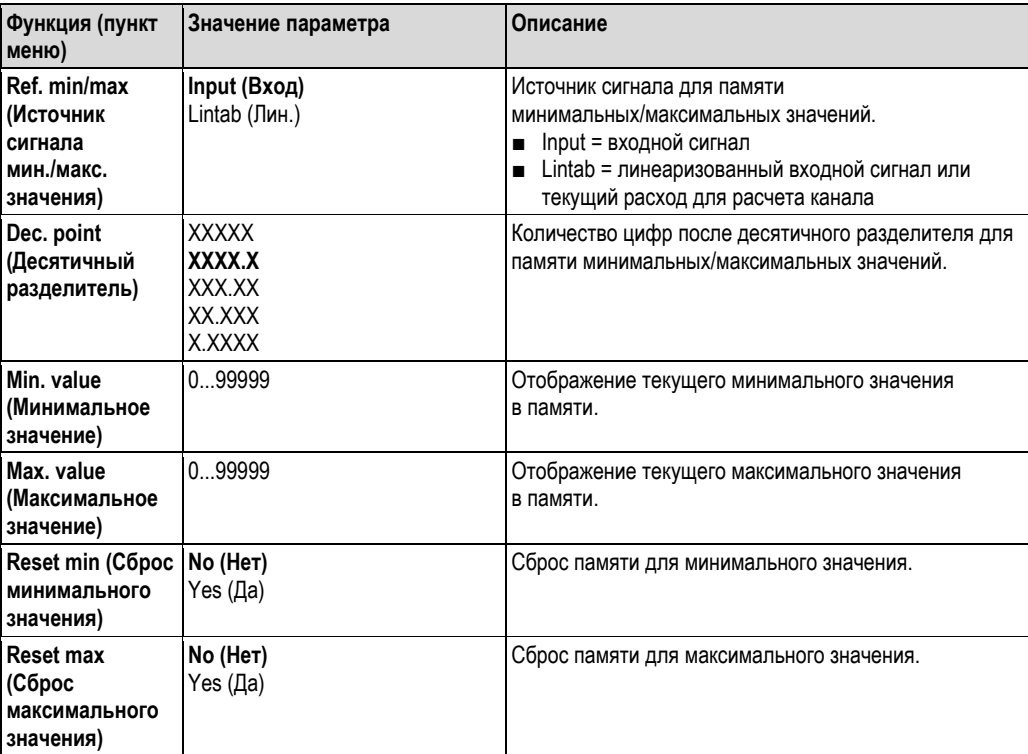

#### 6.3.9 Linearization table (Таблица линеаризации) - LIN. TABLE/M21

Таблица линеаризации может сохраняться в индикаторе для линеаризации входных сигналов, например, чтобы скорректировать сигнал уровня в контейнере для отображения объема.

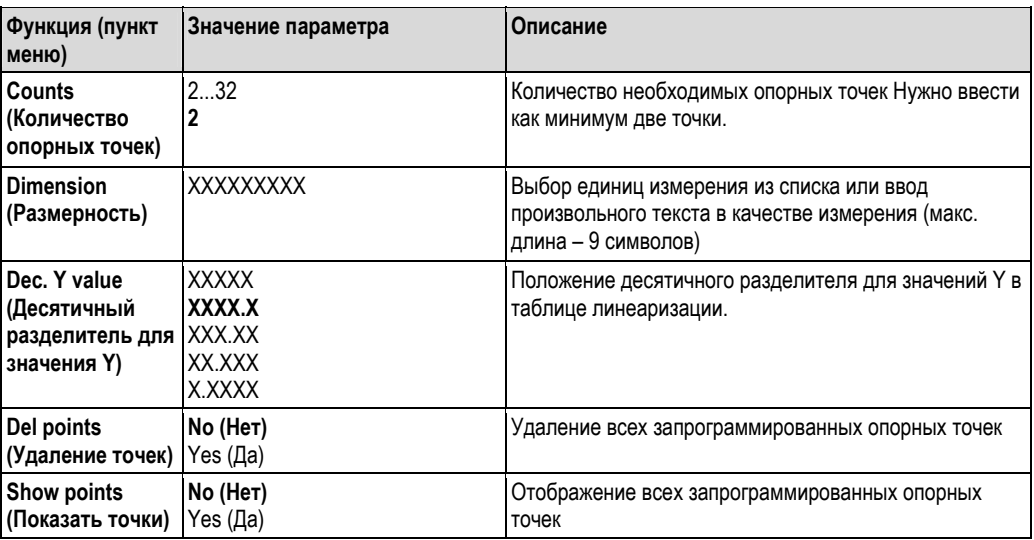

#### Линеаризация резервуара

Пример:

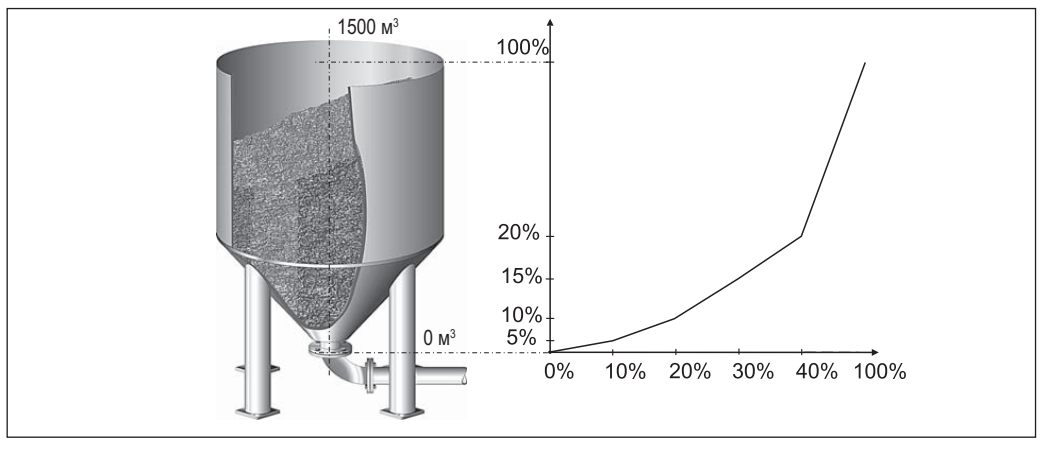

Рис. 22: Пример линеаризации резервуара

Необходимо определить количество зерна, засыпанного в силос, просмотреть эту информацию на месте и передать ее в систему управления процессом. Датчик уровня 4-20 мА определяет уровень в контейнере, известна зависимость между уровнем (м) и объемом (м<sup>3</sup>), уровень пропорционален току датчика. Расчетное значение объема выводится в виде выходного сигнала 0-20 мА на аналоговый выход. Этот сигнал пропорционален объему. В случае ошибки системы аналоговый выход выводит сигнал ошибки величиной  $21.0 \text{ mA}$ 

- Контейнер пуст:
	- Сигнал датчика 4 мА
	- Уровень 0 м  $\equiv$
	- На цифровом дисплее должно отображаться значение 0 (м<sup>3</sup>)  $\equiv$
	- Гистограмма должна отображать 0%  $\equiv$
	- На аналоговый выход должен выводиться сигнал 0 мА
- Контейнер заполнен:
	- Сигнал датчика 20 мА
	- Уровень 10 м  $\equiv$
	- На цифровом дисплее должно отображаться значение 1500 (м<sup>3</sup>)
	- Гистограмма должна отображать 100%  $\equiv$
	- $\equiv$ На аналоговый выход должен выводиться сигнал 20 мА

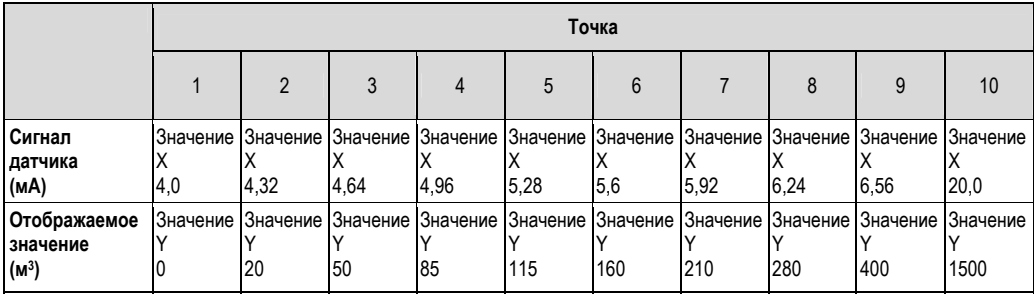

Для приведенного примера настраиваются следующие параметры:

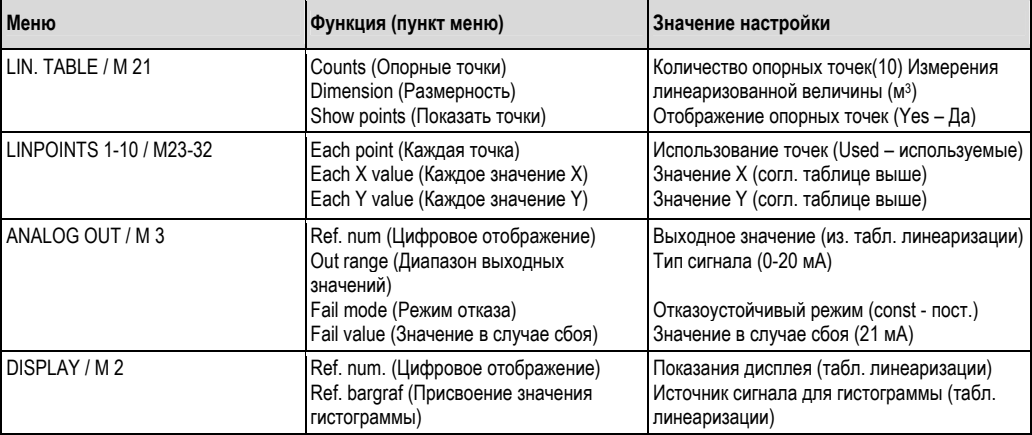

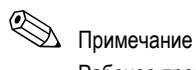

Рабочее программное обеспечение ПК поддерживает генерирование таблицы линеаризации резервуара. Здесь можно найти генератор таблицы линеаризации резервуара, который используется при создании таблицы линеаризации для стандартных и специальных резервуаров.

#### 6.3.10 Support points of linearization table (Опорные точки таблицы линеаризации) -LINPOINTS 1...X/ M23...MXX

Служит для отображения заданных пар значений в таблице линеаризации. Этот пункт меню отображается только тогда, когда таблица линеаризации была настроена согласно разделу 6.3.9и для параметра Show points" (Показать опорные точки) было выбрано значение "Yes" (Да) в меню "LIN. TABLE/M21".

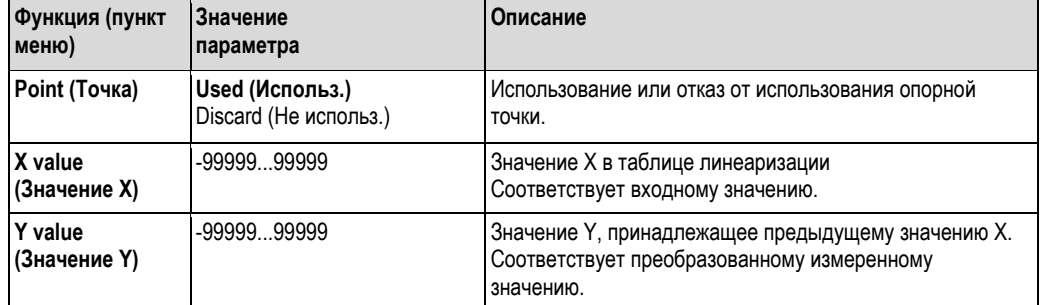

#### 6.3.11 Operating parameter (Рабочий параметр) - PARAMETER/M55

В данном пункте меню можно настроить такие опции, как код пользователя, отказоустойчивый режим отображения единиц измерения процесса согласно NAMUR и т.д.

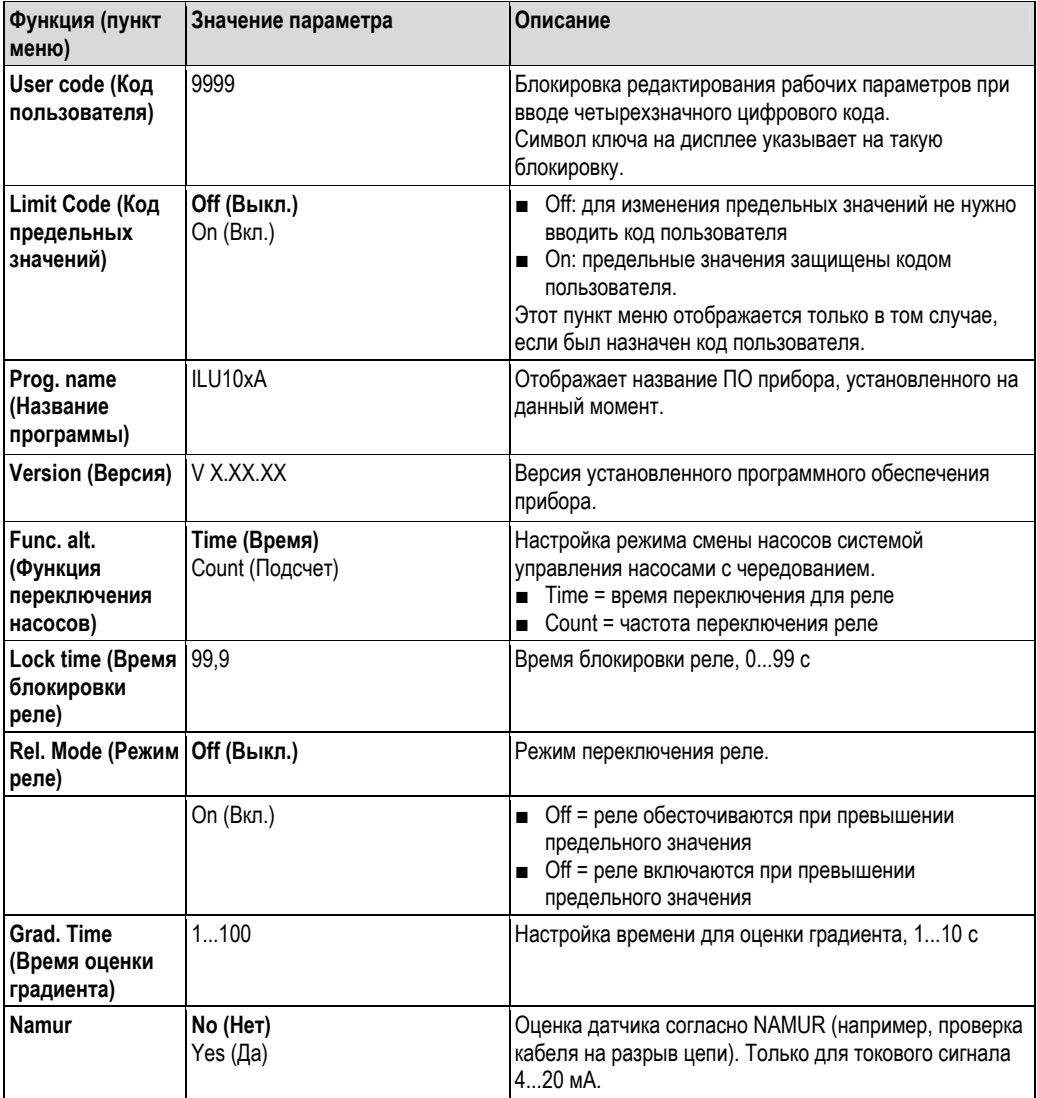

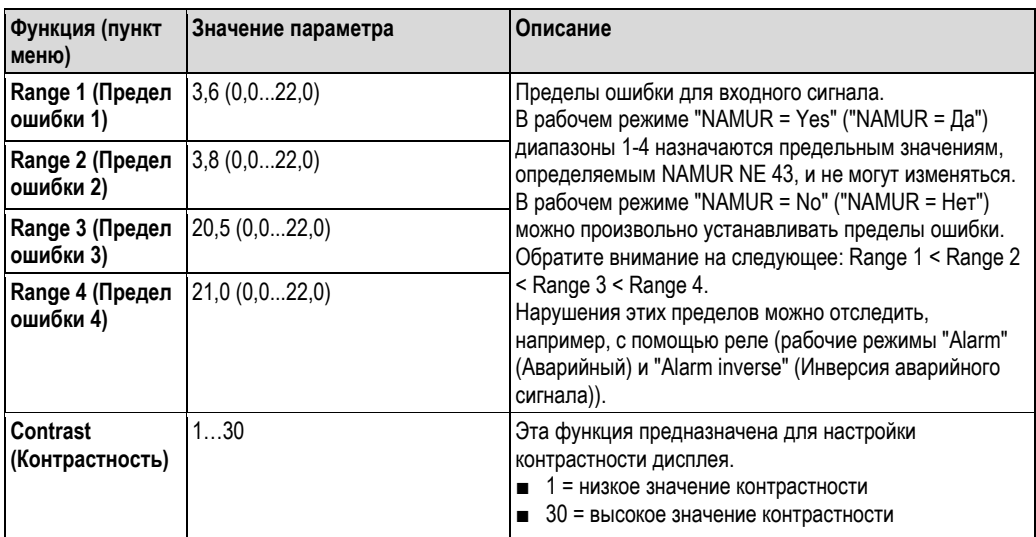

#### Техническое обслуживание  $\overline{7}$

Специальное техническое обслуживание прибора не требуется.

#### Аксессуары  $\pmb{8}$

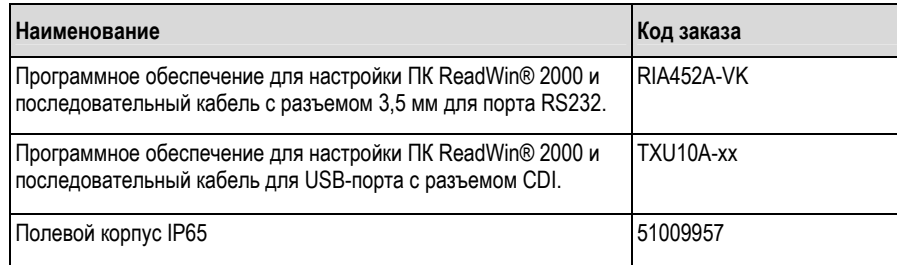

#### 9 Поиск и устранение неисправностей

В следующей главе представлен обзор возможных причин ошибок, предназначенный для использования при первичной диагностике.

#### $9.1$ Инструкция по поиску и устранению неисправностей

#### Предупреждение!

 $\sqrt{N}$ 

В случае Ех-устройств (позволяющих работать во взрывоопасных зонах) диагностика неисправностей не должна выполняться с открытым устройством, поскольку это нарушает защиту от взрыва.

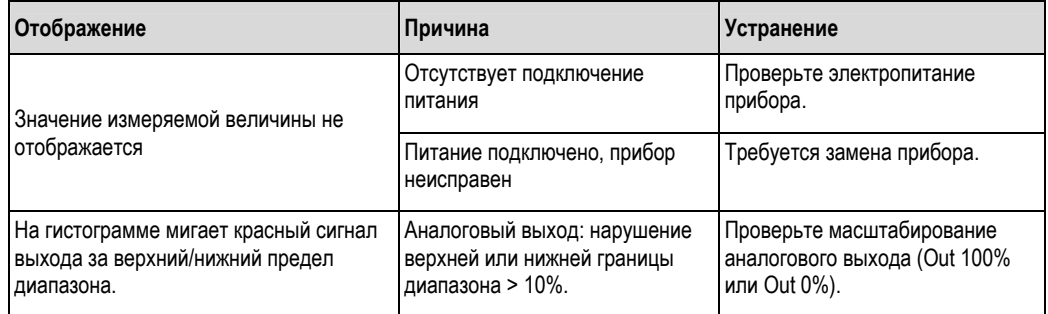

# $\bigotimes$  Примечание

Ошибки, код которых выводится на дисплей, описаны в разделе 9.2. Для получения дополнительной информации по отображению ошибок см. главу 5.2.1.

#### $9.2$ Сообщения об ошибках процесса

# $\bigotimes$  Примечание

Сбои имеют наивысший приоритет. Отображается соответствующий код ошибки. Ошибка присутствует при неисправности модуля памяти для записи и чтения данных, или если правильное считывание данных невозможно.

#### $9.2.1$ Неисправности прибора

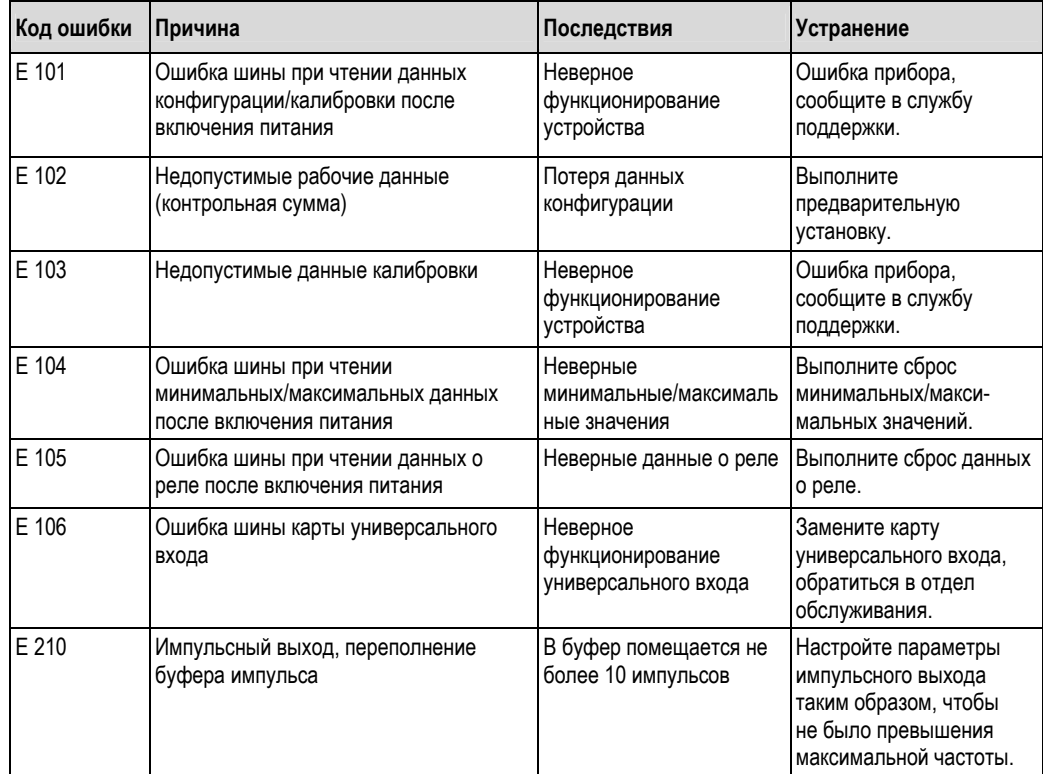

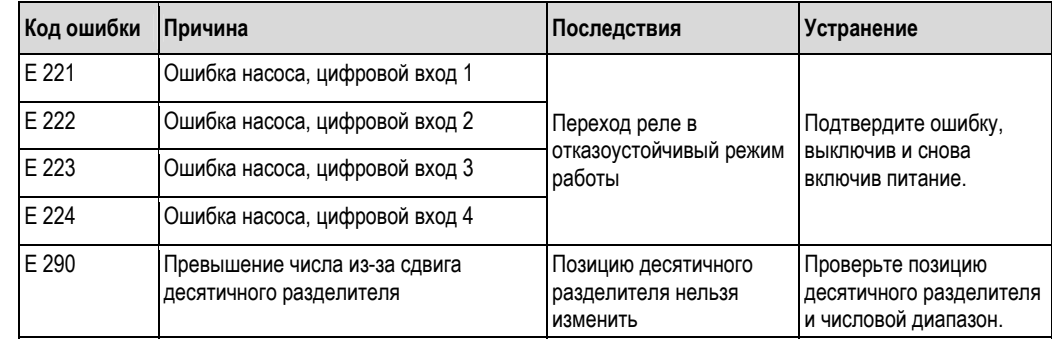

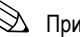

# !Примечание

Перечисленные ошибки можно отследить с помощью реле в рабочих режима "Alarm" (Аварийный) и "Alarm inverse" (Инверсия аварийного сигнала).

### **9.2.2 Некорректные записи**

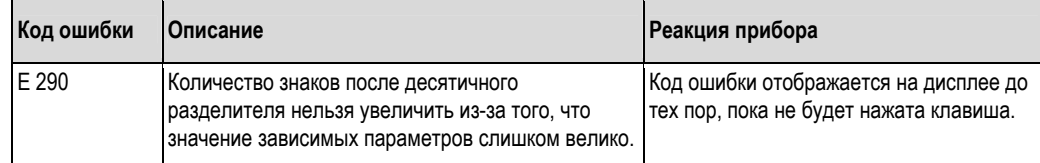

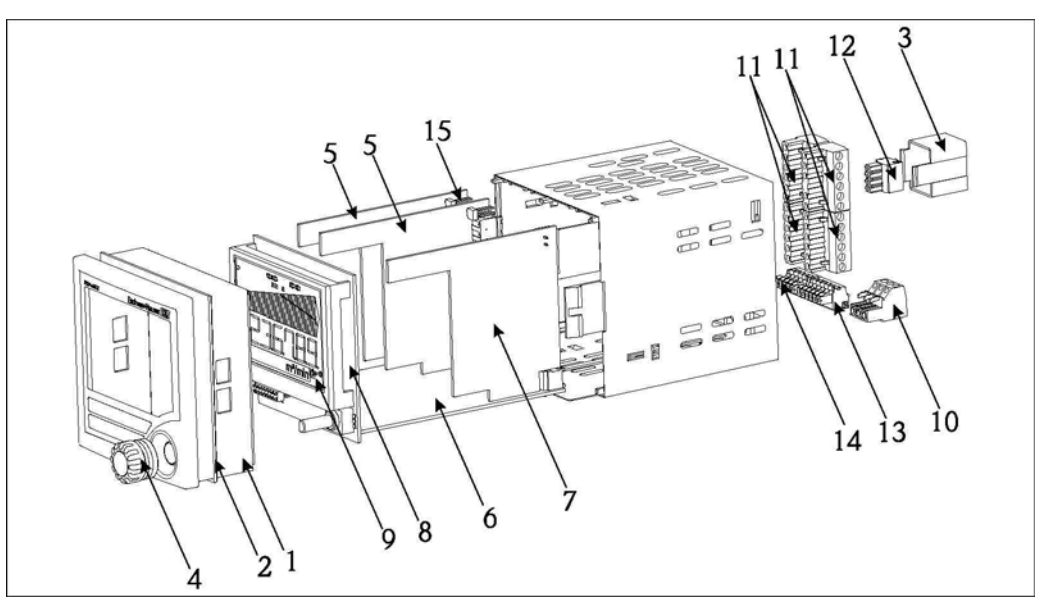

**9.3 Запасные части**

*Рис. 23: Запасные части для RIA452* 

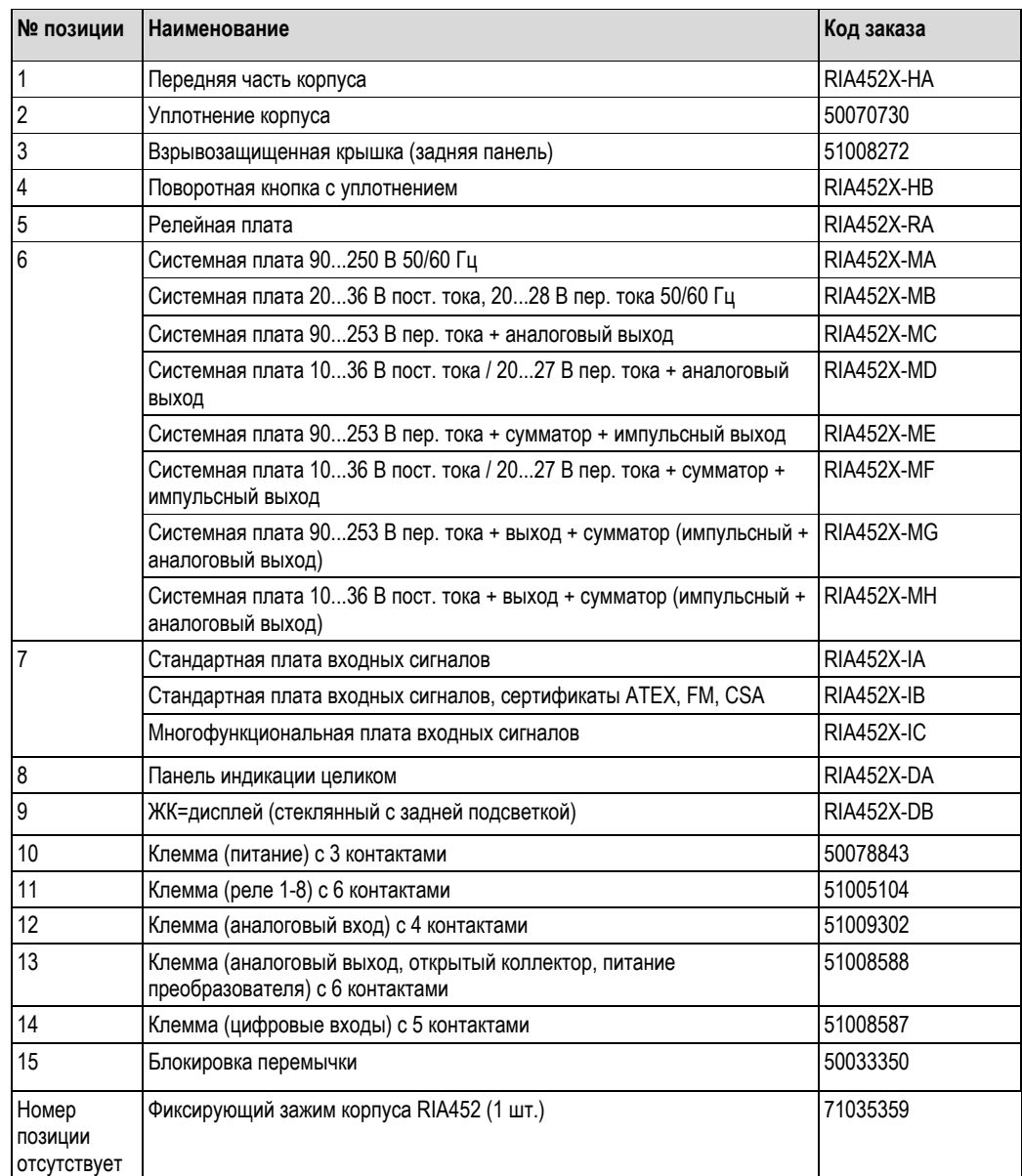

## **9.4 Возврат**

При возврате, например, с целью проведения ремонта, прибор должен транспортироваться в защитной упаковке. Наибольшую степень защиты обеспечивает оригинальная упаковка. Ремонт выполняется только региональным торговым представительством поставщика.

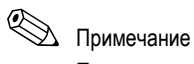

При отправке прибора на ремонт приложите описание неисправности с указанием области применения.

## **9.5 Утилизация**

Прибор содержит электронные компоненты и поэтому должен утилизироваться в соответствии с правилами ликвидации электронных отходов. Обязательным условием является соблюдение местных требований к утилизации оборудования, существующих в конкретной стране.

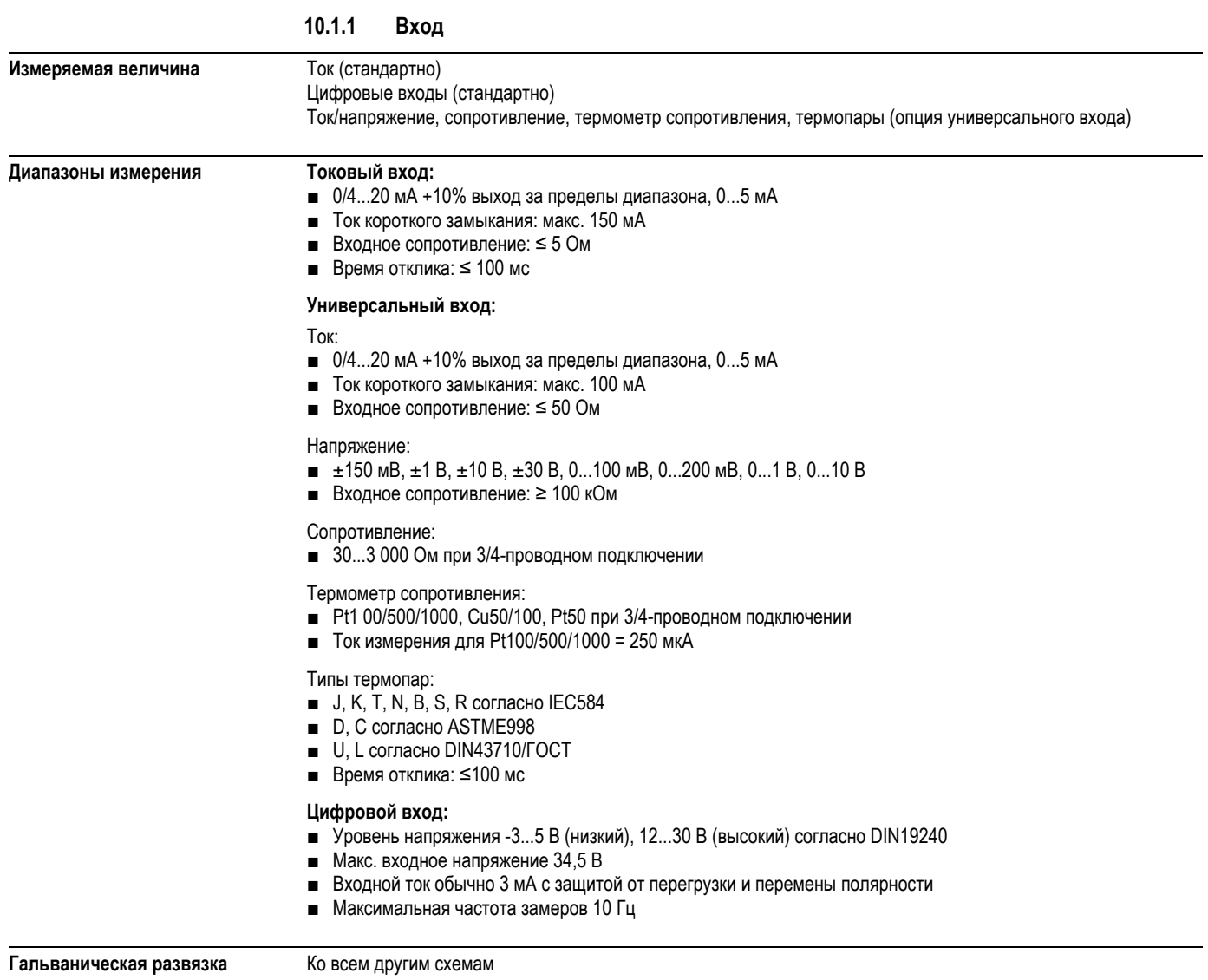

## **10 Технические данные**

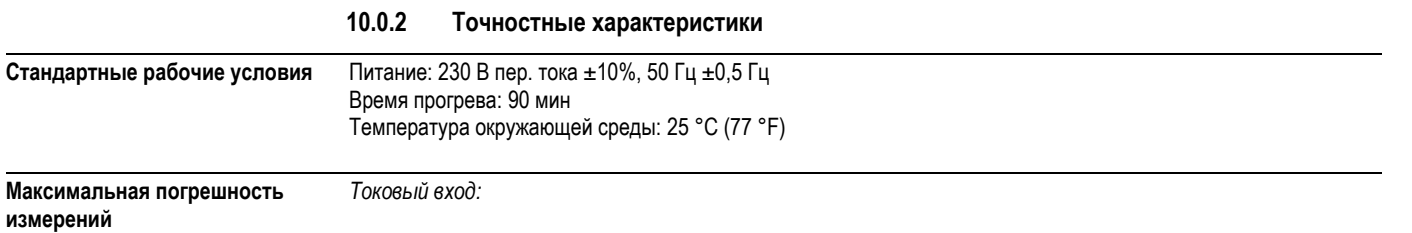

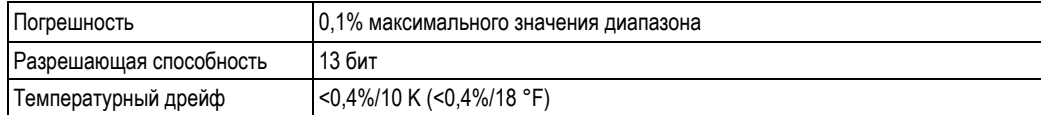

*Универсальный вход:* 

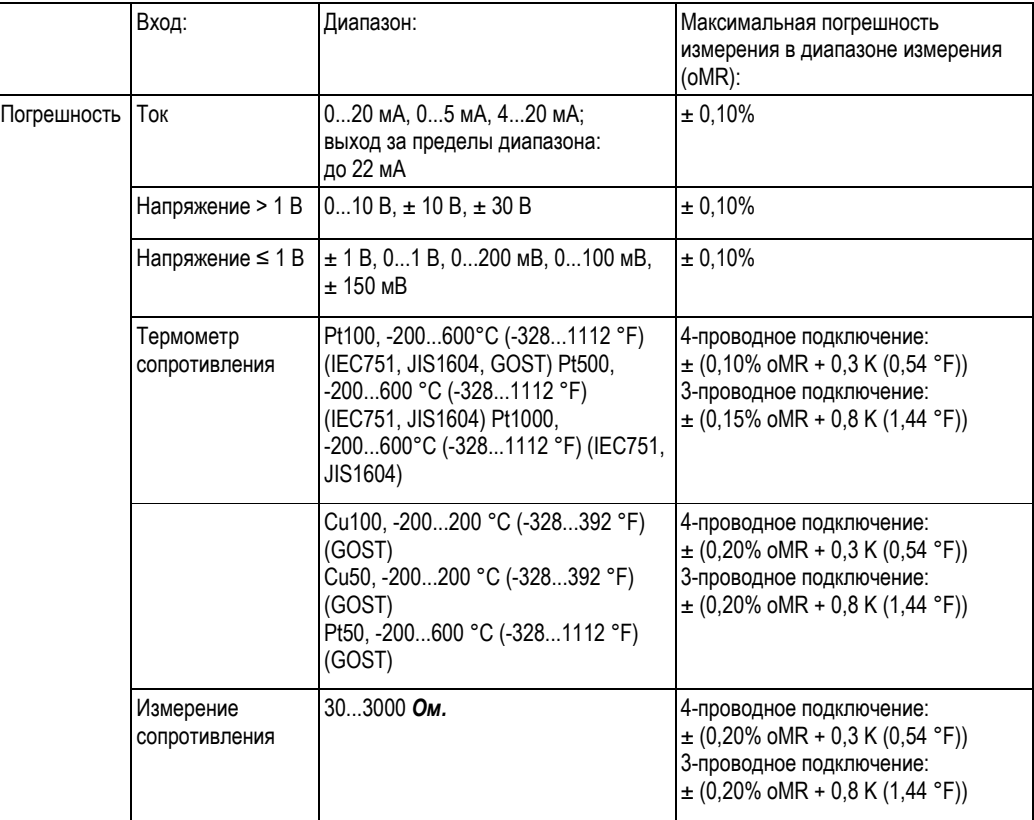

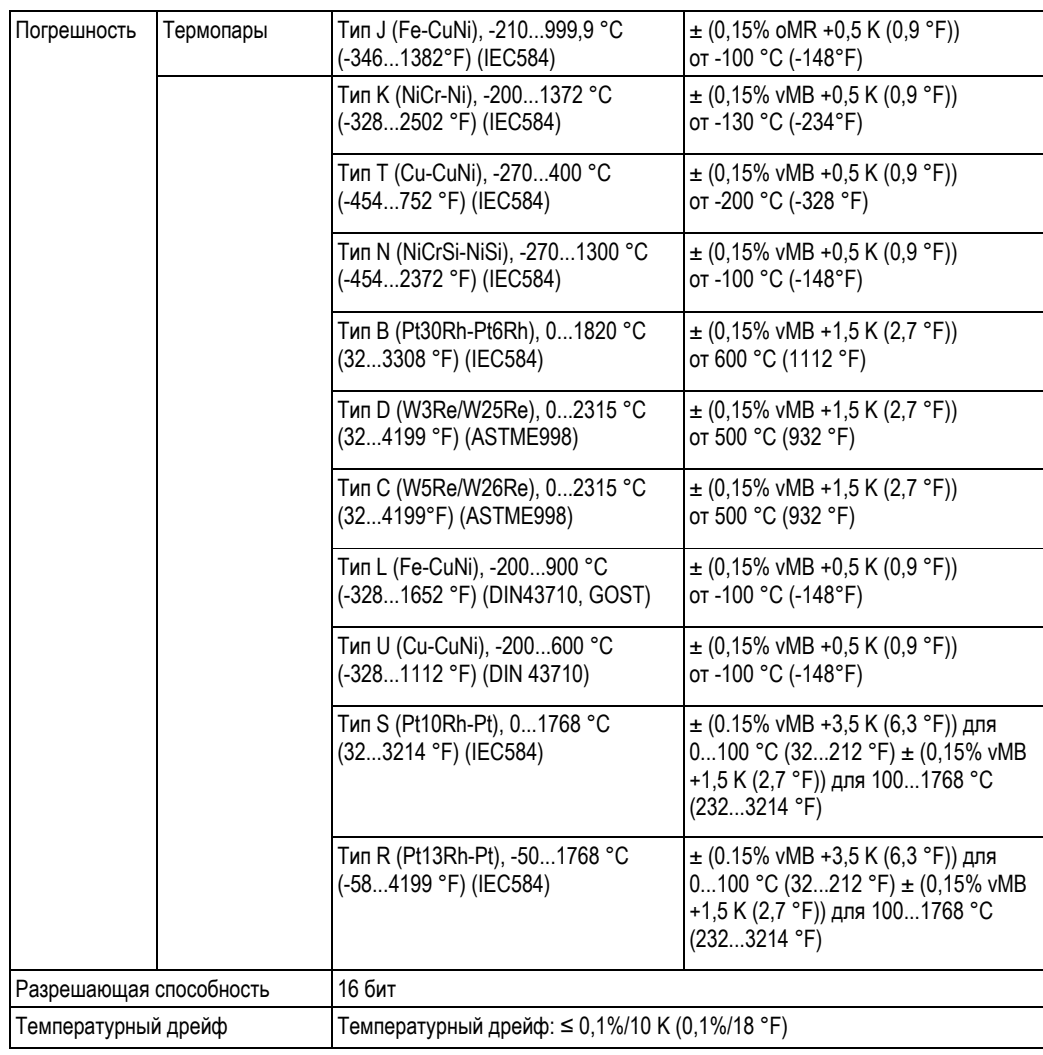

#### *Токовый выход:*

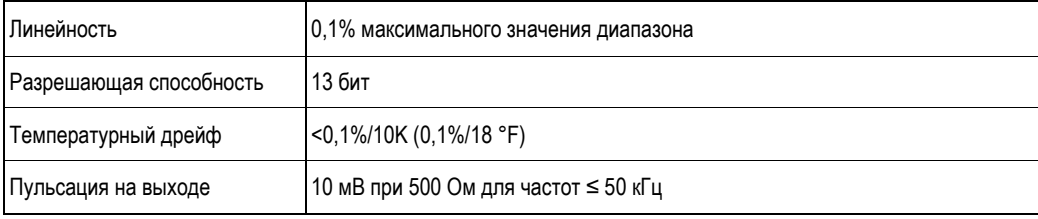

### *Выход напряжения*

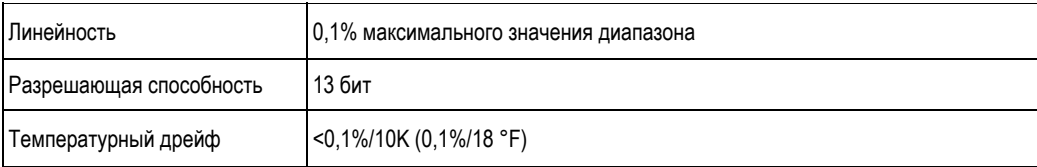

#### **10.0.3 Питание**

**Электрическое подключение**

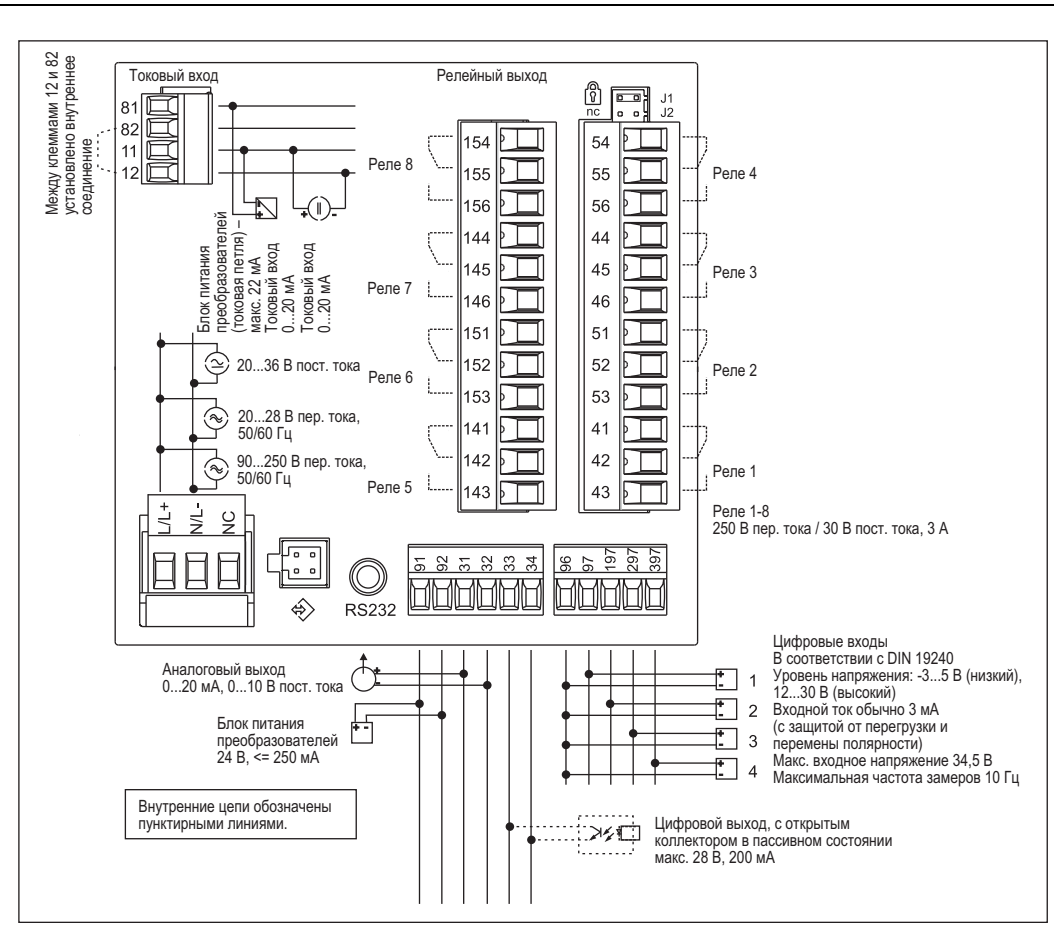

*Рис. 24: Назначение клемм для блока индикации процесса*

#### *Опция универсального входа*

Прибор дополнительно может быть оборудован универсальным входом вместо токового входа.

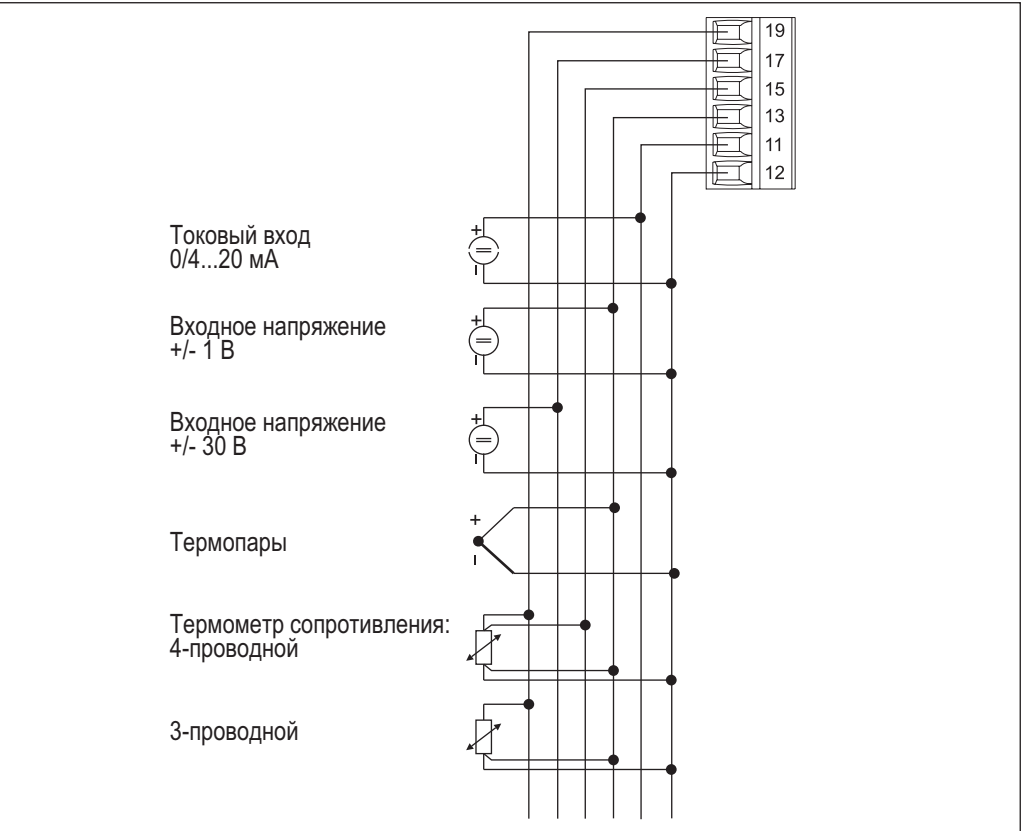

*Рис. 25: Назначение универсальных входных клемм*

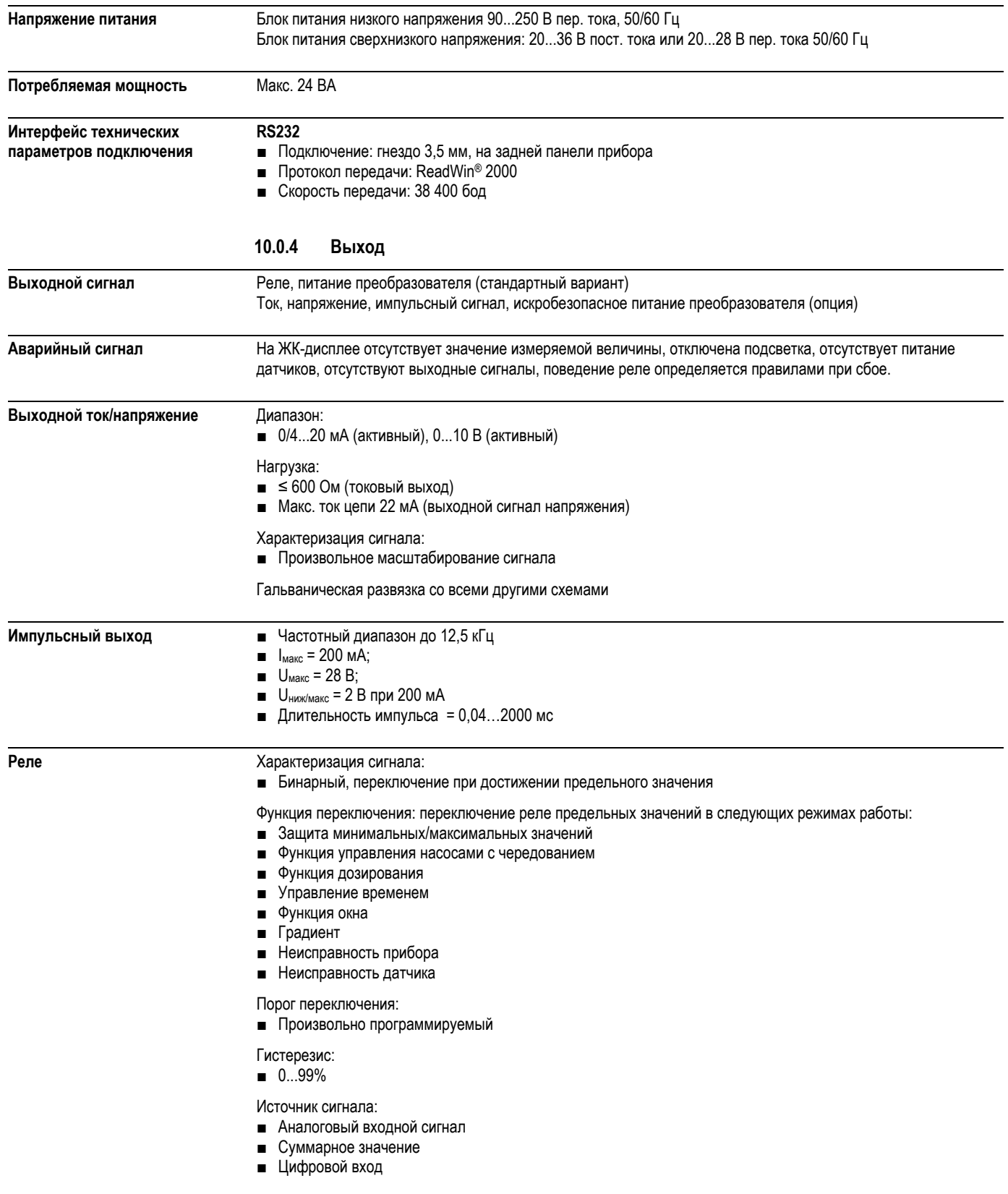

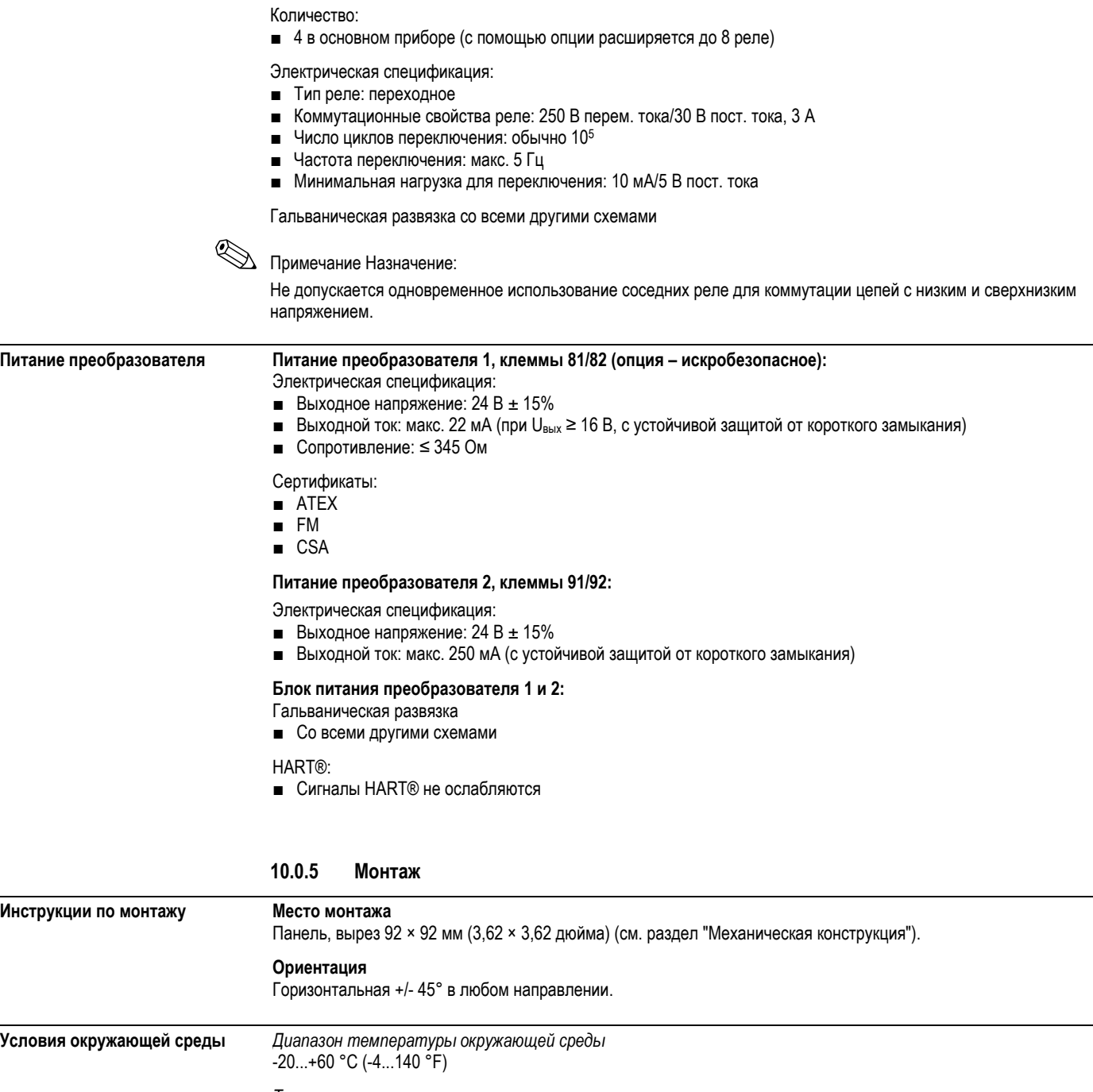

*Температура хранения*  -30...+70 °C (-22...158 °F)

*Рабочая высота* < 3000 м над уровнем моря (9840 футов)

*Климатический класс* Согласно IEC 60654-1, класс B2 *Конденсат* Передняя панель: допускается Корпус прибора: не допускается

*Степень защиты* Передняя панель IP 65 / NEMA 4 Корпус прибора IP 20

*Ударопрочность и виброустойчивость* 2 (+3/-0)...13,2 Гц: ±1,0 мм 13,2 Гц - 100 Гц: 0,7 g

*Электромагнитная совместимость (ЭМС)* 

- Помехозащищенность: согласно IEC 61326 для промышленных сред/ NAMUR NE 21
- Паразитное излучение: согласно IEC 61326, класс A

### **10.0.6 Механическая конструкция**

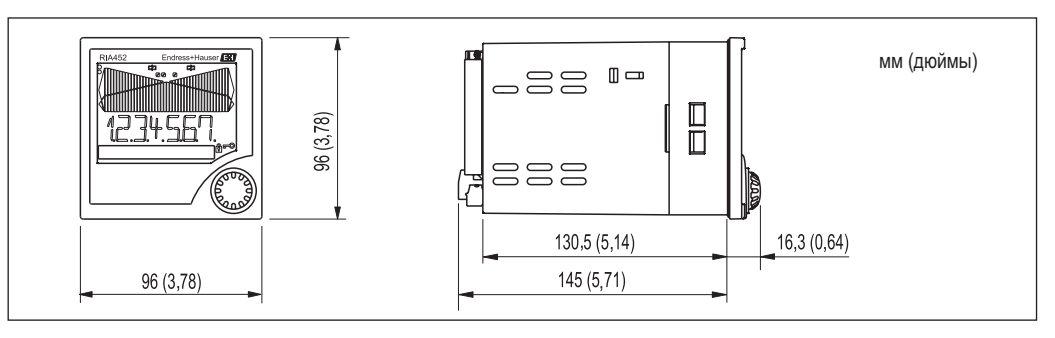

*Рис. 26: Размеры блока индикации процесса*

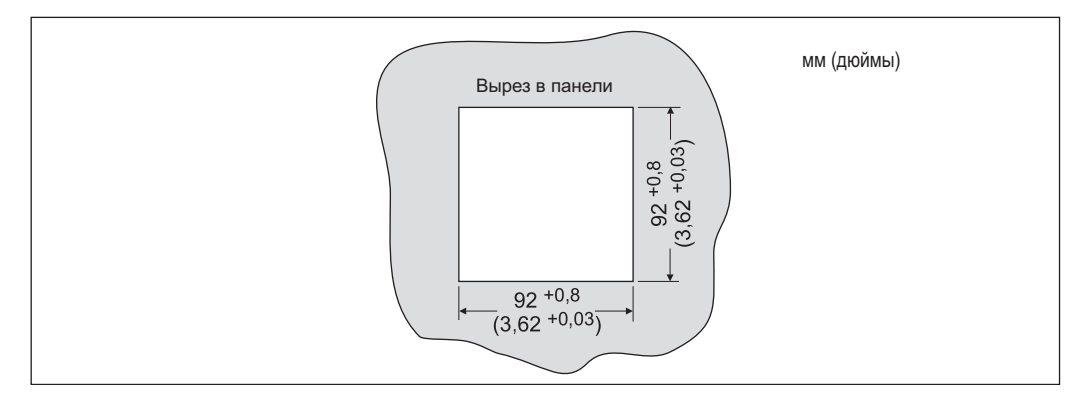

*Рис. 27: Вырез <sup>в</sup> панели*

**Конструкция, размеры**

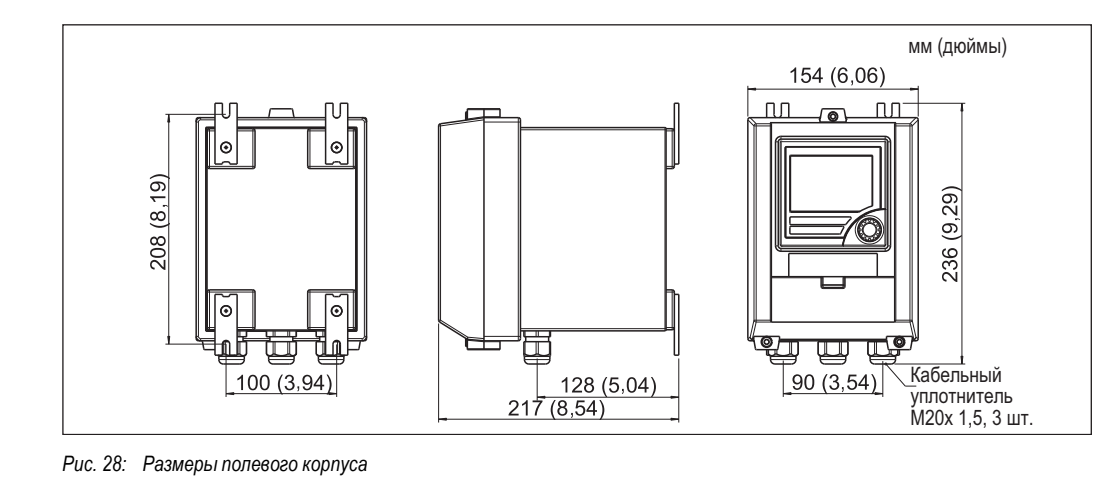

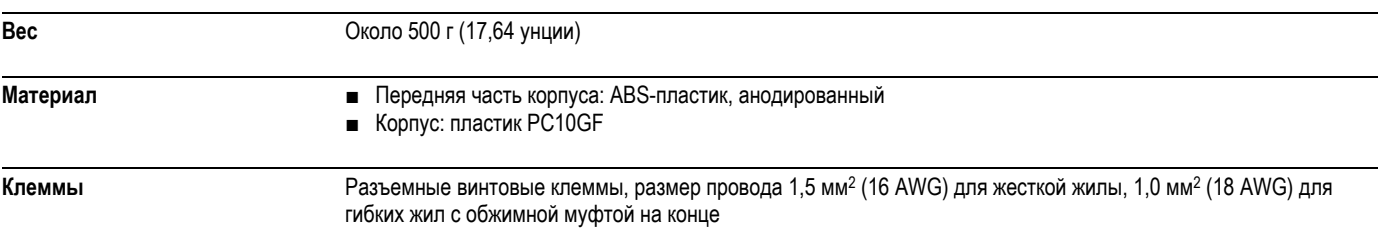

#### **10.0.7 Интерфейс пользователя**

#### **Элементы дисплея**

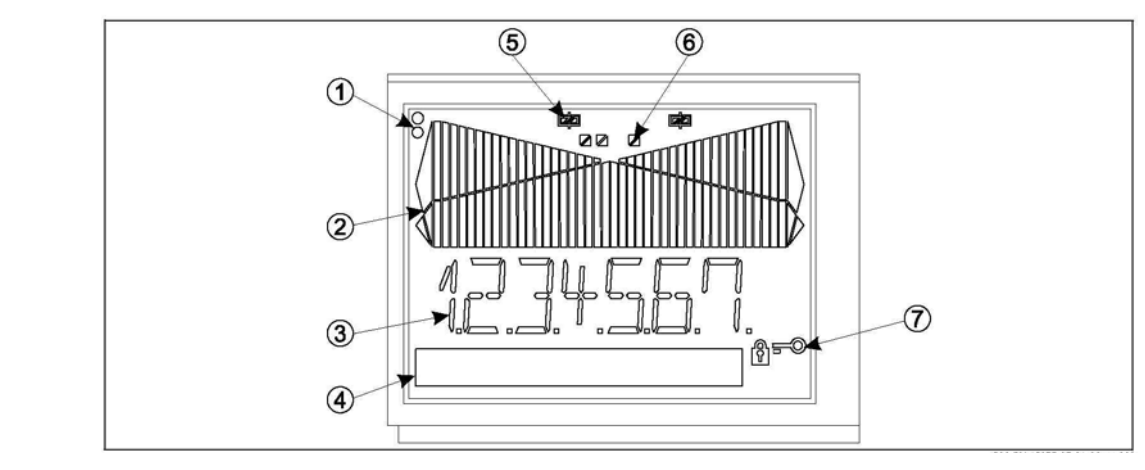

*Рис. 29: ЖК-дисплей блока индикации процесса*

Элемент 1: Светодиодные индикаторы состояния прибора: зеленый - прибор готов к работе; красный - неисправность *прибора или датчика*

*Элемент 2: Гистограмма с индикацией выхода за верхний и нижний пределы диапазона*

*Элемент 3: 7-значный 14-сегментный ЖК-дисплей*

*Элемент 4: Матрица 9x77 – поле единицы измерения и текста*

*Элемент 5: Отображение состояния реле: этот символ отображается при подаче питания на реле*

*Элемент 6: Индикация состояния цифровых входов*

*Элемент 7: Символ блокировки управления прибором*

■ Отображаемый диапазон

-99999...+99999 для значений измеряемой величины

- 0...9999999 для значений счетчика
- Система сигнализации
- активация реле
	- выход за пределы диапазона измерения

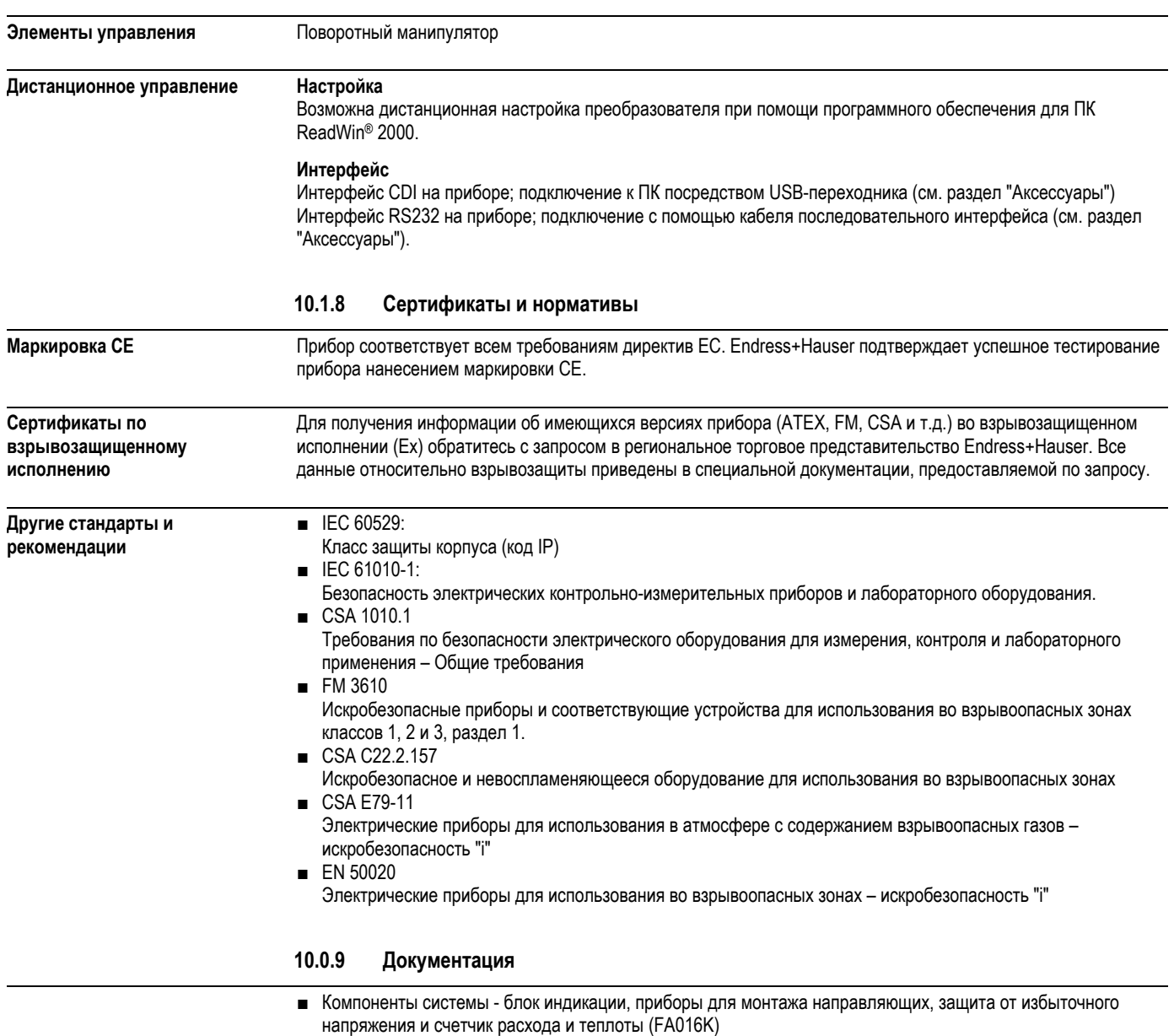

■ Дополнительная документация по взрывозащищенному исполнению: ATEX II(1)GD: XA 053R

## **11 Приложение**

## **11.1 Преобразование единиц измерения расхода**

Преобразование различных единиц измерения в м3/ч

#### **Литр**

- $\blacksquare$  1 л/с = 3,6 м<sup>3</sup>/ч
- 1 л/мин = 0,06 м<sup>3</sup>/ч
- $\blacksquare$  1 л/ч = 0,001 м<sup>3</sup>/ч

#### **Гектолитр**

- $1 \text{ m/c} = 360 \text{ m}^3/\text{s}$
- 1 гл/мин = 6 м<sup>3</sup>/ч
- $\blacksquare$  1 гл/ч = 0,1 м3/ч

#### **Кубический метр**

- $\blacksquare$  1 м<sup>3</sup>/с = 3600 м<sup>3</sup>/ч
- 1 м<sup>3</sup>/мин = 60 м<sup>3</sup>/ч

#### **Мегалитр**

- $\blacksquare$  1 Мл/с = 3 600 000 м<sup>3</sup>/ч
- 1 Мл/мин = 6 000 м<sup>3</sup>/ч
- $1 M_H = 1 000 M^{3/4}$

#### **Американский галлон**

- 1 ам. гл/с = 13,6274 м3/ч
- 1 ам. гл/мин = 0,2271 м3/ч
- 1 ам. гл/ч= 0,003785 м3/ч

#### **Тысяча американских галлонов**

- 1 тыс. ам. гл/с = 13627,4444 м<sup>3</sup>/ч
- 1 тыс. ам. гл/мин = 227,1241 м<sup>3</sup>/ч
- 1 тыс. ам. гл/ч = 3,7854 м<sup>3</sup>/ч

#### **Миллион американских галлонов**

- 1 млн. ам. гл/с = 13 627 481,6155 м<sup>3</sup>/ ч
- 1 млн. ам. гл/мин = 227 124,6936 м<sup>3</sup>/ ч
- 1 млн. ам. гл/ч = 3785,4118 м<sup>3</sup>/ ч

#### **Американские баррели**

- $\blacksquare$  1 брл/с = 429.264 м<sup>3</sup>/ч
- 1 брл/мин = 7,1544 м<sup>3</sup>/ч
- 1 брл/ч = 0,1192 м<sup>3</sup>/ч

#### **Британский галлон**

- 1 брит. гл/с = 16,3659 м<sup>3</sup>/ч
- 1 брит. гл/мин = 0, 2728 м3/ч
- 1 брит. гл/ч = 0,004546 м<sup>3</sup>/ч

### **Британский баррель**

- 1 брит. брл/с = 589,1955 м<sup>3</sup>/ч
- 1 брит. брл/мин = 9,8195 м<sup>3</sup>/ч
- 1 брит. брл/ч = 0,1637 м<sup>3</sup>/ч

#### **Кубический дюйм**

- 1 дюйм<sup>3</sup>/с = 0,05899 м<sup>3</sup>/ч
- 1 дюйм<sup>3</sup>/мин = 0,00098322 м<sup>3</sup>/ч
- 1 дюйм<sup>3</sup>/ч = 0,000016387 м<sup>3</sup>/ч

#### **Кубический фут**

- $\blacksquare$  1 фт<sup>3</sup>/с =101,9406 м<sup>3</sup>/ч
- 1 фт3/мин =1,699 м3/ч
- 1 фт<sup>3</sup>/ч = 0,0283м<sup>3</sup>/ч

## **Предметный указатель**

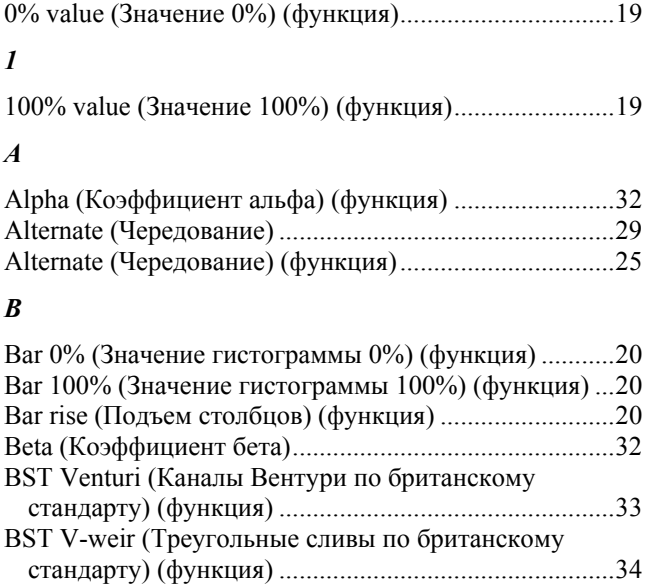

### *C*

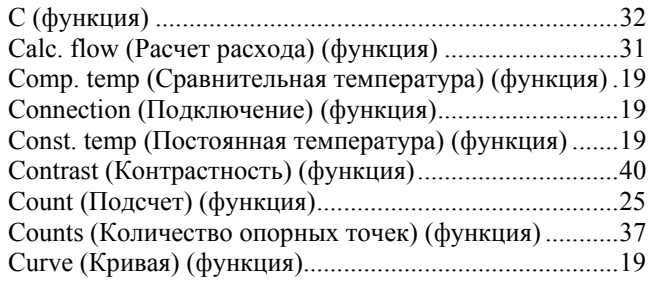

## *D*

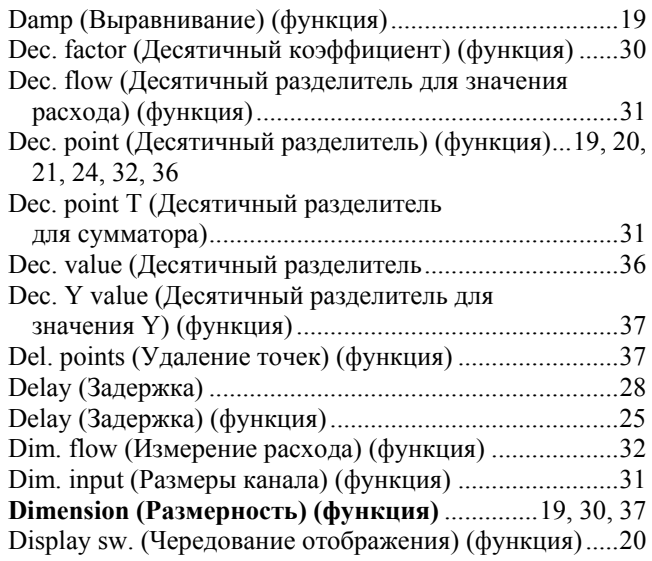

#### *F*

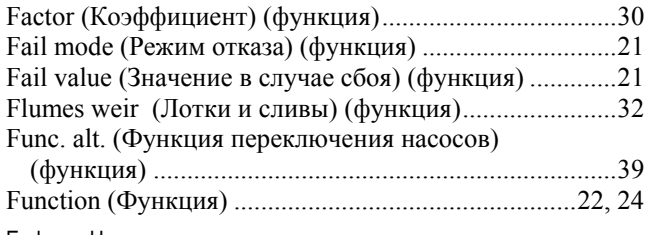

## *G*

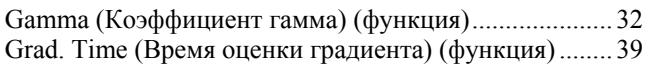

## *H*

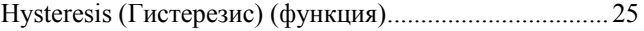

## *I*

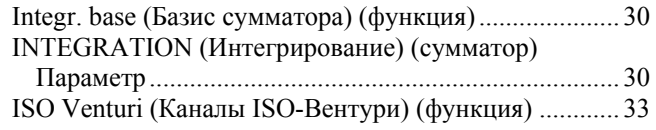

## *K*

Kha-Venturi (Каналы Хафаги-Вентури) (функция) ...... 33

## *L*

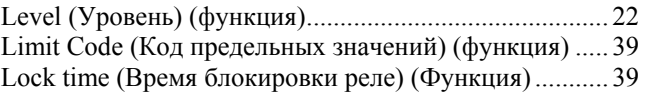

### *M*

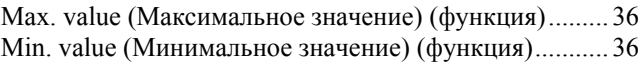

## *N*

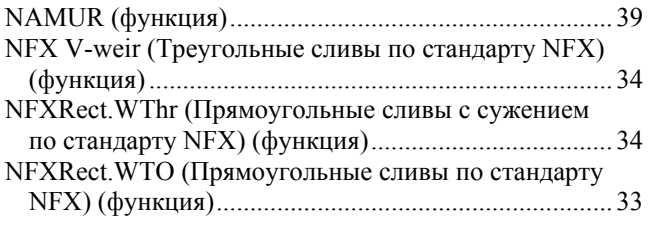

## *O*

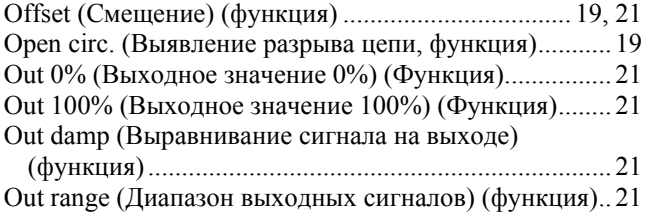

#### *P*

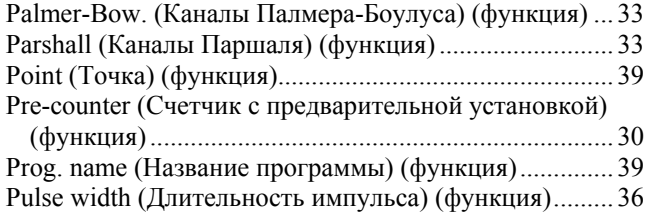

### *R*

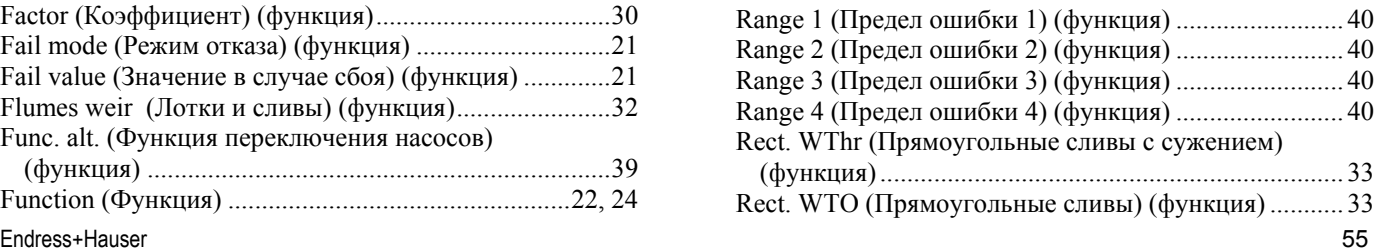

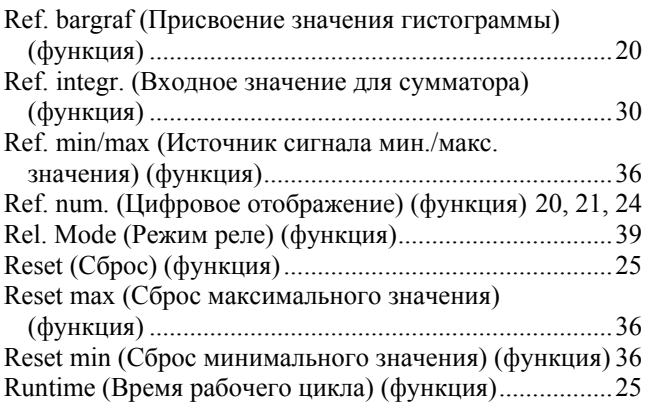

## *S*

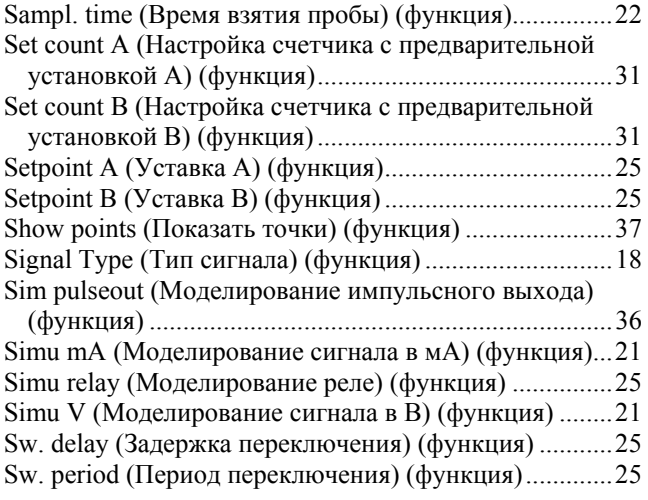

## *T*

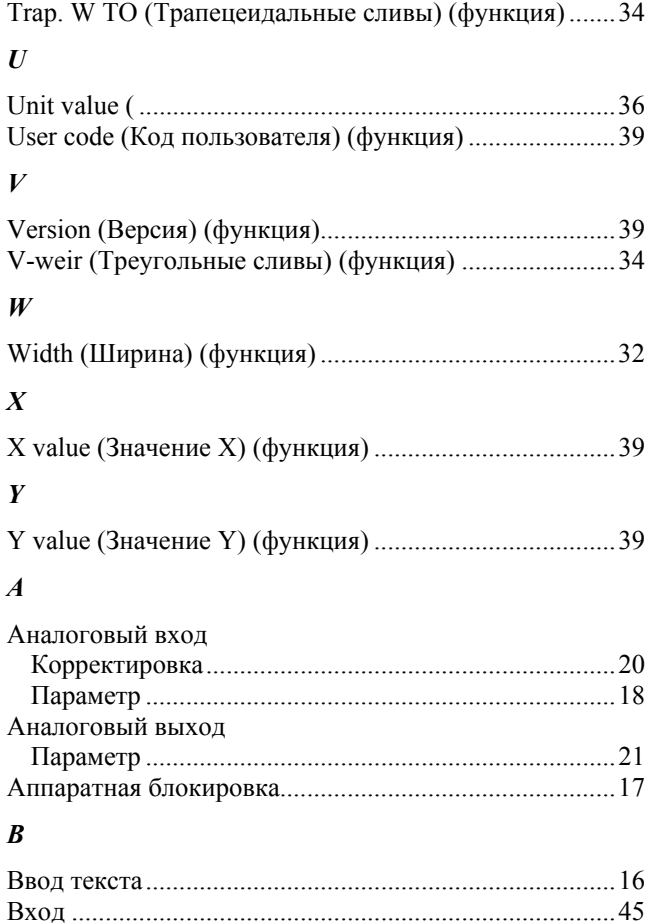

Выход ............................................................................... 49

## *Д*

Настройка

Опорные точки

*О*

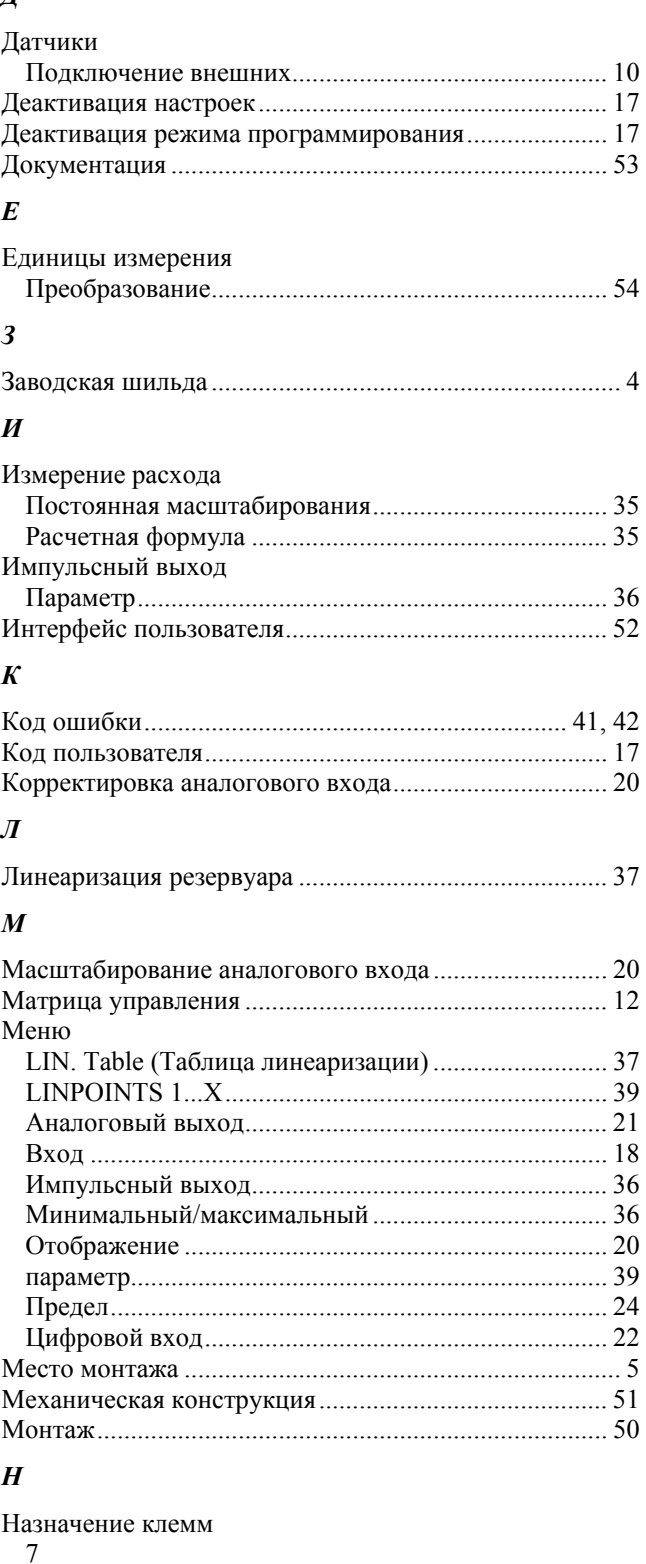

Рабочий параметр ....................................................... 39 неисправности прибора ................................................. 41 Некорректные записи ..................................................... 42

Параметр ...................................................................... 39 Ориентация ....................................................................... 5 Отображение ................................................................... 15 Параметр ...................................................................... 20

## *П*

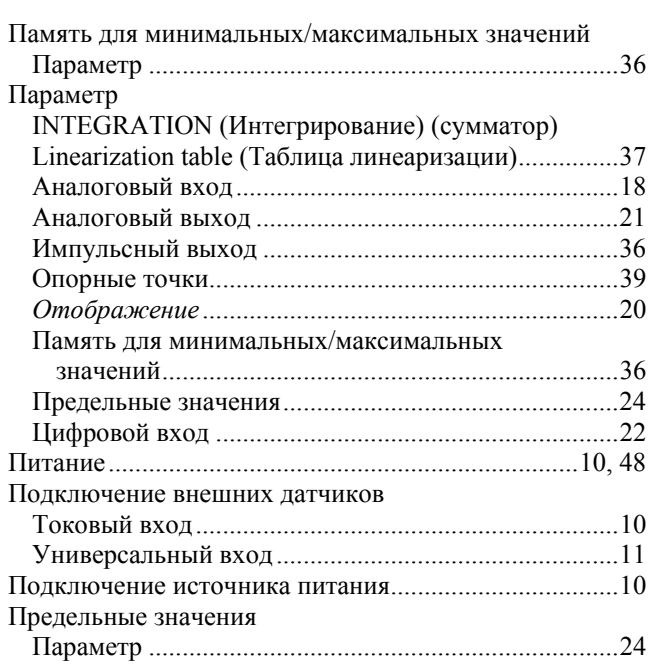

### *Р*

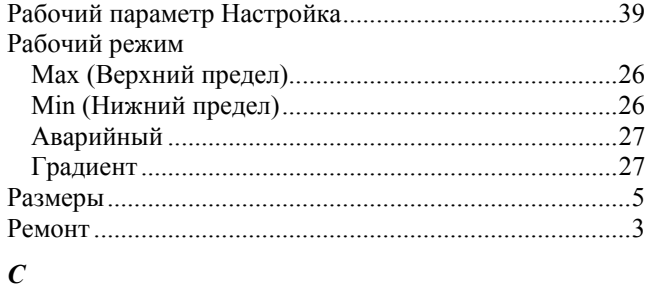

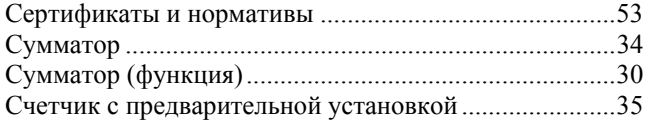

## *Т*

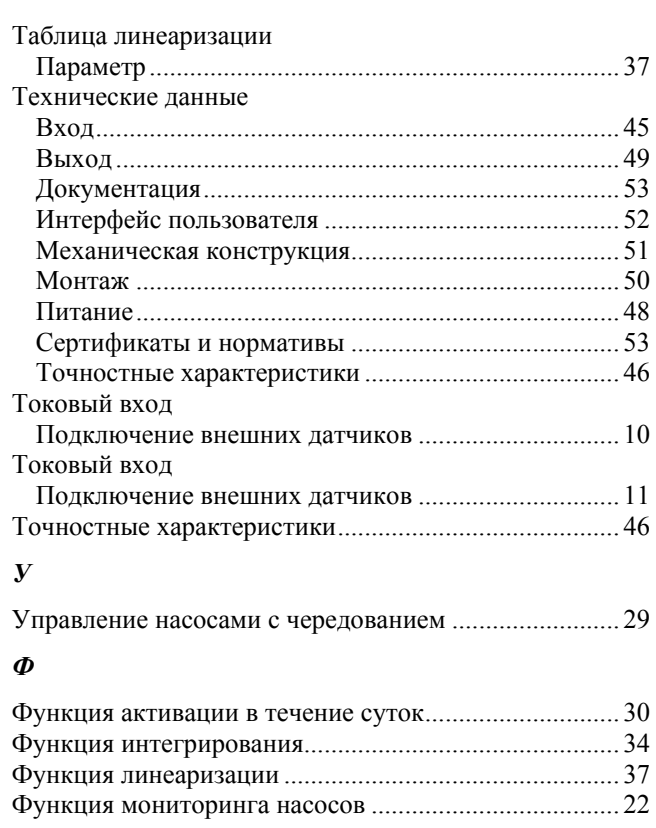

## *Ц*

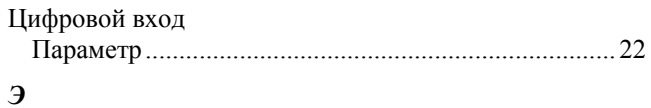

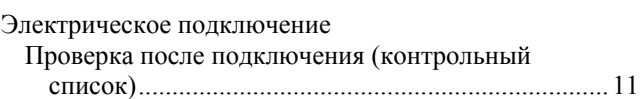

## **SC RUSSIA**

ООО "Эндресс+Хаузер" ООО "Эндресс+Хаузер" 117105, РФ, г. Москва, 117105, РФ, г. Москва, Варшавское шоссе, д. 35, стр. 1 Варшавское шоссе, д. 35, стр.

Тел.: +7 (495) 783 28 50 Факс: +7 (495) 783 28 55 http:/www.ru.endress.com http:/www.ru.endress.com info@ru.endress.com

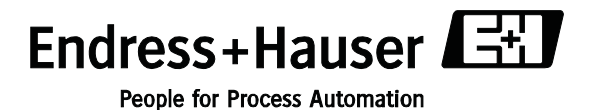

BA00265R/53/RU/06.08 FM+SGML6.0 ProMoDo